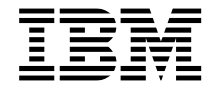

# Руководство пользователя **PC 300GL**

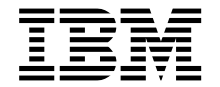

# Руководство пользователя **PC 300GL**

#### **Примечание**

Перед тем как воспользоваться этой информацией и продуктом, к которому она относится, обязательно прочтите общие сведения в разделе Приложение B, "Гарантии на продукт и замечания" на стр. 157.

#### **Первое издание (ноябрь 1998 г.)**

**Приведенные в следующем абзаце положения не касаются Великобритании и прочих стран, в которых они входят в противоречие с местными законами:** КОРПОРАЦИЯ INTERNATIONAL BUSINESS MACHINES ПРЕДОСТАВЛЯЕТ ДАННУЮ ПУБЛИКАЦИЮ "КАК ЕСТЬ," БЕЗ КАКИХ-ЛИБО ЯВНЫХ ИЛИ ПРЕДПОЛАГАЕМЫХ ГАРАНТИЙ, ВКЛЮЧАЯ, НО НЕ ОГРАНИЧИВАЯСЬ ТАКОВЫМИ, ПРЕДПОЛАГАЕМЫЕ ГАРАНТИИ НА ЕЕ КОММЕРЧЕСКОЕ ИСПОЛЬЗОВАНИЕ ИЛИ ПРИГОДНОСТЬ ДЛЯ КАКИХ-ЛИБО ЦЕЛЕЙ. В некоторых странах для ряда сделок не допускается отказ от явных или предполагаемых гарантий; в таком случае данное положение к вам не относится.

В данной публикации могут встретиться технические неточности или типографские опечатки. В публикацию время от времени вносятся изменения, которые будут отражены в следующих изданиях. IBM может в любой момент внести изменения в продукты и/или программы, которые описаны в данной публикации.

Данная публикация разработана для продуктов и услуг, предлагаемых в США. IBM может не предоставлять в других странах продукты, услуги и аппаратные средства, описанные в данном документе; приведенная здесь информация может изменяться без уведомления. За информацией о продуктах, услугах и аппаратных средствах, предоставляемых в вашей стране, обращайтесь в местному представителю IBM.

С запросами по поводу технической информации о продуктах IBM следует обращаться к продавцу продукции IBM или к торговому представителю IBM.

Copyright International Business Machines Corporation 1998. Все права защищены.

# **Содержание**

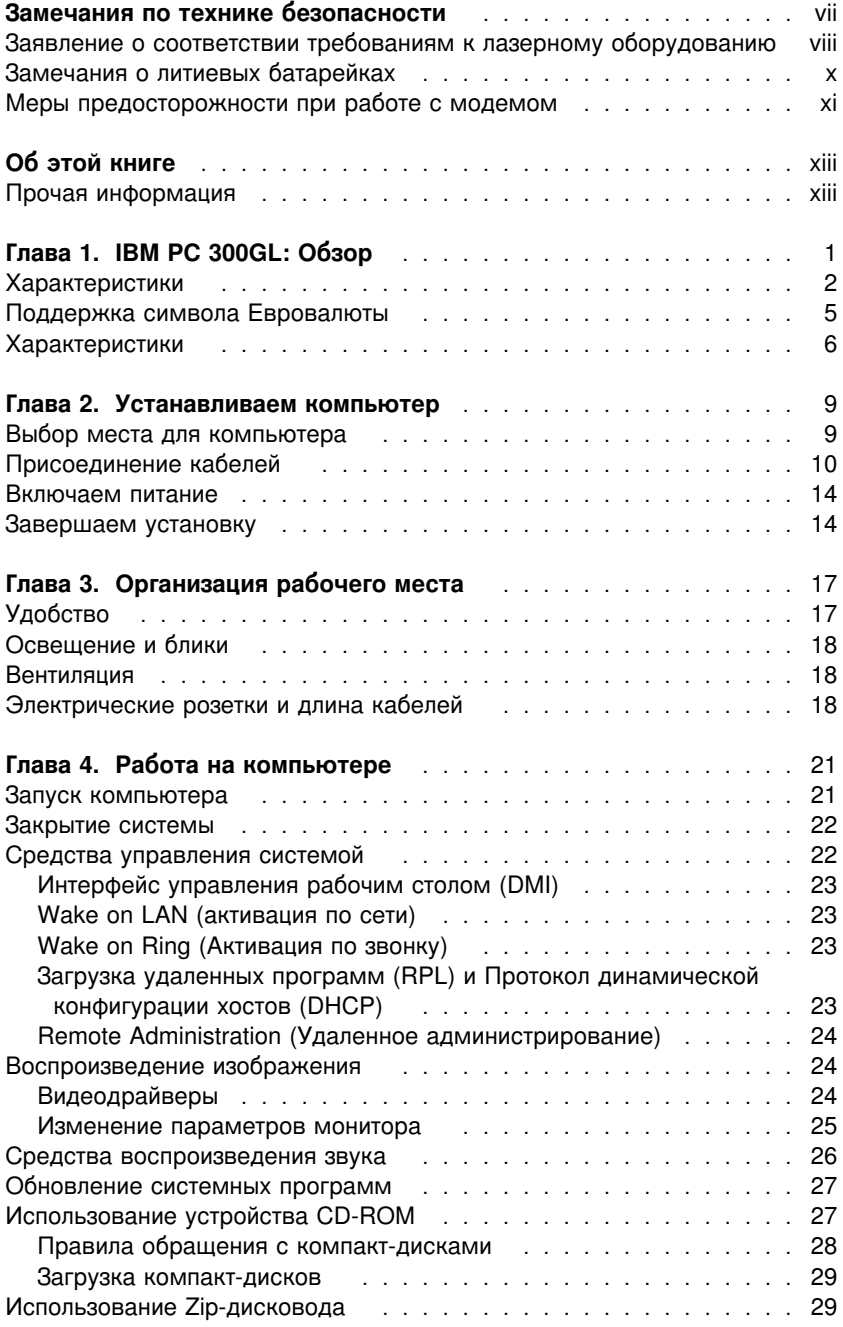

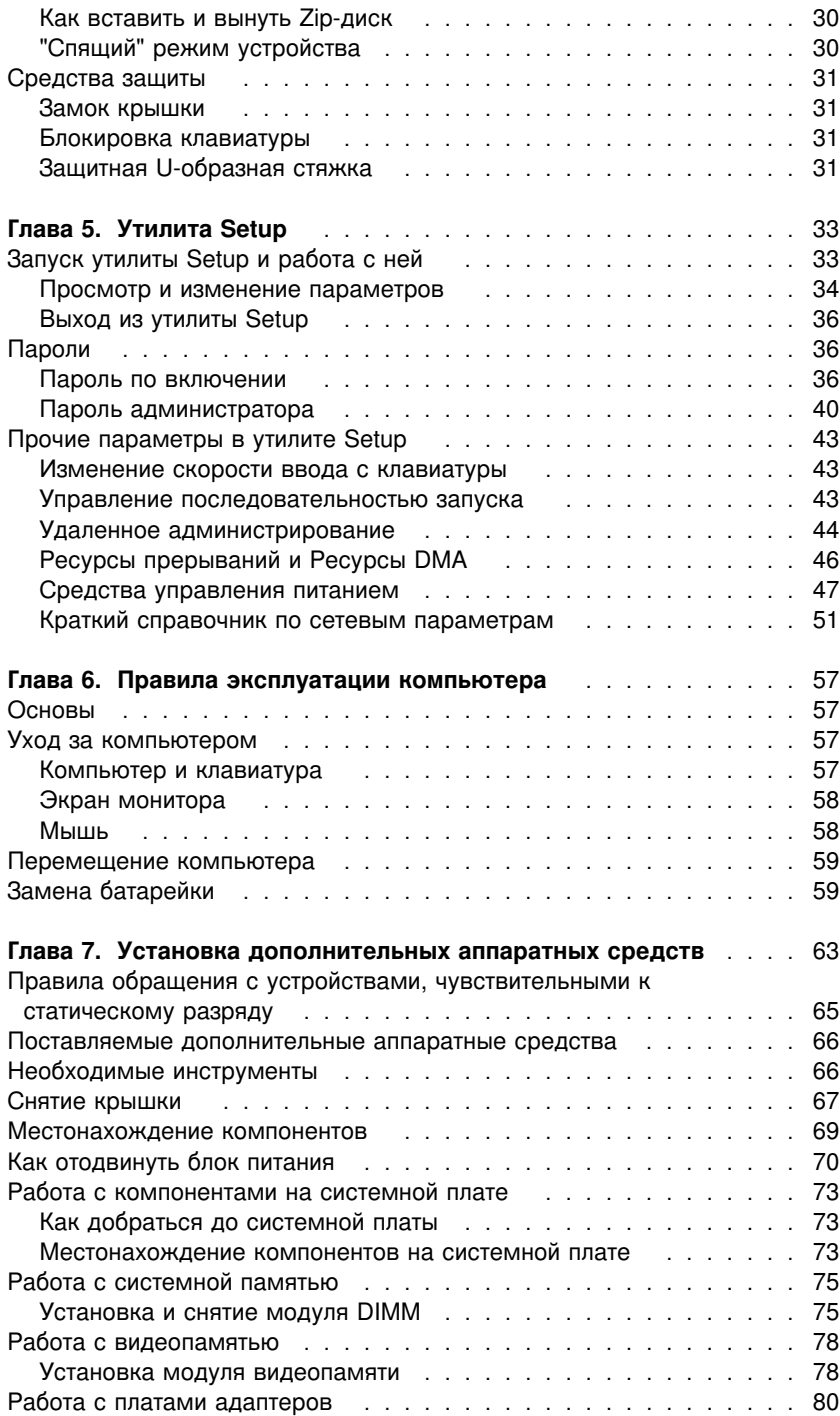

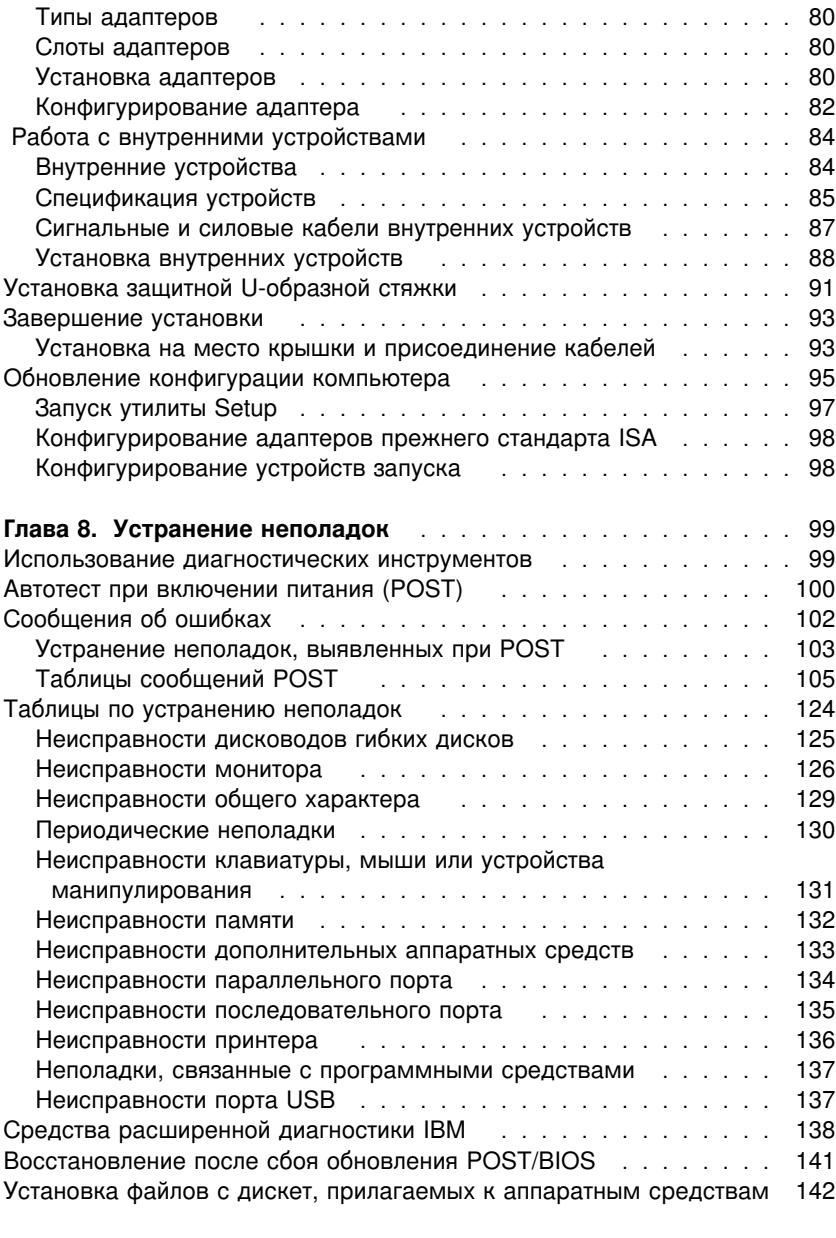

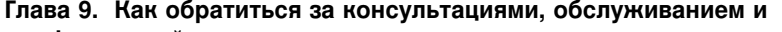

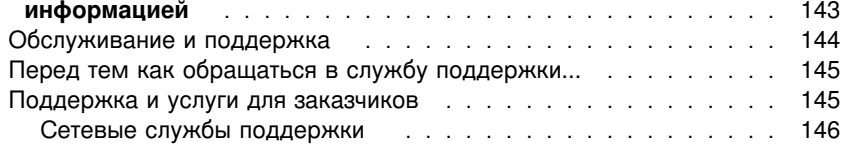

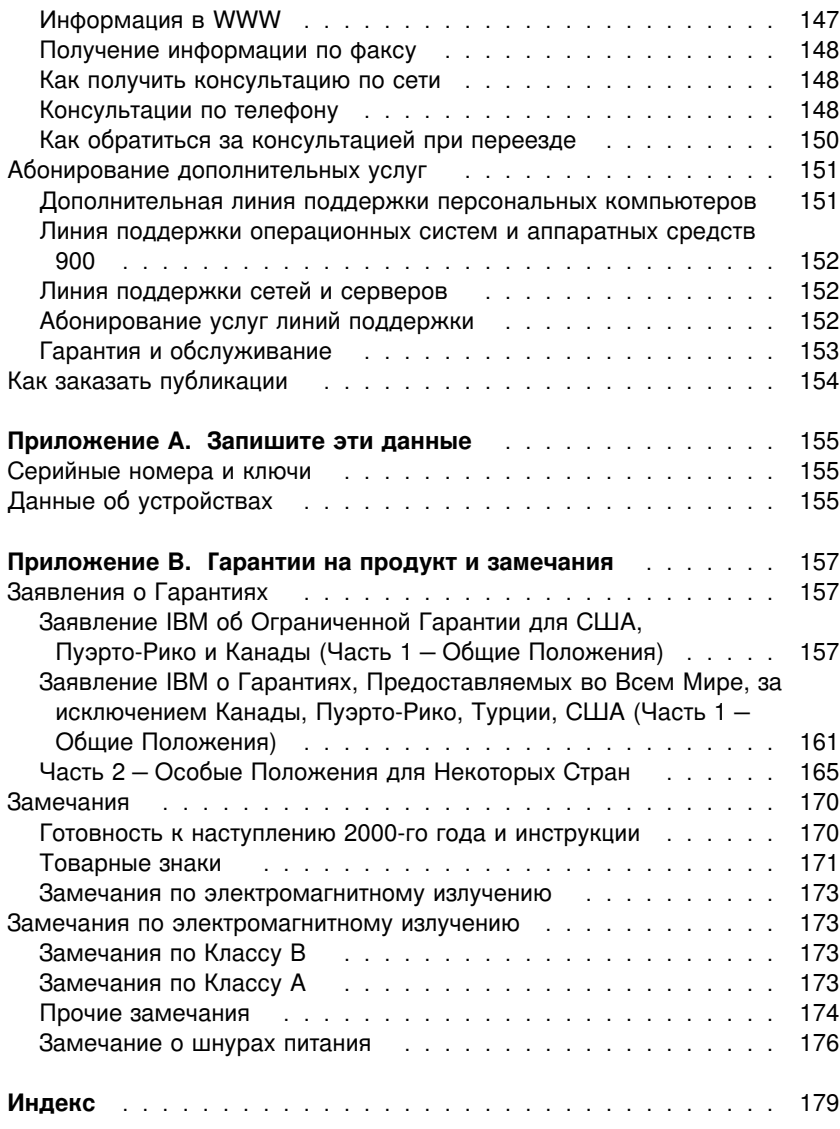

# **Замечания по технике безопасности**

# **ОПАСНО:**

Чтобы не получить удар током, прикоснувшись к шнурам питания, а также телефонным и соединительным кабелям, присоединяйте и отсоединяйте кабели так, как показано ниже. Шнур питания присоединяйте к правильно заземленной розетке.

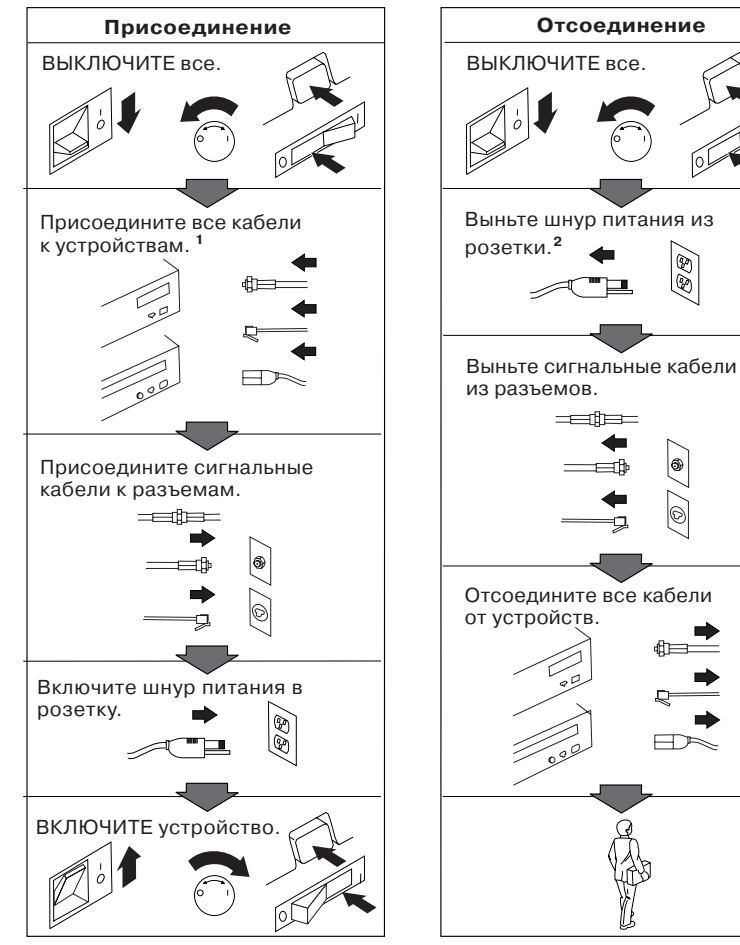

В Великобритании телефонный **1 2** кабель полагается присоединять после шнура питания.

В Великобритании шнур питания полагается отсоединять после телефонного кабеля.

#### **ОПАСНО**

Чтобы избежать поражения током, не присоединяйте и не отсоединяйте кабели, а также не производите установку, обслуживание или переконфигурирование продукта во время грозы.

# Заявление о соответствии требованиям к лазерному оборудованию

Некоторые модели персональных компьютеров IBM PC оснащены устройством CD-ROM. Устройства CD-ROM также можно приобрести отдельно, в качестве дополнительного оборудования. Устройство СD-ROM относится к лазерному оборудованию. В США на устройство CD-ROM получен сертификат, подтверждающий его соответствие требованиям подраздела J постановлений DHHS 21 CFR (Department of Health and Human Services 21 Code of Federal Regulations, Постановления правительства, код 21, Департамент Здравоохранения и Службы Человека) для лазерного оборудования Класса 1. Что касается других стран, то на устройство CD-ROM получен сертификат, подтверждающий его соответствие требованиям Электротехнической Комиссии (IEC) 825 и EN 60 825 CENELEC для лазерного оборудования Класса 1.

Если у вас установлено устройство CD-ROM, учтите следующее.

#### ВНИМАНИЕ:

Если вы предпримете действия в обход приведенных здесь инструкций (например, при настройке или регулировке аппаратуры и т.д.), то можете подвергнуться опасному воздействию лазерного излучения.

При снятии крышки устройства CD-ROM можно подвергнуться опасному воздействию лазерного излучения. Внутри устройства CD-ROM нет узлов, подлежащих обслуживанию. Не снимайте крышки устройств CD-ROM.

В некоторых устройствах CD-ROM используются встроенные лазерные диоды Класса ЗА или ЗВ. Учтите следующее.

#### **ОПАСНО**

**В открытом состоянии является источником лазерного излучения. Не смотрите на луч, не разглядывайте его с помощью оптических инструментов, а также избегайте прямого воздействия лазерного луча.**

# **Замечания о литиевых батарейках**

#### **ВНИМАНИЕ:**

**При неправильной замене батарейки возможен взрыв.**

**Батарейку можно заменить только на батарейку IBM Part Number 33F8354 или на батарейку эквивалентного типа, рекомендованного изготовителем. Внутри батарейки содержится литий, поэтому при неправильном использовании, обращении или утилизации батарейка может взорваться.**

#### **ЗАПРЕЩАЕТСЯ:**

- **• Бросать или погружать батарейку в воду**
- **• Нагревать ее свыше 100°C**
- **• Чинить или разбирать батарейку**

**Выбрасывайте батарейки только в соответствии с правилами, установленными в вашей стране.**

# **Меры предосторожности при работе с модемом**

Чтобы уменьшить вероятность возгорания, поражения электрическим током или травм при работе с телефонным оборудованием, всегда соблюдайте основные меры предосторожности, в частности:

- Никогда не устанавливайте телефонную проводку во время грозы.
- Никогда не устанавливайте телефонные розетки во влажных помещениях, если эти розетки не предназначены специально для работы во влажных помещениях.
- Никогда не прикасайтесь к неизолированным телефонным проводам или клеммам, если телефонная линия не отсоединена от сетевого интерфейса.
- Будьте осторожны при установке и модификации телефонных линий.
- Избегайте пользоваться телефоном (за исключением беспроводных аппаратов) во время грозы. При этом вас может ударить молнией.
- Если вам нужно сообщить об утечке газа, то не пользуйтесь телефоном, находящимся вблизи места утечки.

# Об этой книге

Эта книга поможет вам поближе познакомиться с компьютером IBM Personal Computer и его возможностями. Здесь рассматривается как сконфигурировать компьютер, а также приводятся общие инструкции по работе на компьютере и правила его эксплуатации. На тот случай, если вы столкнетесь с какими-либо неполадками (хотя это и маловероятно), здесь приводится полезная информацию по устранению неполадок, а также инструкции по получению технического обслуживания.

## Прочая информация

Дополнительную информацию о вашем компьютере можно найти в перечисленных ниже документах.

- Программные средства вашего компьютера В этой публикации (она поставляется только с компьютерами с преинсталлированным фирмой IBM программным обеспечением) описан пакет преинсталлированных программных средств.
- Understanding Your Personal Computer В этой электронной публикации (она поставляется на прилагаемом к компьютеру компакт-диске Software Selections) помимо общей информации о работе на персональных компьютерах, дается детальная характеристика вашего компьютера. Этот документ также поставляется как часть преинсталлированных фирмой IBM программных средств. Чтобы узнать, как просмотреть эту публикацию, смотрите брошюру Программные средства вашего компьютера.

Дополнительную информацию о своем компьютере вы можете найти в перечисленных ниже публикациях.

• Hardware Maintenance Manual

Эта публикация предназначена для квалифицированных технических сотрудников. Эту публикацию также можно найти в WWW по адресу:

http://www.pc.ibm.com/support/

Щелкните по элементу IBM Support and Online Publications (Поддержка IBM и электронные публикации).

Ее также можно заказать в IBM. Чтобы узнать, как ее приобрести, смотрите раздел Глава 9, "Как обратиться за консультациями, обслуживанием и информацией" на стр. 143.

**Technical Information Manual** 

В этой публикации содержится дополнительная информация по техническим вопросам связанным с вашим компьютером. Эту публикацию также можно найти в WWW по адресу:

http://www.pc.ibm.com/us/

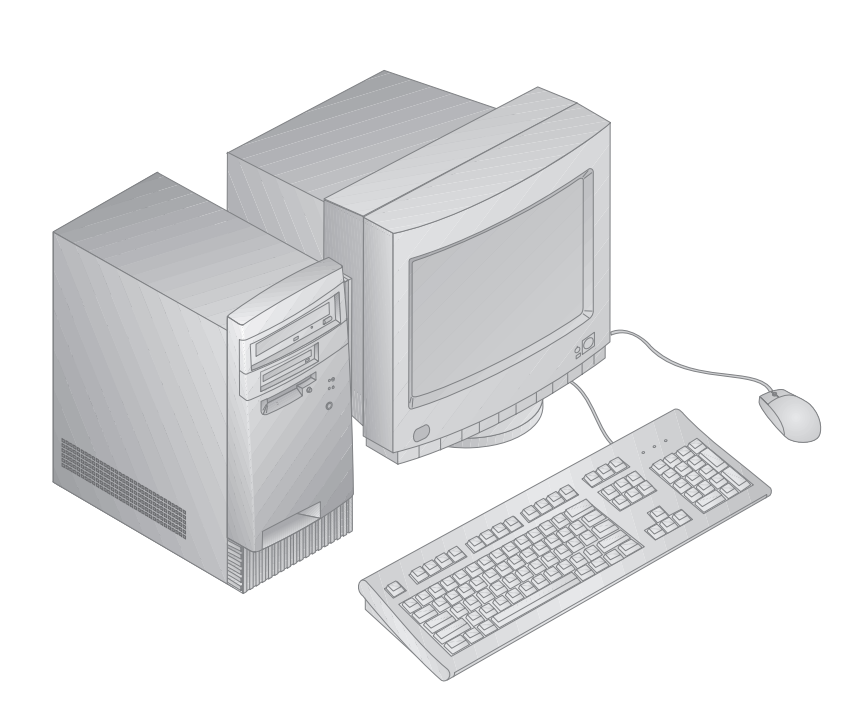

**Глава 1. IBM PC 300GL: Обзор**

Благодарим вас за то, что вы отдали предпочтение компьютеру IBM PC 300GL. Этот компьютер разработан на основе новейших достижений в области компьютерных технологий. По мере возрастания ваших требований вы легко можете его модернизировать.

В этом разделе представлен обзор, в котором описаны аппаратные средства, преинсталлированные программы и характеристики системы компьютера.

# **Характеристики**

#### **Информация о системе**

Приведенная ниже информация относится ко многим моделям. Характеристики конкретной модели компьютера смотрите в окне System Summary (Информация о системе) в утилите Setup. Дополнительную информацию смотрите в разделе Глава 5, "Утилита Setup" на стр. 33.

#### **Процессор**

В компьютере PC 300GL установлен процессор Intel® Celeron<sup>™</sup> или Pentium<sup>™</sup> II с кэш-памятью второго уровня объемом до 512 Кб.

#### **Память**

- Поддерживается:
	- 168-штырьковые модули памяти SDRAM DIMM (3,3 В) синхронные, без буферизации, 100 МГц, без контроля четности
	- До 256 Мб в некоторых моделях. До 384 Мб в некоторых моделях.
	- Модули памяти DIMM 16, 32, 64 и 128 Мб, без буферизации
	- Высота модулей DIMM до 2,5 дюймов
- Флэш-память для системных программ

#### **Внутренние устройства**

- Стандарт: Один дисковод гибких дисков (3,5 дюйма, 1,44 Мб); внутренний жесткий диск
- На некоторых моделях: Одно устройство EIDE CD-ROM; Zip-устройство

#### **Видеоконтроллер**

- Видеоподсистема S3 Trio3D AGP (порт ускоренной графики)
- 64-разрядная память SGRAM (100 МГц) до 4 Мб (в зависимости от модели)

#### **Аудиоподсистема (в некоторых моделях)**

- Встроенная аудиоподсистема: Контроллер ESS 1938 PCI со внутренним динамиком
- Совместимая с 16-разрядным Sound Blaster Pro
- 15-штырьковый интерфейс джойстика и MIDI

#### **Адаптер Ethernet с функцией Wake on LAN (в некоторых моделях)**

#### **Внутренний модем 56 К V.90 (в некоторых моделях)**

#### **Средства управления системой**

- Загрузка удаленных программ (RPL) и Протокол динамической конфигурации хостов (DHCP)
- Wake on LAN (для этой функции необходим сетевой адаптер с поддержкой Wake on LAN)
- Wake on ring (в BIOS это средство называется Serial Port Ring Detect для внешнего модема и Modem Ring Detect – для внутреннего модема)
- Wake on alarm (Активация по будильнику)
- Обновление POST и BIOS по сети (в BIOS эта функция называется Remote Administration)
- Залание последовательности запуска при автоматическом включении
- BIOS интерфейса управления рабочим столом (DMI) и программные средства DMI
- Запись результатов теста POST аппаратных средств

#### **Порты ввода-вывода**

- 25-штырьковый параллельный порт ECP/EPP
- Один 9-штырьковый последовательный порт 16550 UART
- Два 4-штырьковых порта USB
- Порт мыши
- Порт клавиатуры
- 15-штырьковый порт монитора
- Один 15-штырьковый порт джойстика/MIDI в моделях со встроенной аудиоподсистемой
- Три аудиоразъема (наушники, линейный выход и микрофон) в моделях со встроенной аудиоподсистемой

#### **Расширение**

- Четыре отсека устройств
- Четыре слота расширения (три PCI и один ISA)
- Поддержка адаптеров PCI/ISA Plug-and-Play

#### Питание

- Ручное переключение диапазонов, 145 Вт, 90-137/180-265 В ас
- Автоматическое переключение 47-53/57-63 Гц
- Защита от перегрузки и скачков напряжения
- Поддержка расширенного управления питанием (АРМ)

#### Средства защиты

- Пароль по включении и пароль администратора
- Встроенная скоба для запирания крышки на приобретенный покупателем висячий замок
- Поддержка использования U-образной стяжки и кабеля с замком
- Управление последовательностью запуска
- Запуск без дисковода гибких дисков, клавиатуры или мыши
- Запуск в отсутствие оператора
- Управление вводом-выводом для дисководов гибких дисков и жестких дисков
- Управление вводом-выводом для последовательных и параллельных портов

#### Преинсталлированные программы IBM

Компьютер может поставляться с преинсталлированными программами. В этом случае на компьютере уже будет установлена операционная система, драйверы устройств для поддержки встроенных функций и прочие программы поддержки. Подробное описание преинсталлированных программ смотрите в брошюре Программные средства вашего компьютера.

#### Операционные системы (поддерживаемые)

- Microsoft Windows NT® версий 3.51 и 4.0
- Microsoft Windows<sup>™</sup> 95 и Windows 98  $\bullet$

#### Операционные системы (протестированные на совместимость)<sup>1</sup>

- Novell NetWare версий 3.2, 4.11, 5.0
- SCO OpenServer 5.0.4

Здесь перечислены операционные системы, которые были протестированы на совместимость к моменту подготовки этого издания к печати. Возможно также, что после опубликования этого издания фирмой IBM было установлено, что для работы на вашем компьютере подходят еще какие-либо операционные системы, не вошедшие в приведенный перечень. Перечень с последними исправлениями и дополнениями смотрите в электронном отчете IBM по совместимости, который размещается в WWW. Адреса страниц в WWW смотрите в разделе Глава 9, "Как обратиться за консультациями, обслуживанием и информацией" на стр. 143.

## **Поддержка символа Евровалюты**

*Символ Евровалюты* – это обозначение предполагаемой валюты Европейского Союза. В соответствии с решением Европейской Комиссии Евровалюта начнет служить средством денежного обращения с 1 января 1999 г., но в широкое обращение она будет вводиться постепенно; использование монет и банкнот начнется в 2002 г.

IBM и прочие компании по производству персональных компьютеров планируют организовать поддержку символа Евровалюты для продуктов, которые будут выпущены в 1999 г. Информацию о поддержке символа Евровалюты для продуктов, выпущенных до этой даты, смотрите на Web-сайтах, посвященных этим продуктам.

Чтобы обеспечить на компьютере поддержку символа Евровалюты, необходима определенная комбинация аппаратных (компьютер, клавиатура и принтер) и программных (операционная система, прикладные программы и драйверы устройств) средств.

Существует много Web-сайтов, на которых можно найти информацию о символе Евровалюты и его поддержке (некоторые из них перечислены ниже). Во-первых, определите, с какими аппаратными и программными средствами вы имеете дело. Затем посетите соответствующие вашей системе Web-сайты, чтобы получить новейшую информацию о поддержке символа Евровалюты. Во многих случаях вы сможете найти обновления, обеспечивающие поддержку символа Евровалюты. Такие обновления можно загрузить и установить на компьютере.

- http://www.adobe.com/
- http://www.ibm.com/
- http://www.microsoft.com/europe/euro/ (Для Windows 95 и Windows NT есть "евро-обновление продуктов")

# **Характеристики**

#### **Размер**

- Длина: 381 мм
- Ширина: 194 мм
- Высота: 356 мм

#### **Вес**

- Базовая конфигурация: 8,28 кг
- Максимальная конфигурация поставки: 10,2 кг

#### **Окружающая среда**

- Температура воздуха:
	- Для включенного компьютера: 10-37°C на высоте 0–914 м; 10-32°C на высоте 915-2133 м
	- Для выключенного компьютера: 10-43°C
- Влажность:
	- Для включенного компьютера: 8-80%
	- Для выключенного компьютера: 8-80%

#### **Тепловое излучение**

- Примерное тепловое излучение в британских единицах теплоты (Btu) в час:
	- Максимальная конфигурация поставки: 256 Btu/час (75 Вт)
	- Максимальная конфигурация (теоретически)2: 706 Btu/час (207 Вт)

#### **Характеристики тока на входе**

- Требуется синусоидальный ток на входе (50/60 Гц)
- Подаваемое напряжение/ток:
	- Низкое напряжение:
		- Минимальное: 90 В, ac
		- Максимальное: 137 В, ac
		- Номинал тока: 4,0 А
	- Высокое напряжение:
		- Минимальное: 180 В, ac
		- Максимальное: 265 В, ac
		- Номинал тока: 2,0 А
	- Примерная потребляемая мощность (кВА):

<sup>2</sup> При типичной максимальной конфигурации выброс тепла может быть значительно ниже теоретического максимального значения.

**<sup>6</sup>** Руководство пользователя PC 300GL

- Максимальная конфигурация поставки: 0,75 кВА

Потребление энергии и выброс тепла зависят от числа и типа установленных аппаратных средств и от используемых средств управления питанием.

#### **Акустические характеристики**

- Средний уровень звукового давления:
	- На рабочем месте:
		- 38 дБА при работе вхолостую
		- 43 дБА в рабочем режиме
	- В состоянии ожидания на расст. 1 м:
		- 33 дБА при работе вхолостую
		- 37 дБА в рабочем режиме
- Декларир. уровни звука (верхний предел):
	- 4,3 Белл при работе вхолостую
	- 4,8 Белл в рабочем режиме

Эти измерения проводились в контролируемой акустической среде в соответствии с формой S12.10 и ISO 7779 Американского Института Национальных Стандартов (ANSI); отчет об измерениях составлен по форме ISO 9296.

В конкретных условиях уровни звукового давления могут превышать приведенные средние значения из-за отражения внутри помещения и наличия других источников шумов. Декларируемые уровни мощности звука соответствуют верхнему пределу; большинство компьютеров работает тише.

# **Глава 2. Устанавливаем компьютер**

В этом разделе приводится информация по присоединению кабелей к компьютеру и включению питания.

#### **Перед началом работы**

Перед тем как устанавливать компьютер, прочтите раздел "Замечания по технике безопасности" на стр. vii.

Вам понадобится следующее:

- Компьютер
- Шнур питания компьютера
- Клавиатура
- Мышь
- Монитор (продается отдельно с сигнальным кабелем и шнуром питания)

Если чего-то не хватает, обратитесь по месту покупки.

## **Выбор места для компьютера**

Убедитесь, что вам хватает правильно заземленных розеток для подключения компьютера, монитора и прочих устройств. Устанавливайте компьютер в сухом помещении. Для беспрепятственной циркуляции воздуха компьютер должен отстоять от других предметов не менее, чем на 5 см.

Рекомендации по организации рабочего места смотрите в разделе Глава 3, "Организация рабочего места" на стр. 17.

# **Присоединение кабелей**

Собирая компьютер, вы должны знать, где находятся разъемы. На приведенном ниже рисунке показано местонахождение внешних разъемов на задней панели компьютера. Возможно, каких-то показанных на рисунке устройств у вас не окажется.

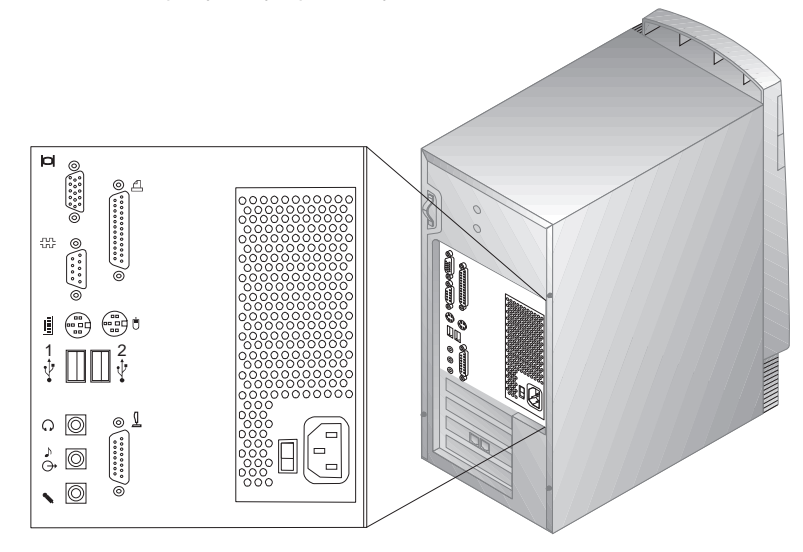

**Примечание:** Рядом с большинством разъемов на задней панели компьютера находятся значки. Это поможет вам распознать, где находится разъем для присоединения кабеля того или иного устройства.

#### **Важное замечание для Великобритании**

В Великобритании по закону телефонный кабель полагается присоединять *после* шнура питания.

Собирая компьютер, следуйте приведенным ниже инструкциям.

- 1. Проверьте установку переключателя напряжения. Если нужно, переставьте его с помощью шариковой ручки.
	- Если диапазон напряжений составляет 90–137 В (переменный ток), то переставьте переключатель напряжения в положение 115 или 115 V.
	- Если диапазон напряжений составляет 180–265 В (переменный ток), то переставьте переключатель напряжения в положение 230 или 230 V.

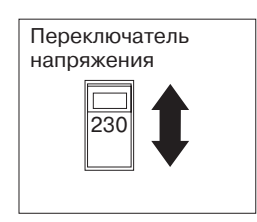

2. Присоедините сигнальный кабель к монитору (если это еще не сделано), а затем – к разъему монитора и закрепите его винтами. Присоедините кабель клавиатуры к разъему клавиатуры (серого цвета). Присоедините кабель мыши к разъему мыши (зеленого цвета).

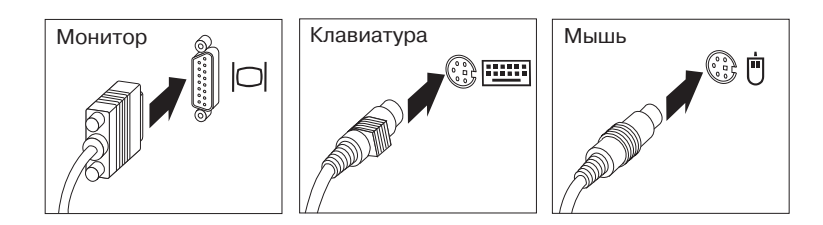

- 3. Присоедините все дополнительные устройства.
	- Принтер или параллельное устройство к параллельному порту.

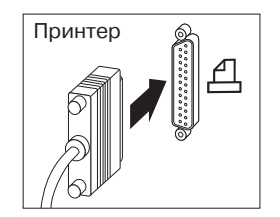

• Последовательное устройство или внешний модем – к последовательному разъему.

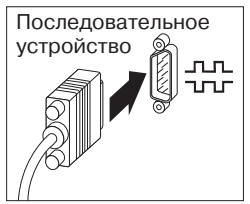

• Все устройства USB (Универсальная последовательная шина).

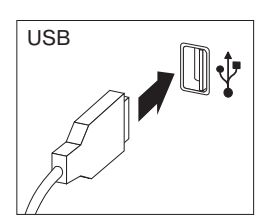

• Все дополнительные устройства (динамики, микрофоны, наушники) – если у вас модель с аудиоподсистемой.

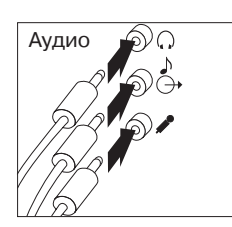

• Устройство джойстик/MIDI – если у вас модель с разъемом джойстика/MIDI.

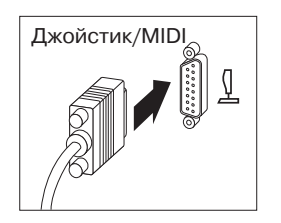

• Присоедините шнур питания к блоку питания. Если разъем для шнура питания закрыт этикеткой, снимите ее. Сначала присоедините шнуры питания к компьютеру, монитору и прочим устройствам, а затем включите их в правильно заземленные розетки.

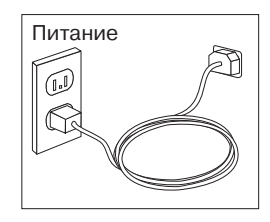

#### **Важное замечание:**

- Когда вы впервые подключите к компьютеру шнур питания, компьютер включится на несколько секунд, а затем выключится. Это нормально.
- При определенных условиях компьютер может не выключиться сразу при нажатии на кнопку Вкл/Выкл. В этом случае держите кнопку нажатой до выключения компьютера.
- Если у вас компьютер с модемом, то присоедините разъем телефонной линии.

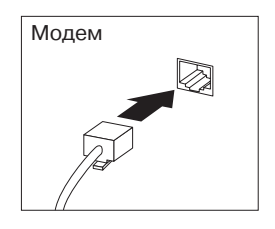

• Если в компьютере есть адаптер Ethernet, присоедините кабель Ethernet.

#### **Важная информация**

Чтобы обеспечить работу устройства в соответствии с требованиями, предъявляемыми к оборудованию Класса A (FCC), следует использовать кабель Ethernet Класса 5.

### Включаем питание

Включите монитор и внешние устройства, а затем - компьютер. Расположение переключателей напряжения на компьютере и мониторе смотрите на приведенном ниже рисунке. На экране появится логотип, и запустится краткий автотест. Если тест пройдет успешно, логотип исчезнет, загрузится BIOS, а затем загрузятся программные средства (если на компьютере есть преинсталлированные программы).

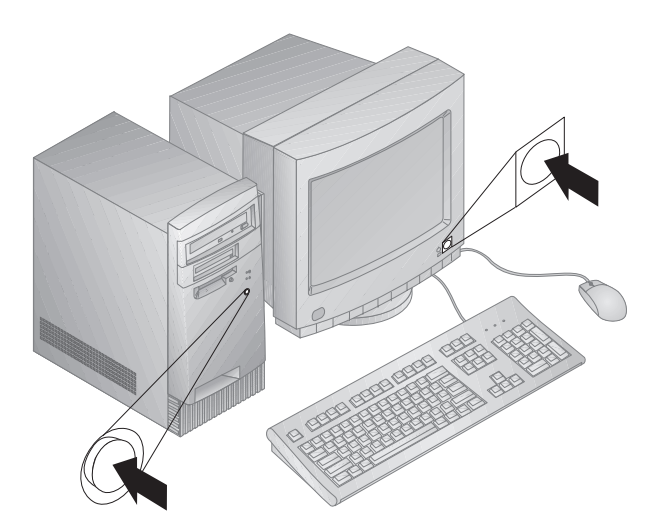

Примечание: Если вам кажется, что что-то не в порядке, то смотрите раздел Глава 8, "Устранение неполадок" на стр. 99.

### Завершаем установку

У компьютера есть идентификационные номера (серийный номер и номер модели/тип), которые могут понадобиться при обращении за обслуживанием. Найдите эти номера и запишите их в разделе Приложение А, "Запишите эти данные" на стр. 155.

Перечень других источников информации о вашем компьютере вы найдете в начале этой книги в разделе "Прочая информация" на стр. xiii.

Преинсталлированные фирмой IBM программы описаны в брошюре Программные средства вашего компьютера (она прилагается к компьютеру). К компьютеру также прилагаются программы и драйверы устройств на компакт-диске Software Selections (иногда могут прилагаться другие компакт-диски и дискеты). Если вы сами

установили операционную систему, не забудьте после этого установить драйверы устройств. Инструкции по их установке смотрите в прилагаемой документации или в файлах README на дискетах или компакт-дисках.

# **Глава 3. Организация рабочего места**

Чтобы использовать компьютер с максимальной отдачей, нужно организовать рабочее место и расположить компьютер и прочее оборудование в соответствии с характером работы. При организации рабочего места самым важным является создание удобных условий для работы, но следует также учитывать вентиляцию, освещение и расположение электрических розеток.

# **Удобство**

Приведенные здесь рекомендации помогут вам подобрать наиболее подходящее рабочее положение.

Если человек долго находится в одном и том же положении, то он быстро устает, поэтому подберите себе удобный стул. Спинка и сидение должны регулироваться независимо друг от друга и должны служить прочной опорой. Сидение должно быть закруглено спереди, чтобы снизить давление на бедра. Отрегулируйте сидение так, чтобы бедра были параллельны полу, а ноги полной ступней стояли на полу или специальной подставке.

При работе с клавиатурой предплечья должны быть параллельны полу, а кисти должны находиться в нейтральном, удобном положении. Печатайте легкими касаниями, держа руки и пальцы расслабленными. Вы можете установить удобный для себя угол наклона клавиатуры, изменив высоту ножек клавиатуры.

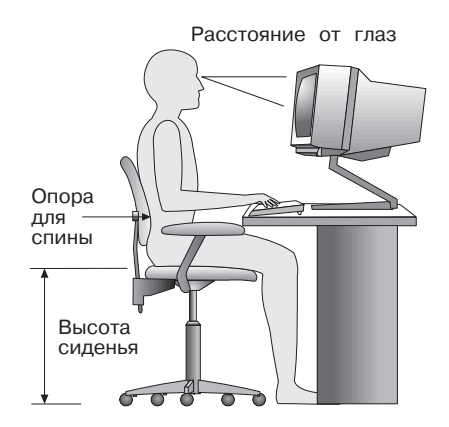

Установите монитор так, чтобы верх экрана был на уровне глаз или немного ниже. Расположите монитор на удобном расстоянии (50-60 см от глаз) так, чтобы при взгляде на экран не пришлось поворачиваться.

# **Освещение и блики**

Разместите монитор так, чтобы свести к минимуму блики и отражения от верхнего освещения, окон и прочих источников света. По возможности размещайте монитор под прямым углом к окнам и прочим источникам света. Если нужно, уменьшите верхнее освещение с помощью выключателя или регулятора напряжения. Если монитор стоит рядом с окном, повесьте шторы или занавески, чтобы преградить доступ солнечному свету. Возможно, вам придется в течение дня по мере изменения освещения подстраивать яркость и контрастность на мониторе.

Если никак не удается устранить отражения или отрегулировать освещение, то установите на экран антибликовый фильтр. Однако, такие фильтры могут снизить чистоту изображения, поэтому прибегайте к этой мере, только исчерпав остальные методы борьбы с бликами.

Накопление на экране пыли усугубляет проблемы, связанные с бликами. Не забывайте время от времени протирать экран монитора мягкой тряпочкой, смоченной неабразивным жидким стеклоочистителем.

### **Вентиляция**

При работе компьютера и монитора выделяется тепло. Внутри компьютера есть вентилятор, который всасывает свежий воздух и выбрасывает горячий. Горячий воздух выходит через вентиляционные отверстия. Если закрыть вентиляционные отверстия, то перегрев может привести к порче оборудования. Размещайте компьютер и монитор так, чтобы не загораживать вентиляционные отверстия; обычно достаточно, чтобы компьютер и монитор отстояли от других предметов на 5 см. Проверьте также, чтобы выходящий горячий воздух не попадал на другое оборудование.

## **Электрические розетки и длина кабелей**

Окончательное размещение компьютера определяется местонахождением электрических розеток, а также длиной шнуров питания и кабелей, идущих от компьютера к монитору, принтеру и прочему оборудованию.

При организации рабочего места:

• Старайтесь не пользоваться удлинителями. По возможности подключайте шнур питания компьютера непосредственно к розетке. • Шнуры питания и кабели не должны попадаться под ноги, так как их могут нечаянно сорвать.

Дополнительную информацию о шнурах питания смотрите в разделе "Замечание о шнурах питания" на стр. 176.
# Глава 4. Работа на компьютере

В этой главе вы сможете ознакомиться с правилами эксплуатации компьютера.

### Важная информация

- Когда вы впервые подключите к компьютеру шнур питания, компьютер включится на несколько секунд, а затем выключится. Это нормально.
- Как правило, на кнопку Вкл/Выкл достаточно нажать один раз. Однако, иногда компьютер может выключиться не сразу. В этом случае следует удерживать кнопку Вкл/Выкл нажатой в течение примерно 5 секунд. Затем компьютер выключится.
- Всегда закрывайте операционную систему перед тем как выключить компьютер. Чтобы узнать, как правильно закрыть операционную систему, смотрите документацию по этой операционной системе.
- Для обеспечения надежной работы внутренних компонентов требуется надлежащее охлаждение. Не работайте на компьютере со снятой крышкой.

## Запуск компьютера

Дальнейшее поведение компьютера при запуске зависит от того, какие параметры заданы в меню Start Options (Опции запуска) в утилите Setup. По умолчанию опция Power On Status (Состояние включения) выключена [Disabled], а для опции Power On Self Test (Тест при включении питания) задано [Quick] (сокращенный тест).

Примечание: На поведение компьютера при запуске также могут влиять и другие опции.

Ниже вкратце описано, что происходит при включении компьютера в режиме по умолчанию:

- 1. Появляется логотип IBM.
- 2. В левом верхнем углу экрана появляется объем системной памяти и дополнительной памяти.
- 3. Появляется подсказка Press F1 for Configuration/Setup (Чтобы вызвать утилиту Setup, нажмите F1).
- 4. Если при POST будут обнаружены ошибки, то появится информация об ошибках.
- 5. Если вы задали пароль по включении, на экране появится подсказка о пароле. Если задан и пароль по включении, и пароль администратора, то при появлении подсказки о пароле можно ввести любой из паролей. Когда вы введете в окно этой подсказки пароль и нажмете **Enter**, появится окно операционной системы или прикладной программы.
- 6. Если изменилась конфигурация аппаратных средств, то когда вы нажмете **Enter**, может появиться меню утилиты Setup.

Дополнительную информацию смотрите в разделе "Автотест при включении питания (POST)" на стр. 100.

Если опция **Power On Status** (Состояние включения) включена [*Enabled*] и автотест при включении питания (POST) завершится без ошибок, то вы услышите один звуковой сигнал. Если при POST будет обнаружена ошибка, компьютер не подаст ни одного звукового сигнала или подаст несколько сигналов. В большинстве случаев в левом верхнем углу экрана появится код ошибки, а иногда рядом с кодом появится и описание ошибки. (Учтите, что на экране одновременно может появиться несколько кодов и описаний ошибок.) В этом случае запишите код и описание ошибки.

Если для опции **Power On Self Test** (Автотест при включении питания) задано [*Enhanced*] (Расширенный), то в левом верхнем углу экрана начнут меняться цифры, показывающие объем протестированной памяти (пока не зафиксируется значение, соответствующее общему объему системной памяти). В левом нижнем углу экрана находятся подсказки о запуске сокращенного POST и о вызове утилиты Setup.

## **Закрытие системы**

Правильно закрывая систему перед выключением компьютера, вы предотвратите потерю несохраненных данных и избежите неполадок в работе программ. Инструкции смотрите в документации по операционной системе.

## **Средства управления системой**

Здесь описаны средства, которые дают возможность администратору сети или серверу файлов управлять вашим компьютером и следить за ним в удаленном режиме. Дополнительную информацию по управлению системой смотрите в публикации *Understanding Your Personal Computer* (она находится на прилагаемом к компьютеру компакт-диске *Software Selections*).

# **Интерфейс управления рабочим столом (DMI)**

DMI – это способ сбора информации об аппаратных и программных средствах компьютера. В сетевой среде администратор сети с помощью DMI может следить за вашим компьютером и управлять им в удаленном режиме. Дополнительную информацию по DMI смотрите в публикации *Understanding Your Personal Computer* (она находится на прилагаемом к компьютеру компакт-диске *Software Selections*).

# **Wake on LAN (активация по сети)**

Чтобы воспользоваться функцией Wake on LAN, необходима сетевая плата, поддерживающая Wake on LAN. С помощью этого средства администратор сети может включить ваш компьютер в удаленном режиме. Если использовать Wake on LAN вместе с сетевым диспетчером, например, с Netfinity (эта программа находится на прилагаемом к компьютеру компакт-диске *Software Selections*), то в удаленном режиме на вашем компьютере можно выполнять такие задачи, как передача данных, обновление программ или обновление POST/BIOS. Дополнительную информацию по DMI смотрите в документации, прилагаемой к адаптеру Ethernet.

**Примечание:** Если шнур питания компьютера подключен к стабилизатору питания, то выключая компьютер, пользуйтесь кнопкой Вкл/Выкл на компьютере, а не выключателем на стабилизаторе. В последнем случае функцией Wake on LAN воспользоваться будет нельзя.

# **Wake on Ring (Активация по звонку)**

Функция активации по звонку обеспечивает включение компьютера при поступлении на модем (поддерживающий активацию по звонку) звонка с телефонной линии, к которой подключен модем. Эта функция конфигурируется в утилите Setup.

## **Загрузка удаленных программ (RPL) и Протокол динамической конфигурации хостов (DHCP)**

Если компьютер оснащен адаптером Ethernet, то администратор сети сможет управлять вашим компьютером с помощью таких средств, как загрузка удаленных программ (RPL) и протокол динамической конфигурации хостов (DHCP). Если RPL используется в сочетании с программой типа LANClient Control Manager, то вы сможете воспользоваться средством *Hybrid RPL* (гибридная RPL), которое устанавливает гибридные образы (или файлы) на жесткий диск. В этом случае при каждом запуске компьютера по сети LANClient Control

поймет, что ваш компьютер является клиентом Hybrid RPL, и на жесткий диск вашего компьютер будет загружена программа bootstrap (программа начальной загрузки). Программа начальной загрузки занимает мало места, не допуская перегрузки локальной сети данными. Преимуществом средства Hybrid RPL является то, что оно позволяет избежать увеличения сетевого трафика, как это происходит при обычной процедуре RPL.

## **Remote Administration (Удаленное** администрирование)

С помощью этого средства администратор сети может обновить POST и BIOS на вашем компьютере в удаленном режиме. Вы сможете воспользоваться преимуществами средств RPL и DHCP, только если у вас установлена программа управления сетью, например, LANClient Control Manager. Информацию по конфигурации смотрите в разделе "Удаленное администрирование" на стр. 44.

## Воспроизведение изображения

Ваш компьютер оснащен контроллером AGP (порт усовершенствованной графики) SVGA (супервидеографический адаптер), который находится на системной плате. SVGA (супервидеографический адаптер) - это стандарт воспроизведения текста и графики на экране монитора. Как и другие видеостандарты. SVGA поддерживает разные видеорежимы. Видеорежимы - это различные комбинации разрешения, частоты развертки и цвета, задаваемые видеостандартом для воспроизведения текста и графики. Дополнительную информацию о видеорежимах смотрите в публикации Understanding Your Personal Computer (она находится на прилагаемом к компьютеру компакт-диске Software Selections).

## Видеодрайверы

Чтобы вы смогли использовать установленный у вас графический адаптер с максимальной отдачей, для некоторых операционных систем и приложений потребуется установить специальные программные средства (видеодрайверы). Эти драйверы поддерживают более высокую скорость работы, большее разрешение и число цветов, а также позволяют устранить мелькание.

Драйверы устройств для графических адаптеров и файл README с инструкциями по установке драйверов устройств находятся на прилагаемом к компьютеру компакт-диске Software Selections. Если на компьютере есть преинсталлированное фирмой IBM программное

обеспечение, то видеодрайверы уже установлены на жестком диске. Однако, инструкции по установке видеодрайверов все равно будут вам нужны, если потребуется переустановить видеодрайверы, изменить разрешение, число цветов или параметры монитора, либо если вы решите установить версии обновления этих видеодрайверов.

Дополнительную информацию смотрите в разделе Глава 9, "Как обратиться за консультациями, обслуживанием и информацией" на стр. 143.

## **Изменение параметров монитора**

Чтобы добиться высокого качества изображения и свести к минимуму мелькание, вам, возможно, придется переустановить разрешение и частоту развертки монитора. Параметры настройки монитора можно просмотреть или изменить с помощью средств операционной системы (для этого пользуйтесь инструкциями в файлах README на прилагаемом к компьютеру компакт-диске *Software Selections*). Дополнительную информацию по настройке монитора смотрите в документации по операционной системе.

### **Внимание**

Перед тем как изменять параметры монитора, обязательно прочтите прилагаемую к монитору документацию. Если вы выберете неподдерживаемые значения разрешения и частоты развертки, то изображение на экране может стать неразборчивым, и монитор может пострадать. Поддерживаемые значения разрешения и частоты развертки обычно приводятся в документации по монитору. Подробнее можно узнать у изготовителя монитора.

Чтобы свести к минимуму мелькание и дрожание изображения, задайте для монитора самую высокую поддерживаемую частоту развертки при прогрессивной развертке. Если монитор поддерживает стандарт VESA DDC (канал данных дисплея), то, возможно, он уже настроен на самую высокую, поддерживаемую монитором и видеоконтроллером, частоту развертки. Если вы не знаете, поддерживает ли монитор стандарт DDC, смотрите документацию по монитору.

### **Средства воспроизведения звука**

В некоторых моделях есть встроенный аудиоконтроллер ESS 1938, который поддерживает приложения Sound Blaster и совместим со звуковой системой Microsoft Windows. На компьютере также есть внутренний динамик и три аудиопорта. Аудиоконтроллер обеспечит воспроизведение и запись звука и музыки, а внутренний динамик позволит вам в полной мере использовать возможности мультимедийных приложений. Вы можете дополнительно присоединить к аудиоразъемам два стереодинамика, чтобы повысить качество воспроизведения звука в мультимедийных приложениях.

Аудиоразъемы на вашем компьютере представляют собой мини-разъемы (3,5 мм). Ниже приводится описание этих разъемов. (Местонахождение разъемов смотрите в разделе "Присоединение кабелей" на стр. 10.)

- **Headphone:** Этот разъем позволяет передавать звуковые сигналы с компьютера на внешние устройства, например, на стереоколонки со встроенными усилителями, на наушники, на мультимедийную клавиатуру или на входной разъем стереосистемы.
	- **Примечание:** При присоединении к разъему наушников внешнего динамика внутренний динамик компьютера отключается.
- **Audio Line Out:** Этот разъем позволяет передавать звуковые сигналы с компьютера на внешние устройства, например, на стереоколонки со встроенными усилителями, на наушники, на мультимедийную клавиатуру или на входной разъем стереосистемы.
- **Microphone:** Этот порт служит для подключения к компьютеру микрофона, чтобы вы могли записать речь или звук на жесткий диск. Этот порт также может использоваться программой распознавания речи.
	- **Примечание:** Если при записи вы столкнетесь с интерференцией или с самовозбуждением микрофона, попробуйте уменьшить уровень записи микрофона.

Порядок записи и воспроизведения звука зависит от операционной системы. Дополнительную информацию и инструкции смотрите в документации по операционной системе.

## Обновление системных программ

Основой программных средств, встроенных в каждый компьютер, являются системные программы. К ним относится автотест при включении питания (POST), программный код базовой системы ввода-вывода (BIOS) и утилита Setup. POST представляет собой набор тестов и процедур, выполняемых при каждом включении компьютера. BIOS - это уровень программ, на котором инструкции программ других уровней преобразуются в электрические сигналы, распознаваемые аппаратными средствами компьютера. Утилита Setup позволяет просмотреть или изменить параметры конфигурации и настройки компьютера.

На системной плате вашего компьютера установлен модуль так называемой электрически стираемой программируемой памяти только-для-чтения (модуль EEPROM, который также называют флэш-памятью). Вы легко можете обновить POST, BIOS и утилиту Setup, загрузив компьютер с помощью флэш-дискеты или с помощью средства Remote Administration (Удаленное администрирование), если оно включено. Дополнительную информацию смотрите в разделе "Удаленное администрирование" на стр. 44.

Продолжая разработки по улучшению качества, IBM может вносить изменения и усовершенствования в системные программы. После выпуска версий обновления их можно найти в WWW или на электронной доске объявлений PC Company BBS (смотрите раздел Глава 9, "Как обратиться за консультациями, обслуживанием и информацией" на стр. 143). Инструкции по работе с версиями обновления системных программ прилагаются к файлам обновлений в виде файлов README.

# Использование устройства CD-ROM

Некоторые модели компьютеров поставляются с устройством CD-ROM. Устройство CD-ROM может воспроизвести запись с компакт-диска или считать с него данные, но не может ничего на него записать. Для устройства CD-ROM подходят стандартные компакт-диски (12 см).

Ниже приводятся рекомендации по работе с устройством CD-ROM.

- При работе с устройством CD-ROM избегайте:
	- Высокой температуры
	- Высокой влажности
	- Пыльных помешений
	- Избыточной вибрации или ударов
	- Наклонных поверхностей
- Прямого солнечного света
- Не вставляйте в устройство никакие предметы, кроме компакт-дисков.
- Перед перемещением компьютера вынимайте компакт-диски из устройства.

На приведенном ниже рисунке показана передняя панель устройства CD-ROM.

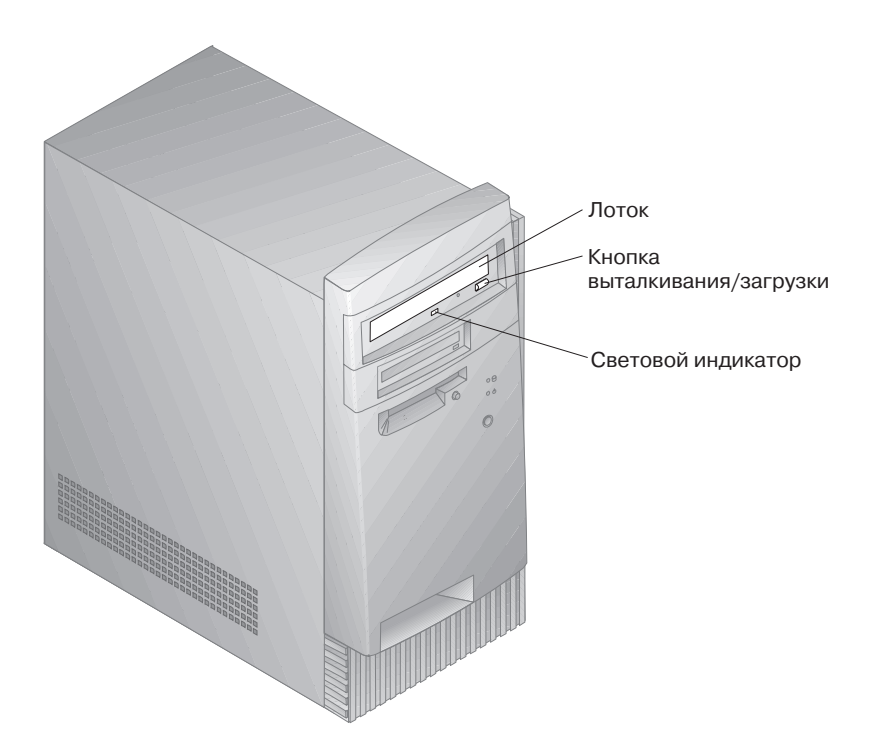

# **Правила обращения с компакт-дисками**

Соблюдайте следующие правила обращения с компакт-дисками:

- Держите компакт-диск за края, не прикасаясь к его поверхности.
- Удаляя пыль и отпечатки пальцев, протирайте компакт-диск мягкой чистой тряпочкой от центра к краям. Протирая компакт-диск круговыми движениями, вы можете повредить данные.
- Не пишите на поверхности компакт-диска и ничего на него не наклеивайте.
- Не царапайте и не помечайте компакт-диски.
- Берегите компакт-диски от воздействия прямого солнечного света.
- Не протирайте компакт-диски бензолом, разбавителями или очистителями.
- Не роняйте и не сгибайте компакт-диски.

## **Загрузка компакт-дисков**

Чтобы загрузить компакт-диск в устройство CD-ROM:

- 1. Нажмите кнопку выталкивания/загрузки. Загрузочный лоток выдвинется из устройства. (Не пытайтесь силой открыть лоток.)
- 2. Уложите компакт-диск на лоток этикеткой вверх.
- 3. Закройте лоток, нажав кнопку выталкивания/загрузки или осторожно подтолкнув лоток вперед. Когда лоток задвинется, загорится индикатор на передней панели устройства, указывая на то, что оно работает.
- 4. Чтобы вытолкнуть компакт-диск, нажмите кнопку выталкивания/загрузки. Когда лоток выдвинется, осторожно выньте компакт-диск.
- 5. Закройте лоток, нажав кнопку выталкивания/загрузки или осторожно подтолкнув лоток вперед.
- **Примечание:** Если при нажатии на кнопку выталкивания/загрузки лоток не выдвинется из устройства, вставьте кончик скрепки в отверстие для экстренного выталкивания лотка (оно находится левее и выше индикатора работы устройства CD-ROM).

## **Использование Zip-дисковода**

Некоторые модели компьютеров поставляются с Zip-дисководом. Приведенная в этом разделе информация поможет вам при работе с Zip-дисководом.

Чтобы воспользоваться Zip-дисководом, вставьте Zip-диск емкостью 100 Мб в дисковод и выберите букву, назначенную Zip-дисководу. Запись файлов на Zip-дисковод и копирование файлов на него и с него производится так же, как и при работе с другими устройствами на компьютере.

## **Как вставить и вынуть Zip-диск**

*Перед* тем, как вставлять Zip-диск, всегда выключайте питание компьютера. Когда вы вставляете Zip-диск, индикатор работы Zip-дисковода мгновенно вспыхивает и гаснет. (Если индикатор продолжает медленно мигать, то нажмите на кнопку выталкивания дисков, чтобы вынуть Zip-диск, и снова его вставьте в дисковод.)

Если вы работаете в Windows NT и вам нужно вынуть Zip-диск из дисковода, то воспользуйтесь программной командой выталкивания дисков. Если вы работаете в Windows 98, то чтобы вынуть Zip-диск из дисковода, нажмите кнопку выталкивания дисков или воспользуйтесь программной командой выталкивания.

Вынимать Zip-диск из дисковода при закрытии системы необязательно; однако, если вы хотите вынуть Zip-диск, то сделайте это перед выключением компьютера. Вынув Zip-диск из дисковода, храните его в защитной коробке.

### **ВНИМАНИЕ:**

**Если вам придется воспользоваться отверстием для экстренного выталкивания дисков, то сначала отключите компьютер от сети. Не пытайтесь вынуть Zip-диск из дисковода силой. Если диск сразу вытолкнуть не удается, то повторите операцию экстренного выталкивания дисков.**

Чтобы можно было нормально вынуть диск из Zip-дисковода, компьютер должен быть включен. Если вам нужно вынуть Zip-диск из дисковода во время перебоя с питанием, то поверните Zip-дисковод задней панелью к себе и вставьте кончик выпрямленной бумажной скрепки в отверстие для экстренного выталкивания дисков, которое находится прямо над разъемом шнура питания.

# **"Спящий" режим устройства**

У Zip-дисковода есть автоматический "спящий" режим, что позволяет понизить потребление электроэнергии и продлить срок службы Zip-дисков. Если дисководом не пользовались в течение 15 минут, то оно автоматически переходит в "спящий" режим, в котором понижается скорость вращения диска; как только вы обратитесь к диску, скорость вращения восстановится. Время переходя в "спящий" режим можно изменить с помощью программы управления устройством.

К Zip-дисководу может прилагаться дополнительная информация. В этом случае ознакомьтесь с прилагаемой к устройству документацией.

## **Средства защиты**

Чтобы оградить компьютер от несанкционированного доступа, можно запереть крышку и клавиатуру.

## **Замок крышки**

У компьютера есть встроенная скоба для висячего замка. С помощью это скобы можно запереть крышку компьютера на висячий замок.

## **Блокировка клавиатуры**

Вы можете отключить клавиатуру, чтобы ею нельзя было воспользоваться. Когда задан пароль по включении, клавиатура блокируется при включении компьютера. Чтобы разблокировать клавиатуру, нужно ввести правильный пароль. Пароль по включении задается в утилите Setup. Смотрите раздел Глава 5, "Утилита Setup" на стр. 33.

В некоторых операционных системах предусмотрена возможность блокировки клавиатуры и мыши. Дополнительную информацию смотрите в документации по операционной системе.

# **Защитная U-образная стяжка**

Вы можете дополнительно установить защитную U-образную стяжку на задней панели компьютера, что позволит вам закрепить компьютер на одном месте. Инструкции по установке защитной U-образной стяжки смотрите в разделе "Установка защитной U-образной стяжки" на стр. 91.

# Глава 5. Утилита Setup

Утилита Setup записана в электрически стираемой программируемой памяти ROM (EEPROM). Утилита Setup позволяет просмотреть или изменить конфигурацию и настройку компьютера независимо от того, в какой операционной системы вы работаете. Значения параметров, заданные в операционной системе, могут иметь приоритет перед значениями тех же параметров, заданными с помощью утилиты Setup.

В этой главе содержится информация по запуску утилиты Setup, работе с ней и выходе из нее. Здесь также рассказывается о паролях, последовательности запуска, удаленном администрировании и управлении питанием, а также приводятся пошаговые инструкции относительно того, как задать сетевые параметры на вашем компьютере.

# Запуск утилиты Setup и работа с ней

Чтобы запустить утилиту Setup:

- 1. Включите компьютер. Если компьютер уже включен, закройте операционную систему, выключите компьютер, подождите несколько секунд. пока не погаснут все индикаторы, и перезапустите его. (Не перезагружайте компьютер с помощью клавиш Ctrl+Alt+Del.)
- 2. Как только в левом нижнем углу экрана появится подсказка утилиты Setup, нажмите F1. (Эта подсказка появляется на экране всего на несколько секунд. За это время вы должны успеть нажать клавишу F1.)
- 3. Если вы не установили пароль администратора, то появится меню утилиты Setup. Если вы задали пароль администратора, то меню утилиты Setup не появится до тех пор, пока вы не введете пароль администратора и не нажмете Enter. Более подробную информацию смотрите в разделах "Пароль по включении" на стр. 36 и "Пароль администратора" на стр. 40.
	- Примечание: Если вы установили новые аппаратные средства и справедливо одно или несколько из следующих положений, то перед передачей управления операционной системе появится меню утилиты Setup:
		- Действует усовершенствованный POST
		- Установлен пароль по включении
		- Установлен пароль администратора

На вашем компьютере это меню может выглядеть несколько иначе, но работать с ним можно так же.

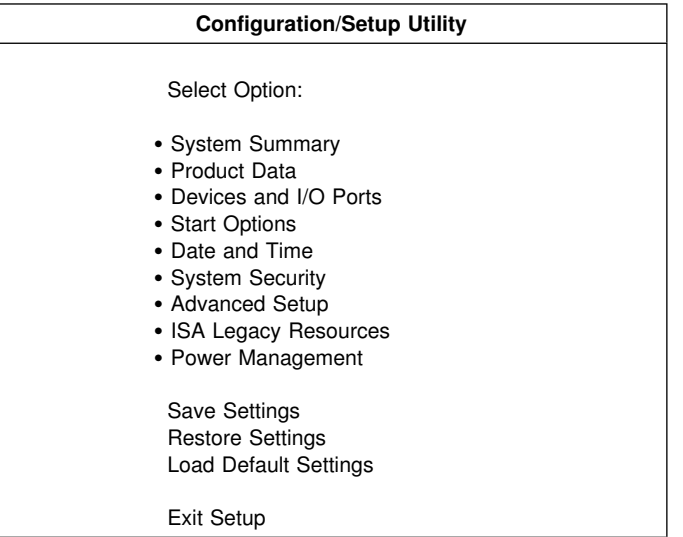

## Просмотр и изменение параметров

Каждому элементу меню утилиты Setup соответствует определенный раздел конфигурации системы. Значок (•) рядом с элементом меню указывает, что можно вызвать дополнительное меню. Стрелка вправо (>) рядом с элементом меню указывает, что здесь был изменен параметр, или что утилита Setup обнаружила ошибку и попыталась ее исправить. Система способна автоматически сконфигурировать новое устройство, если включен сокращенный POST и в системе не используется никакая из форм защиты (паролей). Также возможно, что элементу, рядом с которым есть значок ►, соответствует дополнительное меню. Звездочка (\*) рядом с элементом меню указывает на конфликт системных ресурсов. Не выходите из утилиты Setup, пока не разрешите этот конфликт, иначе в работе компьютера могут возникнуть неполадки. Дополнительную информацию и инструкции по разрешению конфликтов системных ресурсов смотрите в документации по устанавливаемым аппаратным средствам и в разделе "Конфигурирование адаптера" на стр. 82.

При работе с меню утилиты Setup вам придется пользоваться клавиатурой. В приведенной ниже таблице рассматривается назначение клавиш при работе с утилитой Setup.

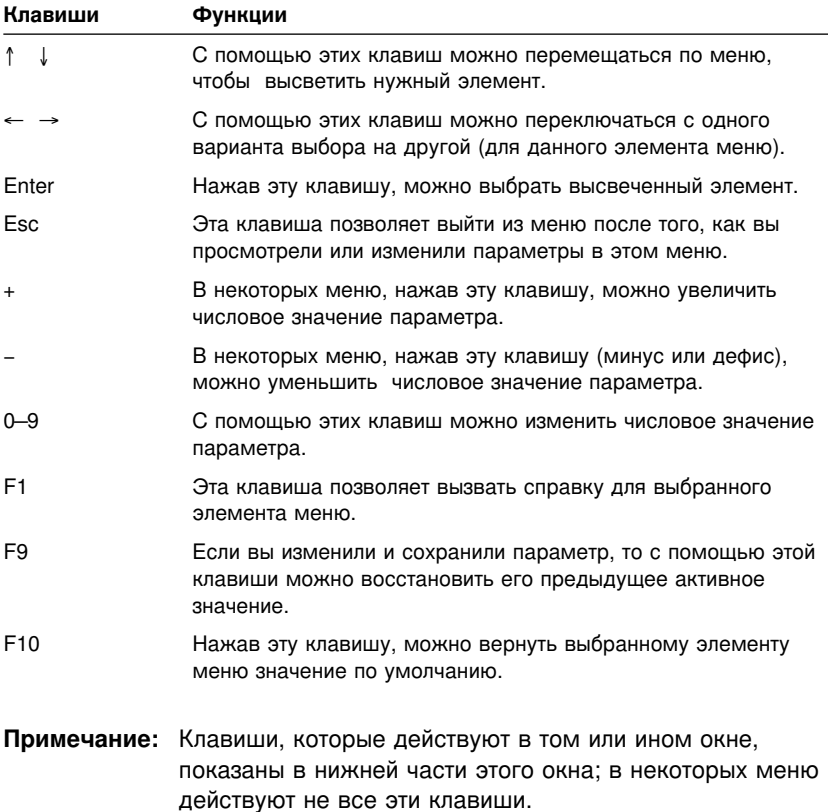

В меню утилиты Setup можно изменить только параметры, заключенные в квадратные скобки: **[ ]**. Если скобок нет, значение изменить нельзя.

### **Важная информация:**

В большинстве случаев при установке или снятии аппаратных средств, а также при стирании паролей BIOS (базовая система ввода-вывода) обнаружит изменения и автоматически обновит конфигурацию. Однако, чтобы новая конфигурация вступила в силу, вы должны *сохранить* изменения. Чтобы сохранить конфигурацию, в меню утилиты Setup выберите **Save Settings** (Сохранить параметры).

# **Выход из утилиты Setup**

Завершив просмотр и изменение параметров, выйдите из утилиты Setup следующим образом:

- 1. Нажимайте **Esc**, пока не вернетесь в главное меню утилиты Setup. (В зависимости от того, какое меню у вас открыто, вам, возможно, придется несколько раз нажать на клавишу **Esc**, пока вы снова не окажетесь в главном меню утилиты Setup.)
- 2. Перед выходом из меню утилиты Setup выберите **Save Settings** (Сохранить параметры), если хотите сохранить все текущие значения параметров. Если вы этого не сделаете, никакие изменения сохранены не будут.
- 3. В меню утилиты Setup нажмите **Esc** и следуйте инструкциям на экране.

## **Пароли**

Пароли обеспечивают защиту компьютера и данных. Можно задать пароли двух типов: пароль по включении и пароль администратора. На компьютере можно работать, и не задавая никаких паролей. Но если вы решите установить пароль, обязательно прочтите следующие разделы.

## **Пароль по включении**

### **Режимы подсказки**

*Пароль по включении* позволяет оградить хранимые на компьютере данные от несанкционированного доступа. Пароль по включении задавать необязательно, но этот пароль позволяет оградить компьютер от несанкционированного доступа. Задав пароль по включении, вы должны будете вводить его при каждом запуске компьютера (при появлении подсказки).

Можно выбрать один из трех режимов подсказки о пароле по включении:

**On (Включена)** В этом режиме при включении компьютера появится подсказка о пароле по включении. Пока вы не введете правильный пароль по включении, операционная система не запустится, и клавиатура останется заблокированной. Если мышь присоединена к порту мыши, то она также будет заблокирована. Если мышь присоединена к

последовательному порту, она активируется при запуске компьютера независимо от того, задан пароль или нет.

- **Примечание:** Если включена опция **Remote Administration** (Удаленное администрирование), то выбрать **On** будет нельзя. В этом случае выберите **Dual** (Двойной). Если для подсказки было выбрано **On**, то при включении опции **Remote Administration** она автоматически переключится на **Dual**. Дополнительную информацию смотрите в разделе "Удаленное администрирование" на стр. 44.
- **Off (Выключена)** В режиме с выключенной подсказкой, который также называется режимом запуска в отсутствие оператора, подсказка о пароле по включении при включении компьютера не появляется. Компьютер загрузит операционную систему. Если вы работаете с мышью, присоединенной к порту мыши, прочтите следующее:

#### Важное замечание для тех, кто пользуется мышью

Данное замечание относится только к тем, кто пользуется мышью PS/2. На последовательную мышь режим с выключенной подсказкой о пароле не влияет.

Такой режим используется на сетевых серверах и компьютерах, работающих без оператора. Если произойдет сбой в питании, то при возобновлении подачи электроэнергии компьютер автоматически перезапустится и вернется в нормальное рабочее состояние без вмешательства оператора.

В режиме с выключенной подсказкой о пароле компьютер не может определить, установлена ли мышь PS/2. В этом режиме драйвер мыши не будет загружен автоматически через файл CONFIG.SYS или AUTOEXEC.BAT. Появится сообщение о том, что порт мыши отключен, и компьютер прервет свою работу.

Если вы работаете в Windows NT, в Windows 95 или в Windows 98, то при запуске компьютера, когда появится сообщение о том, что порт мыши отключен, введите или пароль по включении, или пароль администратора, чтобы разблокировать клавиатуру. Мышь так и останется отключенной. Затем с помощью клавиатуры поставьте пометку на переключателе Do not display this message in the future (Больше не показывать это сообщение). Когда операционная система завершит обычные процедуры загрузки, мышь будет подключена.

Если вы работаете в какой-либо операционной системе помимо Windows 95. Windows 98 или Windows NT, то информацию о том, как включить мышь на компьютере, смотрите в документации, прилагаемой к этой операционной системе.

**Dual (Двойной)** В этом режиме поведение компьютера при включении определяется тем, как он был включен: путем нажатия на кнопку Вкл/Выкл. либо путем активации в отсутствие оператора (по модему или по таймеру).

> Если компьютер был запущен в отсутствие оператора, то он поведет себя так же, как и в режиме с выключенной подсказкой о пароле. Дополнительную информацию смотрите на стр. 36.

Если компьютер был запущен в отсутствие оператора, например, был активирован через локальную сеть, то компьютер поведет себя так же, как и в режиме с

выключенной подсказкой о пароле. Дополнительную информацию смотрите на стр. 37.

Если ввести в эту подсказку пароль по включении, то вам удастся только просмотреть некоторые данные в утилите Setup, но вы не сможете изменить никакие параметры.

Вводимый вами пароль на экране не появляется. Если пароль введен неправильно, появится сообщение о том, что введен неправильный пароль. Если вы введете неправильный пароль три раза, вам придется выключить компьютер и начать снова. После ввода правильного пароля клавиатура и мышь разблокируются, и компьютер перейдет в нормальный рабочий режим.

### **Как задать, изменить или удалить пароль по включении**

Задать или изменить пароль по включении можно с помощью утилиты Setup. Паролем может служить любая комбинация, содержащая до семи символов (A–Z, a–z и 0–9).

### **Внимание**

Запишите пароль по включении и храните запись в надежном месте. Задав пароль по включении, вы не сможете активировать операционную систему, не введя этот пароль. Если вы забудете или потеряете пароль, то, чтобы изменить или стереть его, вам придется снять крышку компьютера и переставить перемычку на системной плате. Дополнительную информацию смотрите в разделе "Если вы забыли пароль администратора..." на стр. 42.

Чтобы задать, изменить или стереть пароль по включении:

- 1. Запустите утилиту Setup (смотрите раздел "Запуск утилиты Setup и работа с ней" на стр. 33).
- 2. В меню утилиты Setup выберите **System Security** (Защита системы) и нажмите **Enter**.
- 3. Выберите **Power-On Password** (Пароль по включении) и нажмите **Enter**.
- 4. Чтобы стереть пароль по включении, выберите **Delete Power-On Password** (Стереть пароль по включении) и перейдите к шагу 9 на стр. 40.
- 5. Выберите **Set or Change Power-On Password** (Задать или изменить пароль по включении) и следуйте инструкциям на экране.
- 6. Чтобы задать новый пароль, введите его и нажмите клавишу со стрелкой вниз (↓).
- 7. Снова введите новый пароль.
- 8. В поле **Password Prompt** (Подсказка о пароле) выберите нужный режим (**Off**, **On** или **Dual**). Чтобы перейти к другому варианту выбора, пользуйтесь клавишей со стрелкой влево (←) или вправо  $(\rightarrow).$ 
	- **Примечание:** Если включена опция **Remote Administration** (Удаленное администрирование), то выбрать **On** будет нельзя. В этом случае выберите **Dual** (Двойной). Если для подсказки было выбрано **On**, то при включении опции **Remote Administration** она автоматически переключится на **Dual**.
- 9. Дважды нажмите **Esc**, чтобы вернуться в главное меню утилиты Setup.
- 10. Перед выходом из утилиты Setup в главном меню выберите **Save Settings**.
- 11. Чтобы выйти из утилиты Setup, нажмите **Esc** и следуйте инструкциям на экране.

## **Пароль администратора**

Пароль администратора не даст посторонним лицам изменить какие-либо параметры конфигурации в утилите Setup. Если вы отвечаете за настройку нескольких компьютеров, то, возможно, вам потребуется установить пароль администратора.

Если установлен пароль администратора, то при каждой попытке вызвать утилиту Setup появляется подсказка с требованием ввести пароль. Если пароль введен неправильно, появится сообщение о том, что введен неправильный пароль. Если вы введете неправильный пароль три раза подряд, то вам придется выключить компьютер и начать снова.

Если задан и пароль по включении, и пароль администратора, то можно ввести любой из паролей. Однако, если вы хотите изменить какие-либо параметры, то вам придется ввести пароль администратора.

### **Как задать, стереть или изменить пароль администратора**

Задать или изменить пароль администратора можно с помощью утилиты Setup. Паролем может служить любая комбинация, содержащая до семи символов (A–Z, a–z и 0–9).

### **Внимание**

Запишите пароль администратора и храните запись в надежном месте. Если вы забудете пароль администратора, вам не удастся вызвать утилиту Setup. Чтобы снова получить доступ к утилите Setup, вам придется снять крышку компьютера и переставить перемычку на системной плате. (Инструкции смотрите в разделе "Если вы забыли пароль администратора..." на стр. 42.)

Чтобы задать, изменить или стереть пароль администратора:

- 1. Запустите утилиту Setup (смотрите раздел "Запуск утилиты Setup и работа с ней" на стр. 33).
- 2. В меню утилиты Setup выберите **System Security** (Защита системы) и нажмите **Enter**.
- 3. Выберите **Administrator Password** (Пароль администратора) и нажмите **Enter**.
- 4. Чтобы стереть пароль администратора, выберите **Delete Administrator Password** (Стереть пароль администратора) и перейдите к шагу 8.
- 5. Чтобы задать пароль администратора, введите пароль, нажмите клавишу со стрелкой вниз (↓) и снова введите этот же пароль.
- 6. В поле **Power-On Password Changeable by User** (Задаваемый пользователем пароль по включении) выберите **Yes** (Да) или **No** (Нет). Чтобы перейти к другому варианту выбора, пользуйтесь клавишей со стрелкой влево (←) или вправо (→). (Если у вас установлен пароль администратора, и вы выберете **Да**, то сможете изменить пароль по включении, не вводя пароль администратора. Если у вас установлен пароль администратора, и вы выберете **Нет**, то не сможете изменить пароль по включении, не вводя пароль администратора.)
- 7. Выберите **Change Administrator Password** (Изменить пароль администратора) и следуйте инструкциям на экране.
- 8. Нажимайте **Esc**, пока не вернетесь в главное меню утилиты Setup.
- 9. Перед выходом из утилиты Setup в главном меню выберите **Save Settings**.
- 10. Чтобы выйти из утилиты Setup, нажмите **Esc** и следуйте инструкциям на экране.

### **Если вы забыли пароль администратора...**

#### **Важное замечание**

Если это возможно, запишите информацию о конфигурации вашего компьютера *перед* тем, как снимать перемычку CMOS.

Если вы забыли пароль администратора:

- 1. Выключите компьютер и все подключенные к нему устройства.
- 2. Отсоедините шнур питания.
- 3. Снимите крышку. Смотрите раздел "Снятие крышки" на стр. 67.
- 4. Местонахождение *перемычки стирания CMOS* (CMOS Clear Jumper) смотрите на схеме системной платы внутри компьютера. Положение перемычки на штырьках также смотрите на этой схеме.

#### **ВНИМАНИЕ:**

### **При включенном питании не дотрагивайтесь ни до каких компонентов.**

- 5. Переставьте перемычку из обычного положения (на штырьках 1 и 2) на штырьки 2 и 3. При перестановке перемычки можно воспользоваться игольчатым пинцетом, но будьте особенно осторожны, чтобы не повредить компоненты на системной плате и не сломать перемычку.
- 6. Установите крышку на место.
- 7. Присоедините шнур питания.
- 8. Перезагрузите компьютер. На компьютере запустится утилита Setup.
- 9. Отключите пароль по включении или пароль администратора либо задайте новый пароль.
- 10. Сохраните изменения и выключите компьютер.
- 11. Отсоедините шнур питания и снимите крышку. Смотрите раздел "Снятие крышки" на стр. 67.
- 12. Переставьте перемычку в нормальное положение (на штырьки 1 и 2).
- 13. Установите на место крышку компьютера.
- 14. Присоедините шнур питания.

После стирания памяти CMOS необходимо переконфигурировать компьютер. После того, как вы установите крышку и присоедините шнур питания, с помощью утилиты Setup переставьте дату и время, задайте пароли и переконфигурируйте компьютер.

## **Прочие параметры в утилите Setup**

В этом разделе рассказывается, как изменить в утилите Setup такие параметры, как скорость ввода с клавиатуры, последовательность запуска, удаленное администрирование и управление питанием.

### **Изменение скорости ввода с клавиатуры**

Вы можете изменить скорость, с которой клавиатура реагирует на нажатие клавиши. Этот параметр находится в утилите Setup в разделе Start Options (Опции запуска). Обычная *скорость ввода с автоматическим повторением* равна 30 символам в секунду (высокая скорость).

## **Управление последовательностью запуска**

Запуск компьютера можно производить с нескольких устройств, включая жесткий диск, дисковод гибких дисков, устройство CD-ROM и сеть. Программа запуска обращается к этим устройствам в заданном порядке (последовательности). Последовательность запуска при автоматическом включении задается в утилите Setup.

### **Чтобы задать последовательность запуска:**

- 1. Запустите утилиту Setup (смотрите раздел "Запуск утилиты Setup и работа с ней" на стр. 33).
- 2. Выберите **Start Options** (Опции запуска) и нажмите **Enter**.
- 3. В меню Start Options выберите **Startup Sequence** (Последовательность запуска) и нажмите **Enter**.
- 4. Выберите **First Startup Device** (Первое устройство запуска) и нажмите **Enter**.
- 5. Выберите нужный вариант с помощью клавиш со стрелками и нажмите **Enter**.
- 6. Если нужно, повторите описанные выше шаги для опций **Second Startup Device** (Второе устройство запуска), **Third Startup Device** (Третье устройство запуска) и **Fourth Startup Device** (Четвертое устройство запуска).
- 7. Если опция **Automatic Power On Startup Sequence** (Последовательность запуска при автоматическом включении) включена (*Enabled*), то выберите последовательность запуска и устройства запуска из предложенных вариантов.
- 8. Нажимайте **Esc**, пока не вернетесь в главное меню утилиты Setup.
- 9. Перед выходом из утилиты Setup в главном меню выберите **Save Settings** и нажмите **Enter**.
- 10. Чтобы выйти из утилиты Setup, нажмите **Esc** и следуйте инструкциям на экране.

### **Удаленное администрирование**

Включив удаленное администрирование, можно в удаленном режиме обновить системные программы (POST и BIOS) с сетевого сервера. Независимо от того, установлен ли у вас на компьютере пароль администратора или нет, на сервере его вводить *не* нужно. Чтобы узнать, как настроить сетевой сервер для обновления POST и BIOS, обратитесь к администратору сети.

Чтобы включить удаленное администрирование, выполните следующее:

- 1. Запустите утилиту Setup. Смотрите раздел "Запуск утилиты Setup и работа с ней" на стр. 33.
- 2. В меню утилиты Setup выберите **System Security** (Защита системы) и нажмите **Enter**.
- 3. Выберите **Remote Administration** (Удаленное администрирование) и нажмите **Enter**.
- 4. Чтобы включить удаленное администрирование для выполнения обновлений, выберите **Enabled** (Включено). Чтобы отключить эту возможность, выберите **Disabled**. Нажмите **Enter**.
- 5. Нажимайте **Esc**, пока не вернетесь в главное меню утилиты Setup.
- 6. Перед выходом из утилиты Setup в главном меню выберите **Save Settings**.
- 7. Чтобы выйти из утилиты Setup, нажмите **Esc** и следуйте инструкциям на экране.

### **Ресурсы для плат прежнего стандарта ISA**

Адаптеры, не поддерживающие стандарт Plug-and-Play, называются адаптерами *прежнего стандарта*. Если вы установите адаптер прежнего стандарта, то вам придется вручную сконфигурировать его, переставив переключатели или перемычки на адаптере и зарезервировав для него ресурсы в утилите Setup.

В утилите Setup ресурсы компьютера, которые обычно требуются адаптерам, показаны в окне ISA Legacy Resources (Ресурсы для плат прежнего стандарта ISA):

- Memory Resources (Ресурсы памяти)
- I/O Port Resources (Ресурсы ввода-вывода)
- **DMA Resources (Ресурсы DMA)**
- Interrupt Resources (Ресурсы прерываний)

Вы можете выбрать свободные ресурсы для устанавливаемого адаптера. Рядом с ресурсами, которые не используются адаптерами прежнего стандарта ISA, стоит [**Available**] (Свободен). Резервируя ресурс для устанавливаемого адаптера прежнего стандарта ISA, вы должны выбрать для него [**ISA Resource]** (Ресурс ISA). Такая установка покажет программе Plug and Play, что данный ресурс занят.

Чтобы сохранить информацию о ресурсах для установленного адаптера прежнего стандарта, выполните следующее:

- 1. Запустите утилиту Setup (смотрите раздел "Запуск утилиты Setup" на стр. 97).
- 2. Выберите **ISA Legacy Resources** (Ресурсы для плат прежнего стандарта ISA) и нажмите **Enter**.
- 3. По мере необходимости выберите **Memory Resources, I/O Port Resources, DMA Resources,** или **Interrupt Resources** (соответственно, Ресурсы памяти, Ресурсы ввода-вывода, Ресурсы DMA или Ресурсы прерываний). Смотрите раздел "Ресурсы прерываний и Ресурсы DMA" на стр. 46.
- 4. Задайте для подходящего ресурса **ISA Resource** и нажмите **Enter**.
- 5. Возвратитесь в меню утилиты Setup, выберите **Save Settings**, чтобы сохранить изменения, и нажмите **Enter**. Закройте утилиту Setup.

Снимая адаптер прежнего стандарта ISA, необходимо изменить назначения системных ресурсов тем же способом, каким вы изменяли назначения системных ресурсов при установке этого адаптера. Снимая адаптер прежнего стандарта, высвободите ресурсы, которые он использовал, выбрав для этих ресурсов [**Available**] (Свободен). Это позволит программе Plug and Play автоматически использовать эти ресурсы при дальнейшем конфигурировании, либо вы сможете использовать эти ресурсы, если вам снова придется задавать конфигурацию вручную.

**Примечание:** Информацию, какие системные ресурсы требуются адаптеру, смотрите в прилагаемой к этому адаптеру документации.

Инструкции по конфигурированию адаптеров прежнего стандарта ISA смотрите в разделе "Ресурсы для плат прежнего стандарта ISA" на стр. 44.

Пояснения к сообщениям об ошибках, появляющимся при конфликтах ресурсов, смотрите в разделе Глава 8, "Устранение неполадок" на стр. 99.

# **Ресурсы прерываний и Ресурсы DMA**

В этом разделе показаны назначения по умолчанию для прерываний и каналов прямого доступа к памяти (DMA) на вашем компьютере. После конфигурирования компьютера назначения прерываний и ресурсов DMA могут измениться.

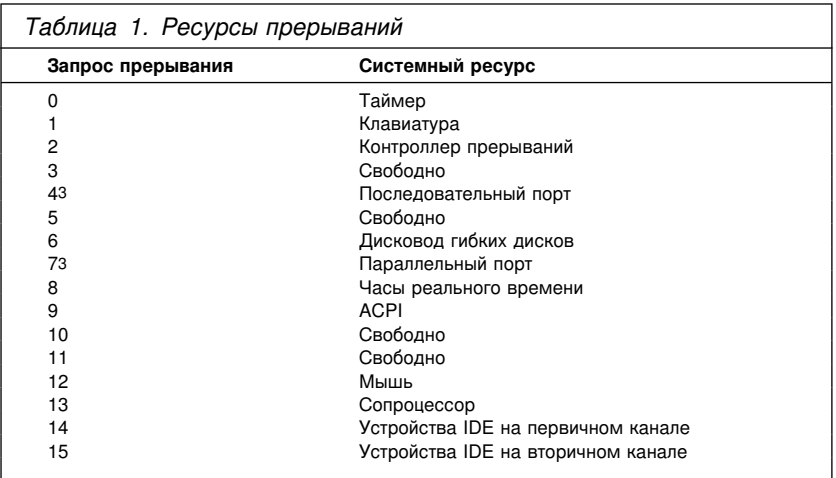

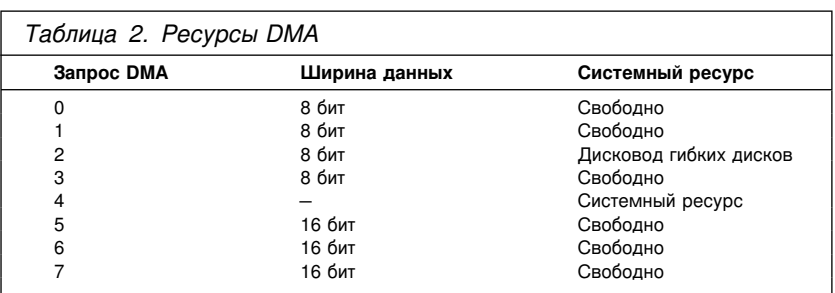

## **Средства управления питанием**

В вашем компьютере есть встроенные средства экономии электроэнергии. Параметры режимов экономии электроэнергии можно проверить и изменить с помощью утилиты Setup (в меню управления питанием). Здесь описаны средства управления питанием и рассказано, как ими пользоваться.

<sup>3</sup> Можно изменить на другое значение или отключить.

#### **Внимание**

Если монитор или какое-либо другое устройство не приспособлено для работы в режимах экономии энергии, то переход в режим пониженного потребления энергии может привести к порче такого устройства. Перед тем как задавать параметры режима экономии энергии для монитора, проверьте по соответствующей документации, есть ли у него встроенная поддержка управления питанием (DPMS).

### **ACPI BIOS Mode (Режим ACPI BIOS)**

Режим расширенного интерфейса конфигурирования и питания (ACPI) BIOS всегда включен. Операционная система может управлять средствами управления питанием на вашем компьютере. Режим ACPI BIOS поддерживается не всеми операционными системами. Чтобы узнать, поддерживается ли ACPI установленной у вас операционной системой, смотрите документацию по этой операционной системе.

### **Как задать параметры средств управления питанием**

Управление питанием аппаратных средств позволяет перевести компьютер и монитор (если монитор поддерживает DPMS) в режим пониженного потребления энергии, если они бездействуют в течение определенного времени.

- **Time to Low Power** (Время для снижения потребления энергии): Здесь можно задать время, по истечении которого бездействующий компьютер перейдет в выбранный режим управления питанием. Можно задать время от 5 минут до 1 часа.
- **System Power** (Питание компьютера): Для этой опции можно задать **On**, если нужно, чтобы компьютер остался включенным, или **Off**, если вы хотите, чтобы компьютер выключился.
- **Display** (Монитор): С помощью этой опции можно выбрать один из режимов пониженного потребления энергии:
	- **Standby** (Режим ожидания): В этом режиме изображения на экране нет, но оно восстановится *немедленно* как только компьютером снова воспользуются.
	- **Suspend** (Приостановка): В этом режиме потребление энергии монитором ниже, чем в режиме ожидания. Изображения на экране нет, но оно восстановится *в течение нескольких секунд* после того, как компьютером начнут пользоваться.
	- **OFF** (Выключить): В этом режиме питание монитора выключается. Чтобы восстановить питание монитора, нужно

нажать на нем кнопку Вкл/Выкл. На некоторых мониторах кнопку Вкл/Выкл придется нажать дважды.

Выбрав *OFF*, необходимо задать **Time to Display 'off'** (Время для выключения монитора). Можно задать время от 5 минут до 1 часа.

- **Примечание:** *Время для выключения монитора* это время после перехода в режим пониженного потребления энергии, по истечении которого монитор выключится.
- **Disable** (Отключено): В этом режиме питание монитора не зависит от параметров управления питанием.
- **IDE Drives** (Устройства IDE): Эта опция позволяет указать, останутся ли устройства IDE включенными при переходе компьютера в режим пониженного потребления питания.

Чтобы задать параметры управления питанием:

- 1. Запустите утилиту Setup (смотрите раздел "Запуск утилиты Setup и работа с ней" на стр. 33).
- 2. Выберите **Power Management** (Управление питанием) и нажмите **Enter**.
- 3. Выберите **APM** и нажмите **Enter**.
- 4. Для опции **Automatic Hardware Power Management** (Автоматическое управление питанием аппаратных средств) выберите **Enabled** (Включено).
- 5. Задайте нужные параметры управления питанием (время для снижения потребления энергии, выключения компьютера, снижения скорости процессора, время для выключения монитора).
- 6. Выберите **Activity Monitor** (Монитор активности) и нажмите **Enter**.
- 7. Для устройств, которые контролируются при управлении питанием, выберите **Enabled** (Включено) или **Disabled** (Выключено).

**Примечание:** Если вы зададите **Disabled** для всех устройств, то для активации компьютера вам придется его перезагружать.

- 8. Для опции **IDE Drives** (Устройства IDE) выберите **Enabled** (Включить) или **Disabled** (Выключить).
- 9. Дважды нажмите **Esc**, чтобы вернуться в главное меню утилиты Setup.
- 10. Перед выходом из утилиты Setup в главном меню выберите **Save Settings**.

11. Чтобы выйти из утилиты Setup, нажмите Esc и следуйте инструкциям на экране.

#### Как задать параметры автоматического включения

В меню управления питанием (Power Management) можно включить или выключить средства автоматического включения (Automatic Power On) компьютера. Вы также должны задать последовательность запуска для выбранного вами события, активирующего компьютер.

- Wake on LAN(Активация по сети): Если у вас установлены программы удаленного управления сетью и есть адаптер, поддерживающий Wake on LAN, то вы сможете воспользоваться средством IBM Wake on LAN. Если опция Wake on LAN включена, (Enabled), то компьютер включится, когда получит по локальной сети специальный сигнал с другого компьютера. Дополнительную информацию смотрите в документации, прилагаемой к сетевому адаптеру.
- Serial Port Ring Detect (Обнаружение звонка через последовательный порт): Если эта опция включена (Enabled), то при поступлении звонка на внешний модем, присоединенный к последовательному порту 1, компьютер автоматически включится. Необходимо, чтобы модем поддерживал эту функцию.
- Modem Ring Detect (Обнаружение звонка по модему): Если эта  $\bullet$ опция включена (Enabled), то при поступлении звонка на внутренний модем, поддерживающий Wake on Ring компьютер автоматически включится.
- Wake Up on Alarm (Активация по будильнику): Это средство  $\bullet$ позволяет задать дату и время, когда компьютер должен включиться автоматически. Можно запрограммировать компьютер так, чтобы он включился один раз либо включался ежедневно или еженедельно.
- PCI Wake Up (Активация PCI): если эта опция включена, то компьютер будет включаться при поступлении запросов об активации от устройств PCI, которые поддерживают эту функцию.

Чтобы задать параметры автоматического включения, выполните следующее:

- 1. Запустите утилиту Setup (смотрите раздел "Запуск утилиты Setup и работа с ней" на стр. 33).
- 2. Выберите Power Management (Управление питанием) и нажмите Enter.
- 3. Выберите Automatic Power On (Автоматическое включение) и нажмите Enter.
- 4. Выберите элемент меню для аппаратного средства, которое хотите задать. Чтобы перейти к другому варианту выбора (**Enabled** или **Disabled**), пользуйтесь клавишей со стрелкой влево  $(\leftarrow)$  или вправо  $(\rightarrow)$ . Нажмите Enter.
- 5. Выберите для этого аппаратного средства последовательность запуска (Startup Sequence). Чтобы перейти к другому варианту выбора (Primary или Automatic), пользуйтесь клавишей со стрелкой влево (←) или вправо (→). Если вы выберете Automatic (Автоматически), то убедитесь, что опция Automatic Power On Startup Sequence (Последовательность запуска при автоматическом включении) в меню Startup Sequence (Последовательность запуска) включена (enabled). Иначе будет использоваться первичная (Primary) последовательность запуска.
- 6. Нажимайте Esc, пока не вернетесь в главное меню утилиты Setup.
- 7. Перед выходом из утилиты Setup в главном меню выберите Save Settings и нажмите Enter.
- 8. Чтобы выйти из утилиты Setup, нажмите Esc и следуйте инструкциям на экране.

### Краткий справочник по сетевым параметрам

Некоторые модели оснащаются адаптером Ethernet. Приведенные ниже инструкции помогут вам, если ваш компьютер посредством адаптера Ethernet взаимодействует по сети с другими компьютерами.

Приведенные ниже таблицы не должны рассматриваться как рекомендации по выбору конкретных значений параметров. Эти таблицы предназначены только для того, чтобы помочь вам быстро определить последовательность действий для поиска вариантов выбора сетевых параметров. Вы можете просмотреть текущий параметр или выбрать другой параметр. По завершении работы вы можете либо сохранить параметры и выйти из утилиты, либо выйти из утилиты, не сохраняя параметры.

Шаги, описанные в приведенных ниже таблицах, всегда начинаются с главного меню утилиты Setup.

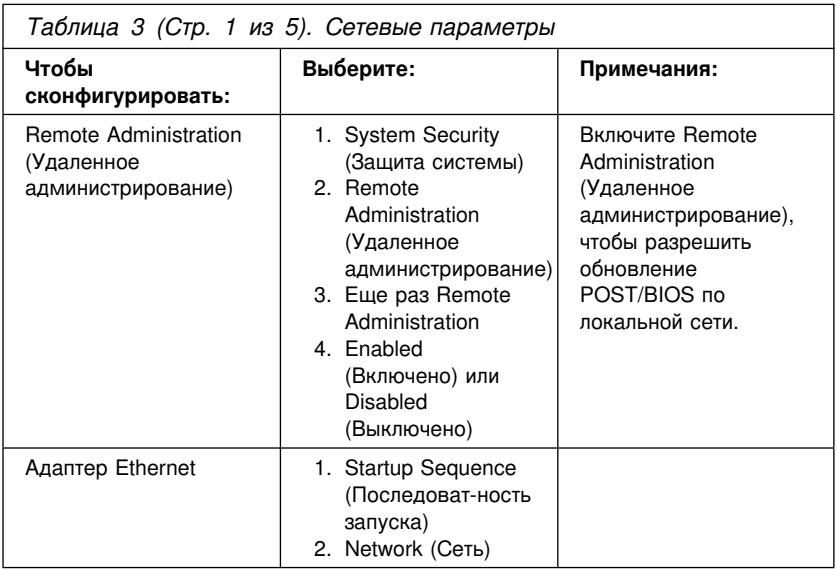

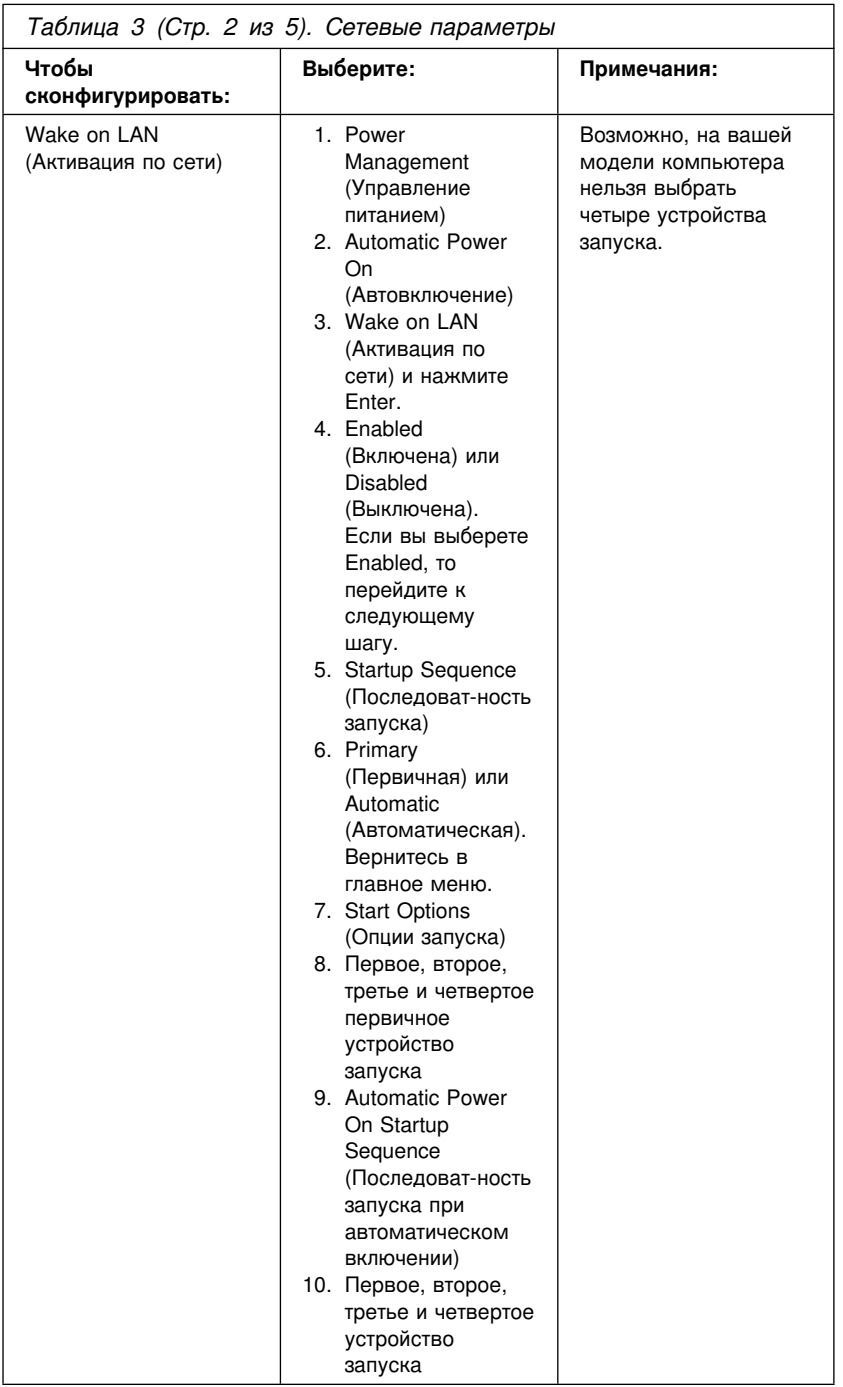

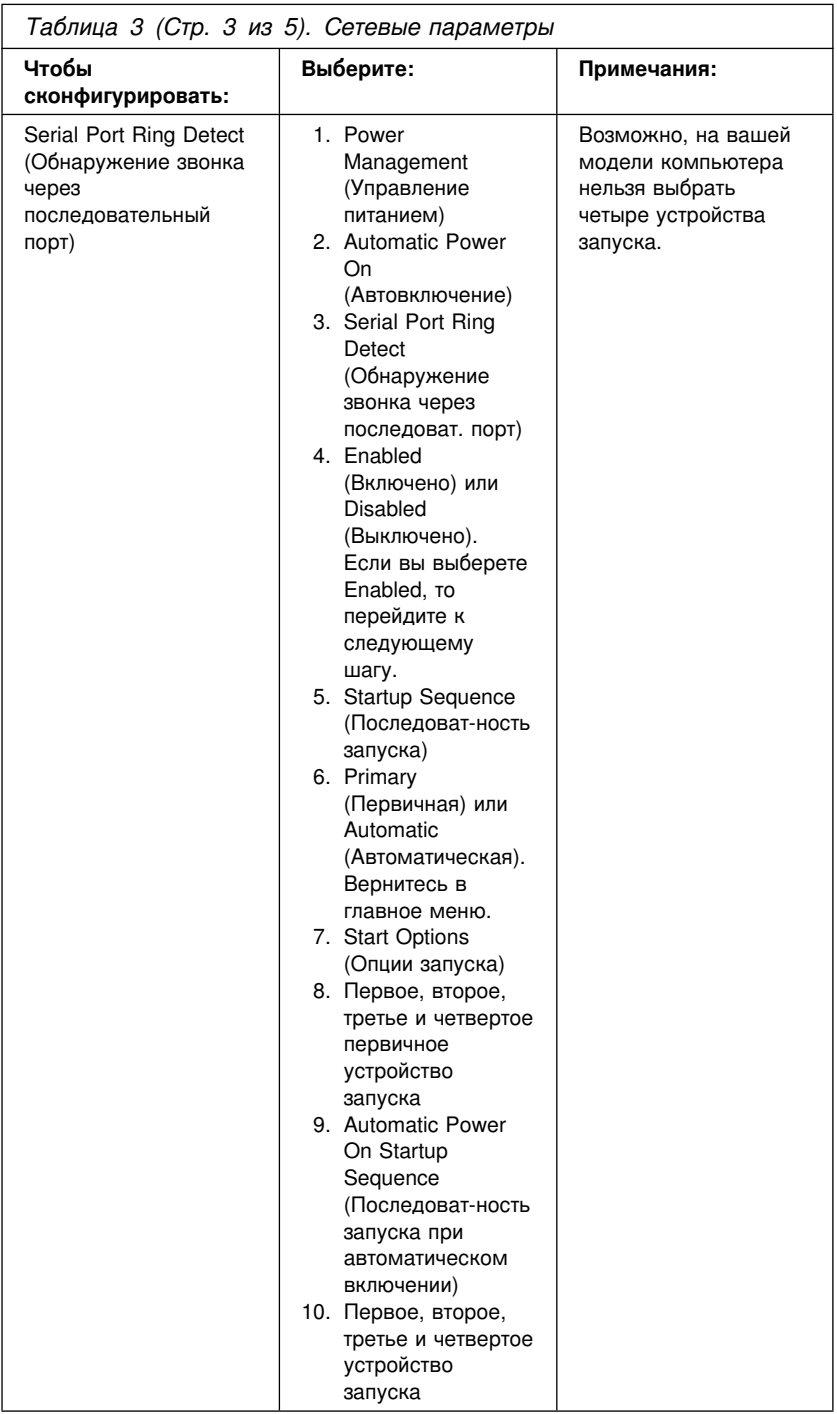

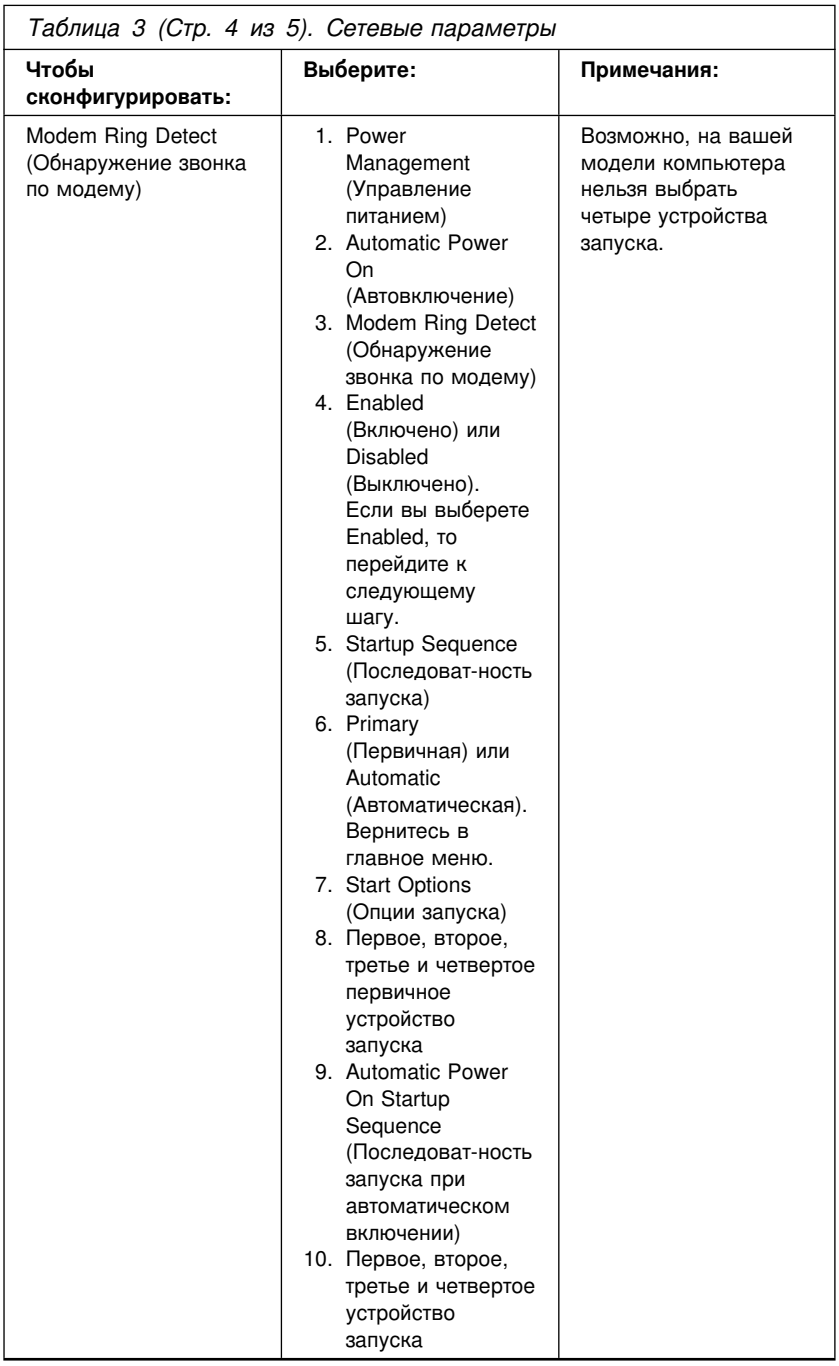
# **Глава 6. Правила эксплуатации компьютера**

В этом разделе приводятся правила эксплуатации компьютера и рекомендации по уходу за ним.

## **Основы**

Соблюдайте следующие правила:

- Устанавливайте компьютер в чистом и сухом помещении. Компьютер следует ставить на твердую, ровную поверхность.
- Не ставьте никакие предметы на монитор и не закрывайте вентиляционные отверстия на компьютере и мониторе. Через эти отверстия циркулирует воздух, защищая компьютер от перегрева.
- Не ставьте еду и напитки вблизи компьютера. При попадании частиц пищи и капель жидкости мышь и клавиатура могут испортиться.
- Не допускайте, чтобы намокли выключатели питания или другие регуляторы. Влага может повредить эти узлы и привести к удару током.
- Отсоединяя кабели питания, никогда не тяните их за шнур, а беритесь за вилку.

## **Уход за компьютером**

Для обеспечения надежной работы компьютера и защиты его поверхностей от загрязнения рекомендуется периодически чистить компьютер.

### **ОСТОРОЖНО:**

**Не приступайте к очистке компьютера и экрана монитора, не выключив компьютер и монитор.**

# **Компьютер и клавиатура**

Для очистки окрашенных поверхностей компьютера используйте только неабразивные средства и мягкую ткань.

# **Экран монитора**

Не используйте абразивные средства для очистки экрана монитора. Поверхность экрана очень легко поцарапать, поэтому старайтесь не прикасаться к ней ручками, карандашами, ластиками и прочими предметами.

Протрите поверхность экрана мягкой сухой тканью; свободно отстающие частицы, типа песчинок, можно просто сдуть. После этого можно очистить экран мягкой тряпочкой, смоченной неабразивным жидким стеклоочистителем.

### **Мышь**

Если курсор на экране дисплея не передвигается плавно при движении мыши, то, возможно, следует почистить мышь. Чтобы почистить мышь:

- 1. Выключите компьютер.
- 2. Отсоедините кабель мыши от компьютера.
- 3. Переверните мышь нижней частью вверх. Поверните фиксирующее кольцо, как показывает стрелка на кольце.

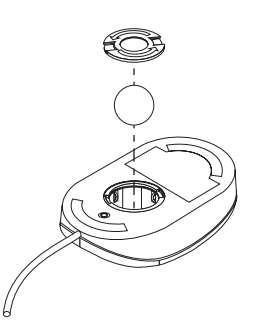

- 4. Переверните мышь еще раз фиксатор и шарик выпадут.
- 5. Промойте шарик в теплой воде с мылом и хорошо высушите.
- 6. С помощью влажной тряпочки протрите наружную часть мыши и фиксирующее кольцо. Обязательно протрите ролики внутри мыши.
- 7. Вставьте шарик и закрепите фиксирующее кольцо, поворачивая его в направлении, обратном указанному стрелкой.
- 8. Вновь подключите кабель мыши к системному блоку.

### **Перемещение компьютера**

При перемещении компьютера соблюдайте следующие меры предосторожности:

1. Сделайте резервные копии всех файлов и данных, хранимых на жестком диске.

В разных операционных системах резервное копирование выполняется по-разному. Информацию о резервном копировании программ смотрите в документации по операционной системе.

- 2. Удалите из всех устройств носители (дискеты, компакт-диски, кассеты с лентой и т.п.).
- 3. Выключите компьютер и все подключенные к нему устройства. Записывающие/считывающие головки жесткого диска автоматически позиционируются (паркуются) в области, где нет данных. Это предотвращает порчу жесткого диска.
- 4. Выньте шнуры питания из розеток.
- 5. Запомните, как кабели присоединены к задней панели компьютера, после чего отсоедините их.
- 6. Если у вас сохранились фирменные транспортировочные коробки и упаковочные материалы, воспользуйтесь ими для упаковки устройств. При использовании других коробок постарайтесь хорошенько закрепить устройства.

# **Замена батарейки**

В вашем компьютере есть особая память, которая отвечает за ход часов и сохранение встроенных параметров, например, параметров конфигурации последовательных и параллельных портов. При выключении компьютера эти данные сохраняются за счет работы батарейки.

В течение срока службы батарейка не нуждается ни в подзарядке, ни в обслуживании; однако, срок службы батарейки ограничен. Если батарейка разрядится, дата, время и параметры конфигурации (включая пароли) будут утрачены. В этом случае при включении компьютера появится сообщение об ошибке.

Информацию о замене и утилизации батарейки смотрите в разделе "Замечания о литиевых батарейках" на стр. x.

При замене исходной литиевой батарейки на батарейку, содержащую тяжелые металлы, принимайте следующие меры по охране

окружающей среды. Батарейки и аккумуляторы, содержащие тяжелые металлы, нельзя подвергать утилизации вместе с бытовыми отходами. Разряженные батарейки и аккумуляторы возвращаются изготовителю или продавцу для направления на вторичную переработку или утилизацию в установленном порядке.

В США за дополнительной информацией об утилизации батарей обращайтесь в IBM по телефону 1-800-IBM-4333 (1-800-426-4333). В остальных странах за этой информацией обращайтесь к продавцу продукции IBM или к торговому представителю IBM.

### **Замена батарейки**

- 1. Выключите компьютер и все подключенные к нему устройства.
- 2. Отсоедините шнур питания и снимите крышку. Смотрите раздел "Снятие крышки" на стр. 67.
- 3. Найдите батарейку. Ее местонахождение смотрите на схеме системной платы внутри компьютера или в разделе "Местонахождение компонентов на системной плате" на стр. 73.
- 4. Если нужно, снимите адаптеры, которые загораживают батарейку. Дополнительную информацию смотрите в разделе "Установка адаптеров" на стр. 80.
- 5. Выньте старую батарейку.

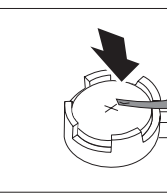

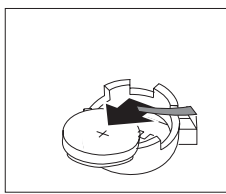

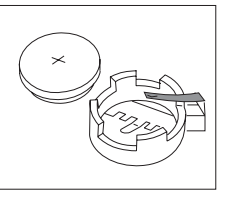

6. Установите новую батарейку.

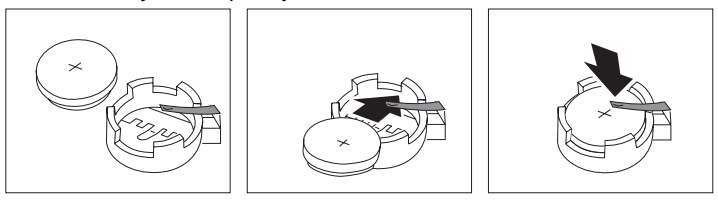

- 7. Установите на место все адаптеры, которые вы снимали, чтобы добраться до батарейки. Инструкции по установке адаптеров смотрите в разделе "Установка адаптеров" на стр. 80.
- 8. Установите на место крышку и присоедините шнур питания.
- **Примечание:** Когда вы первый раз включите компьютер после замены батарейки, появится сообщение об ошибке. После замены батарейки это нормально.
- 9. Включите компьютер и все подключенные к нему устройства.
- 10. С помощью утилиты Setup установите дату и время, а также пароли.
- 11. Утилизируйте старую батарейку в соответствии с правилами, установленными в вашей стране.

# **Глава 7. Установка дополнительных аппаратных средств**

Вы можете модернизировать компьютер путем установки дополнительных модулей памяти, устройств или плат адаптеров. При установке аппаратного средства следуйте инструкциям, прилагаемым к этому аппаратному средству.

### **Важное замечание:**

Перед тем как устанавливать или снимать аппаратное средство, прочтите раздел "Замечания по технике безопасности" на стр. vii. Эти рекомендации и меры предосторожности помогут вам обеспечить безопасность работы.

### **Внимание**

В режиме ожидания на компьютер подается напряжение 5 В, и если перед снятием крышки компьютера вы не вынете шнур питания из розетки, то это может привести к повреждению аппаратных средств.

#### **ВНИМАНИЕ:**

**Чтобы избежать поражения током и не повредить аппаратные средства,** *перед* **тем, как снимать крышку, всегда действуйте следующим образом:**

- **1. Закройте все программы так, как описано в документации по операционной системе.**
- **2. Выключите компьютер и все присоединенные устройства (принтеры, мониторы, внешние устройства и т.п.).**
	- **Примечание:** В Великобритании пользователи компьютеров, у которых к компьютеру присоединен модем или факс, должны отсоединять телефонный шнур от компьютера *перед* отсоединением шнуров питания (их также называют силовыми кабелями). Когда потребуется снова восстановить все соединения, эти пользователи должны подключать компьютер к телефонной линии *после* подключения шнуров питания.
- **3. Выньте все шнуры питания из розеток.**
- **4. Отсоедините все коммуникационные кабели от внешних розеток.**
- **5. Отсоедините все кабели и шнуры питания от задней панели компьютера.**
	- **Примечание:** Не присоединяйте никакие кабели и шнуры питания, пока не соедините друг с другом все узлы компьютера и не поставите на место крышку.

### **Правила обращения с устройствами, чувствительными к статическому разряду**

Статический разряд вполне безобиден для вас, но может привести к серьезному повреждению компонентов компьютера и дополнительных аппаратных средств.

#### **Важное замечание**

При установке дополнительных аппаратных средств *не* открывайте антистатическую упаковку аппаратного средства, пока не получите соответствующих указаний.

Работая с дополнительными аппаратными средствами и прочими компонентами компьютера, принимайте следующие меры предосторожности против их повреждения статическим разрядом:

- Старайтесь поменьше двигаться. При перемещении вокруг вас формируется статический заряд.
- Всегда осторожно обращайтесь с компонентами. Держите адаптеры и модули памяти за края. Никогда не дотрагивайтесь ни до каких открытых деталей.
- Не давайте никому прикасаться к компонентам.
- При установке нового аппаратного средства приложите антистатическую упаковку, в которой находится средство, к металлической крышке слота расширения или к любой другой неокрашенной металлической поверхности компьютера хотя бы на две секунды. При этом статический заряд стечет с пакета и вашего тела.
- По возможности старайтесь, вынув аппаратное средство из пакета, никуда его не класть, а сразу установить его в компьютер. Если это невозможно, положите антистатическую упаковку, из которой вы вынули аппаратное средство, на гладкую ровную поверхность и поместите аппаратное средство на нее.
- Не кладите аппаратные средства на крышку компьютера или на другие металлические поверхности.

### **Поставляемые дополнительные аппаратные средства**

Ниже приводится список некоторых дополнительно поставляемых аппаратных средств:

- Модули системной памяти DIMM (модули памяти с двухрядным соединителем)
- Дополнительные платы адаптеров
	- Адаптеры ISA (архитектура промышленного стандарта)
	- Адаптеры PCI (взаимодействие периферийных компонентов)
- Внутренние устройства
	- Устройство CD-ROM
	- Жесткий диск
	- Дисководы гибких дисков, Zip-дисководы и прочие устройства для сменных носителей.

Чтобы получить новейшую информацию о поставляемых дополнительных аппаратных средствах, смотрите следующие Web-страницы:

 http://www.pc.ibm.com/us/options/ http://www.pc.ibm.com/support/

Информацию также можно получить по телефону:

- В США обращайтесь по телефону 1-800-IBM-2YOU (1-800-426-2968), к продавцу продукции IBM или к торговому представителю IBM.
- В Канаде обращайтесь по телефону 1-800-565-3344 или 1-800-465-7999.
- За пределами США и Канады обращайтесь к продавцу продукции IBM или к торговому представителю IBM.

# **Необходимые инструменты**

При установке или снятии аппаратных средств компьютера вам понадобится отвертка с плоским жалом. Для некоторых аппаратных средств могут потребоваться дополнительные инструменты. Поэтому прочтите инструкции, прилагаемые к таким аппаратным средствам.

### **Снятие крышки**

#### **Важное замечание:**

Перед тем как снимать крышку, прочтите разделы "Замечания по технике безопасности" на стр. vii и "Правила обращения с устройствами, чувствительными к статическому разряду" на стр. 65.

Чтобы снять крышку:

- 1. Закройте операционную систему, выньте из всех устройств носители (дискеты, компакт-диски, кассеты с лентой и т.п.), а затем выключите все присоединенные устройства и компьютер.
- 2. Выньте все шнуры питания из розеток. Если к компьютеру подключен модем или факс, то выньте телефонный шнур из розетки и отсоедините его от компьютера.
- 3. Отсоедините все присоединенные к компьютеру кабели (шнуры питания, кабели ввода-вывода и т.п.).
- 4. Выверните три винта, находящиеся на задней панели компьютера, которыми крышка крепится к корпусу. Если нужно, ослабьте винты с помощью монетки или отвертки.

5. Сдвиньте крышку по направлению к передней панели примерно на 2,5 см до упора и снимите крышку с корпуса.

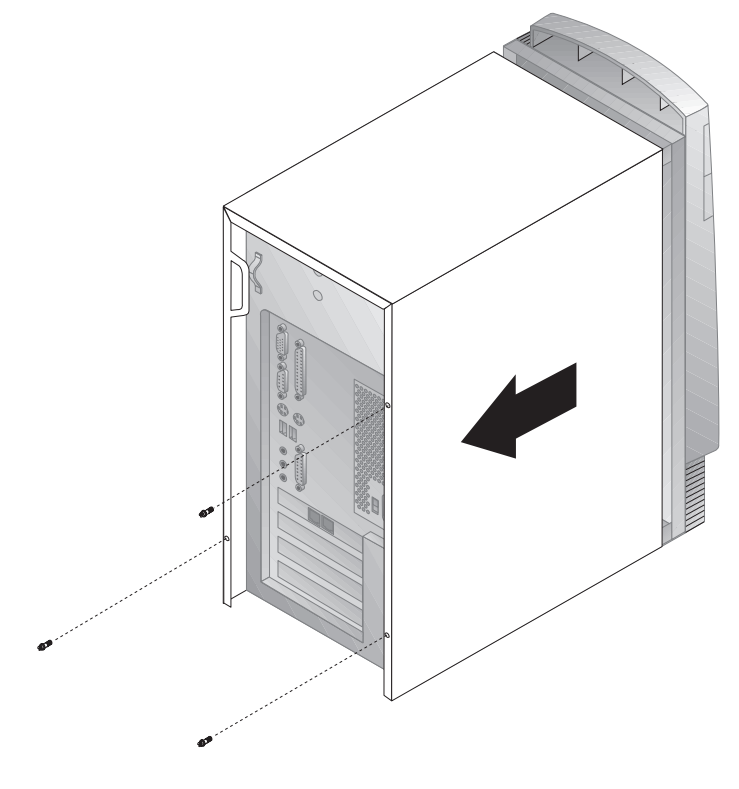

### **Внимание**

Для обеспечения надежной работы внутренних компонентов требуется надлежащее охлаждение. Не работайте на компьютере со снятой крышкой.

### **Местонахождение компонентов**

Чтобы установить дополнительные аппаратные средства в компьютер, вам придется снять крышку. Смотрите раздел "Снятие крышки" на стр. 67. Также нужно знать местонахождение компонентов внутри компьютера.

Приведенный ниже рисунок поможет вам найти различные компоненты внутри компьютера.

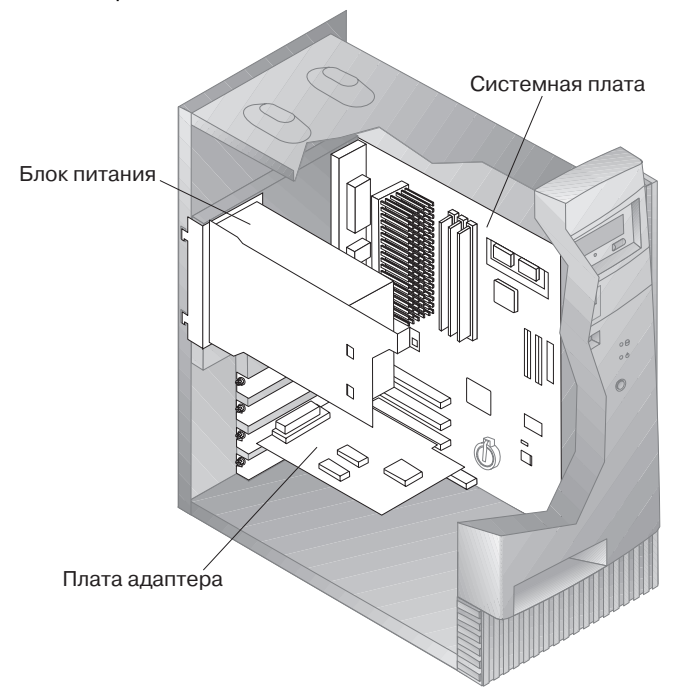

**Примечание:** Если хотите, можете для установки или снятия аппаратных средств положить компьютер набок.

# **Как отодвинуть блок питания**

Для выполнения ряда операций внутри компьютера необходимо отодвинуть блок питания, чтобы добраться до компонентов системной платы, которые загорожены другими узлами. Чтобы упростить доступ к системной плате, выполните следующее: Обязательно прочтите раздел "Замечания по технике безопасности" на стр. vii.

### **ОПАСНО**

**Не отсоединяйте кронштейн, на котором крепится блок питания, и не выворачивайте никакие винты блока питания.**

- 1. Выверните два винта, которыми блок питания крепится к корпусу и отсекам устройств.
- 2. Сдвиньте блок питания по направлению к верхней части корпуса.

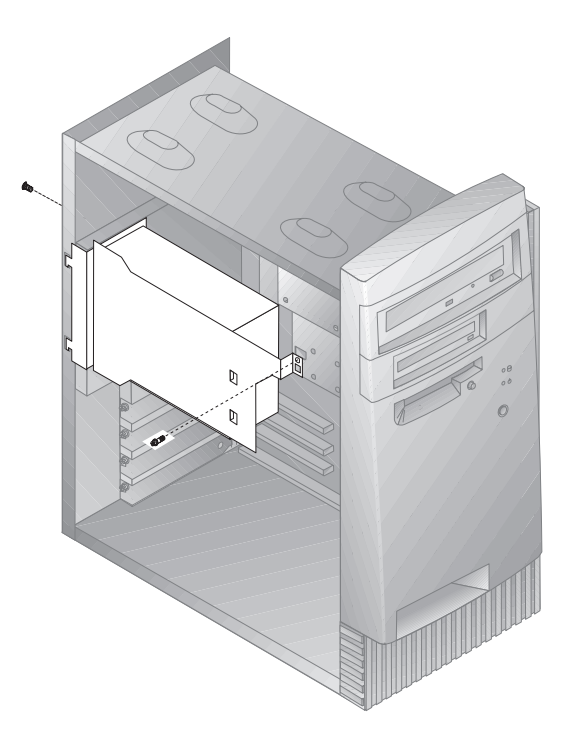

3. Слегка поверните блок питания к себе.

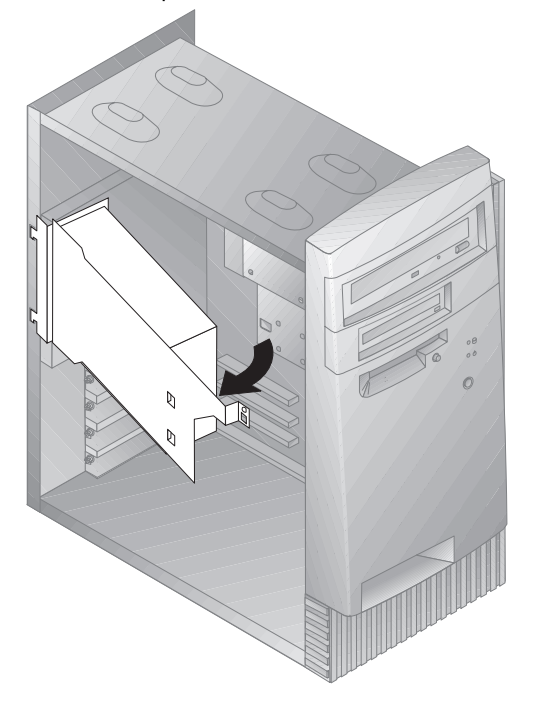

4. Подтяните блок питания вперед и осторожно поверните его по направлению к передней панели корпуса. Положите его набок.

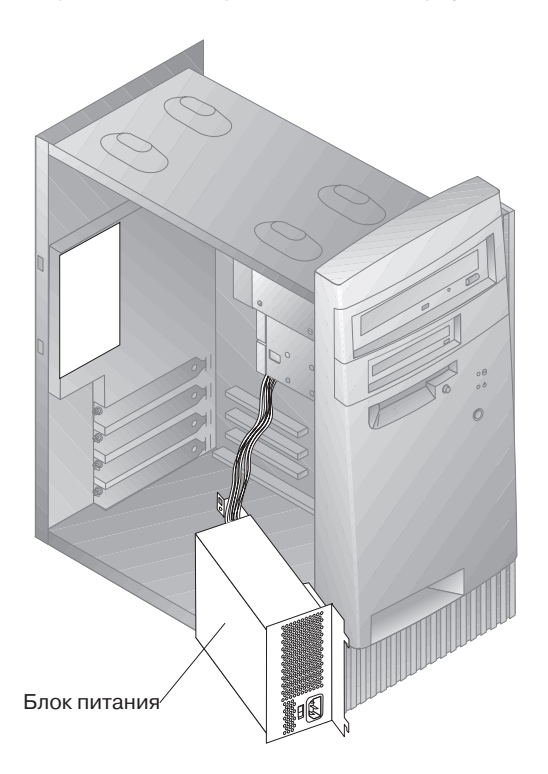

5. Чтобы установить блок питания на место, выполните эти шаги в обратном порядке.

### **Работа с компонентами на системной плате**

В этом разделе приводятся инструкции по установке, снятию и замене системной памяти.

# **Как добраться до системной платы**

Чтобы получить доступ к системной плате, вам придется снять крышку компьютера. Инструкции по снятию крышки смотрите в разделе "Снятие крышки" на стр. 67. Чтобы добраться до некоторых компонентов на системной плате, вам, возможно, придется снять платы адаптеров. Информацию об адаптерах расширения смотрите в разделе "Работа с платами адаптеров" на стр. 80. Отсоединяя кабели, обязательно запомните, как они были присоединены, чтобы вы потом смогли присоединить их обратно.

**Примечание:** Чтобы удобнее было работать с компонентами на системной плате, можно положить компьютер набок.

### **Местонахождение компонентов на системной плате**

Системная плата (ее также называют *материнской*) является основной платой компьютера. Она обеспечивает выполнение компьютером его основных функций и поддерживает различные устройства, которые преинсталлированы фирмой IBM или которые вы можете установить впоследствии. Местонахождение компонентов на системной плате смотрите на приведенном ниже рисунке.

**Примечание:** На внутренней стороне корпуса компьютера есть рисунок со схемой системной платы и дополнительной информацией.

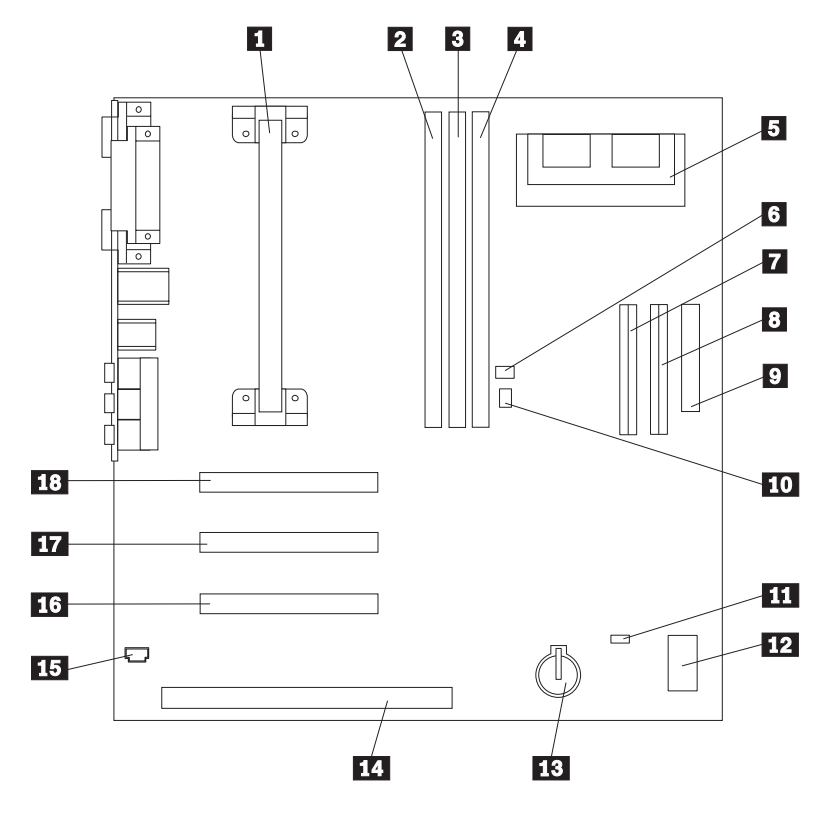

- 
- **1** Процессор<br>2 DIMM 0 **2** DIMM 0<br>**3** DIMM 1
	-
- $\frac{3}{4}$  DIMM 1 .4/ DIMM 2 (в некоторых моделях)
- .5/ Разъем для модернизации видеопамяти (в некоторых
	- моделях)
- .6 Разъем Wake on LAN<br>7 Первичный разъем El
- 7 Первичный разъем EIDE<br>8 Вторичный разъем EIDE Вторичный разъем EIDE
- .9/ Разъем дисковода гибких
	- дисков
- **10** Разъем Wake on Ring<br>**11** Перемычка стирания ( Перемычка стирания CMOS
	-
- 12 Кулисные переключатели<br>13 Батарейка
- 13 Батарейка<br>14 Слот адапт
	- .14/ Слот адаптера ISA
- 15 Аудиоразъем для CD-ROM
- 16 Слот адаптера PCI 3
- **17** Слот адаптера PCI 2
- 18 Слот адаптера PCI 1

# **Работа с системной памятью**

Установив дополнительную память, вы сможете повысить производительность компьютера. В вашем компьютере есть два или три разъема (в зависимости от модели) для установки модулей памяти общей емкостью до 256 или 384 Мб (в зависимости от модели).

В вашем компьютере используются модули системной памяти с двухрядным соединителем (DIMM). Модули DIMM, которые IBM установила в вашем компьютере, представляют собой модули синхронной динамической оперативной памяти (SDRAM) без буферизации.

При установке или замене модулей DIMM действуют следующие правила:

- Разъемы системной памяти следует заполнять по порядку, начиная с *DIMM 0*.
- Вам подходят только модули DIMM SDRAM 3,3 В, 100 МГц, без буферизации
- Можно использовать только модули DIMM SDRAM по 16, 32, 64 или 128 Мб в любой комбинации.
- **Примечание:** Местонахождение разъемов модулей памяти на системной плате смотрите в разделе "Местонахождение компонентов на системной плате" на стр. 73.

# **Установка и снятие модуля DIMM**

### **Перед началом работы:**

- Прочтите разделы "Замечания по технике безопасности" на стр. vii и "Правила обращения с устройствами, чувствительными к статическому разряду" на стр. 65.
- Прочтите инструкции, прилагаемые к новому модулю системной памяти.
- Выключите компьютер и все подключенные к нему устройства.
- Отсоедините все присоединенные к компьютеру кабели и снимите крышку компьютера (смотрите раздел "Снятие крышки" на стр. 67).
- Местонахождение компонентов на системной плате смотрите в разделе "Как добраться до системной платы" на стр. 73.

Чтобы установить модуль DIMM:

- 1. Чтобы добраться до гнезд DIMM, вам, возможно, придется отодвинуть блок питания. Смотрите раздел "Как отодвинуть блок питания" на стр. 70.
- 2. При замене установленного у вас модуля DIMM надавите сверху на фиксирующие его зажимы и выньте модуль DIMM из гнезда.

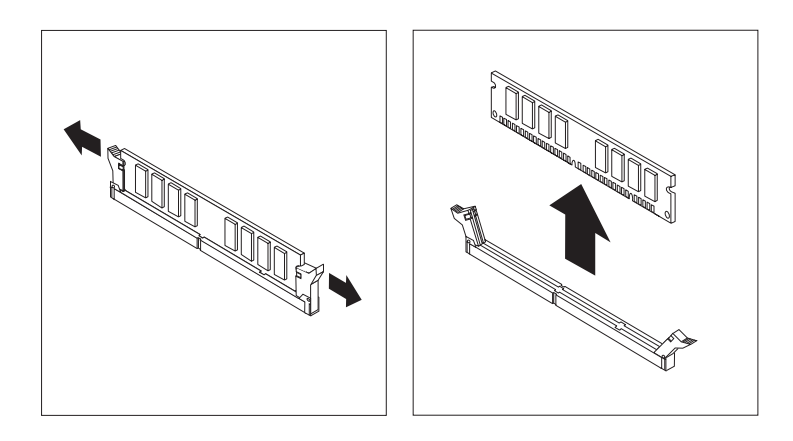

3. Если фиксирующие зажимы не открыты, откройте их.

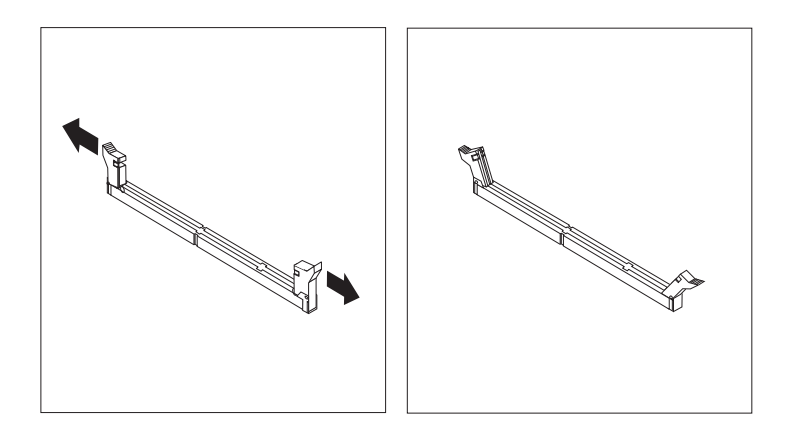

4. Установите модуль DIMM в разъем строго вертикально, пока фиксирующие зажимы не закроются.

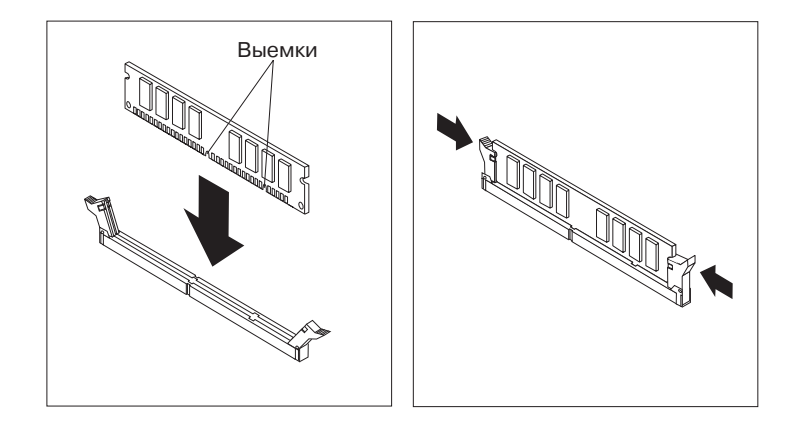

5. Установите на место блок питания (если вы его отодвигали).

### **Что делать дальше:**

- Если хотите установить или снять другое аппаратное средство, перейдите к соответствующему разделу.
- Если хотите завершить установку, смотрите раздел "Завершение установки" на стр. 93.

# **Работа с видеопамятью**

В этом разделе приводится информация и инструкции (для некоторых моделей) по установке модуля видеопамяти в разъем видеопамяти на системной плате и снятию этого модуля.

В некоторых моделях можно повысить производительность видеосистемы, разрешение и графические возможности, установив в компьютер дополнительную видеопамять. В некоторых моделях есть разъем для установки модуля видеопамяти, который позволит нарастить видеопамять до 4 Мб. В моделях, в которых нет такого разъема, уже установлено 4 Мб видеопамяти.

### **Установка модуля видеопамяти**

### **Перед началом работы:**

- Прочтите разделы "Замечания по технике безопасности" на стр. vii и "Правила обращения с устройствами, чувствительными к статическому разряду" на стр. 65.
- Прочтите инструкции, прилагаемые к новому модулю видеопамяти.
- Выключите компьютер и все подключенные к нему устройства.
- Отсоедините все присоединенные к компьютеру кабели и снимите крышку компьютера (смотрите раздел "Снятие крышки" на стр. 67).
- Местонахождение компонентов на системной плате смотрите в разделе "Как добраться до системной платы" на стр. 73.

Чтобы установить модуль видеопамяти:

- 1. Запомните положение блока питания, чтобы вы потом смогли установить его на место. Отодвиньте блок питания, чтобы добраться до гнезда видеопамяти. Смотрите раздел "Как отодвинуть блок питания" на стр. 70.
- 2. Установите модуль видеопамяти в разъем под углом 45 градусов и надавливайте на него, пока он не защелкнется в гнезде.
- 3. Установите на место блок питания. Смотрите раздел "Как отодвинуть блок питания" на стр. 70.

### **Что делать дальше:**

- Если хотите установить или снять другое аппаратное средство, перейдите к соответствующему разделу.
- Если хотите завершить установку, смотрите раздел "Завершение установки" на стр. 93.

## **Работа с платами адаптеров**

В этом разделе приводится информация и инструкции по установке и снятию адаптеров.

Устанавливая или снимая адаптеры, вы должны разрешить все конфликты ресурсов, которые могут при этом возникнуть. Так, если вы установите адаптер прежнего стандарта ISA то вам, возможно, придется вручную сконфигурировать адаптер, переставив переключатели на адаптере и задав для него параметры в утилите Setup. Дополнительную информацию по конфигурированию адаптеров с помощью утилиты Setup смотрите в разделе "Адаптеры прежнего стандарта" на стр. 82.

## **Типы адаптеров**

В многих адаптерах теперь используется технология *Plug and Play*, которая позволяет автоматически сконфигурировать адаптер, при условии, что на компьютере не заняты необходимые для него ресурсы. Чтобы определить, является ли адаптер адаптером Plug and Play, смотрите прилагаемые к адаптеру инструкции. Дополнительную информацию смотрите в разделе "Конфигурирование адаптера" на стр. 82.

# **Слоты адаптеров**

На системной плате компьютера находятся слоты расширения, позволяющие присоединять адаптеры к шинам ISA (архитектура промышленного стандарта) и PCI (стандарт взаимодействия периферийных компонентов). Слоты с 1 по 3 предназначены для адаптеров PCI. Слот 4 – это слот ISA. В ваш компьютер можно устанавливать платы адаптеров до 228 мм длиной.

# **Установка адаптеров**

- **Перед началом работы:**
- Прочтите разделы "Замечания по технике безопасности" на стр. vii и "Правила обращения с устройствами, чувствительными к статическому разряду" на стр. 65.
- Прочтите прилагаемые к новому адаптеру инструкции.
- Выключите компьютер и все подключенные к нему устройства.
- Отсоедините все присоединенные к компьютеру кабели и снимите крышку компьютера (смотрите раздел "Снятие крышки" на стр. 67).

Чтобы установить адаптер в слот расширения PCI или ISA:

- 1. Чтобы определить, в какой слот расширения ISA или PCI следует установить адаптер, смотрите прилагаемые к этому адаптеру инструкции.
- 2. Если нужно, отодвиньте блок питания. Смотрите раздел "Как отодвинуть блок питания" на стр. 70.
- 3. Выверните винт и снимите крышку нужного слота расширения.

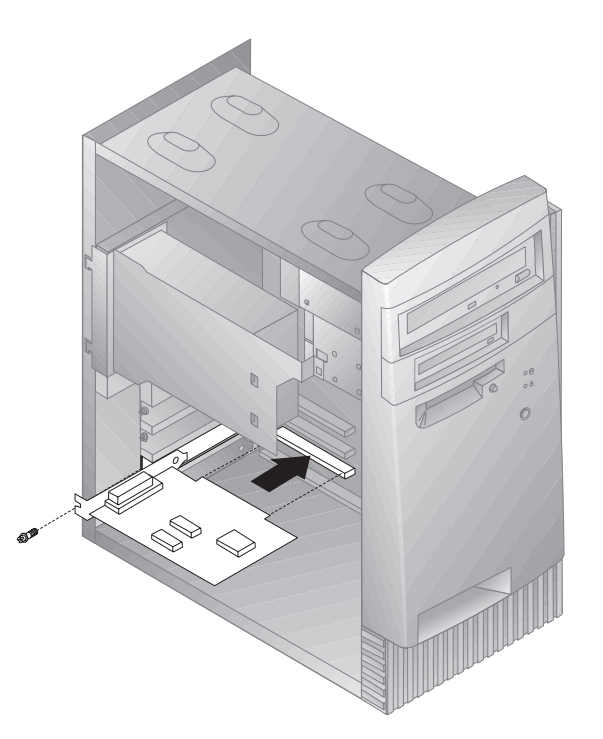

- 4. Выньте адаптер из антистатической упаковки.
- 5. Установите адаптер в подходящий слот на системной плате.
- 6. Закрепите плату адаптера винтом.
	- **Примечание:** При установке адаптера локальной сети, поддерживающего Wake on LAN, присоедините прилагаемый к адаптеру кабель Wake on LAN к разъему Wake on LAN на системной плате. Местонахождение этого разъема смотрите на схеме системной платы на внутренней стороне корпуса компьютера.
- 7. Если вы отодвигали блок питания, установите его на место. Смотрите раздел "Как отодвинуть блок питания" на стр. 70.

8. Установите крышку на место и приступайте к конфигурированию адаптера.

## **Конфигурирование адаптера**

При конфигурировании адаптера наряду с прилагаемой к нему документацией пользуйтесь приведенной ниже информацией.

### **Адаптеры Plug and Play**

*Plug and Play* – это способ конфигурирования, который упрощает модернизацию компьютера. На системной плате компьютера есть встроенная поддержка стандарта Plug and Play.

На адаптерах Plug and Play нет ни переключателей, ни перемычек, которые нужно переставлять. У адаптеров Plug and Play параметры конфигурации записаны в памяти. Эти параметры во время запуска компьютера сообщают ему информацию об установке адаптера. Информация об установке или снятии адаптеров Plug and Play интерпретируется *базовой системой ввода-вывода (BIOS)*, которая поддерживает технологию Plug and Play. Если необходимые адаптеру ресурсы свободны, то программа BIOS автоматически назначит для адаптера ресурсы, которые пока *не* используются другими устройствами.

Адаптеры, предназначенные для слотов PCI, являются устройствами Plug and Play. В большинстве, адаптеры ISA не поддерживают стандарт Plug-and-Play и называются адаптерами *прежнего стандарта*. Смотрите раздел "Адаптеры прежнего стандарта."

**Примечание:** Пояснения к сообщениям об ошибках, которые появляются в результате конфликтов ресурсов, смотрите в разделе Глава 8, "Устранение неполадок" на стр. 99.

### **Адаптеры прежнего стандарта**

Адаптеры, не поддерживающие стандарт Plug-and-Play, называются *адаптерами прежнего стандарта*. Если вы установите адаптер прежнего стандарта, то вам придется вручную сконфигурировать его, переставив переключатели или перемычки на адаптере и зарезервировав для него ресурсы в утилите Setup.

В утилите Setup ресурсы компьютера, которые обычно требуются адаптерам, показаны в окне ISA Legacy Resources (Ресурсы для плат прежнего стандарта ISA):

- Memory Resources (Ресурсы памяти)
- I/O Port Resources (Ресурсы ввода-вывода)
- **DMA Resources (Ресурсы DMA)**
- Interrupt Resources (Ресурсы прерываний)

Инструкции по конфигурированию адаптеров прежнего стандарта с помощью утилиты Setup на вашем компьютере смотрите в разделе "Ресурсы для плат прежнего стандарта ISA" на стр. 44.

#### **Что делать дальше:**

- Если хотите установить или снять другое аппаратное средство, перейдите к соответствующему разделу.
- Если хотите завершить установку, смотрите раздел "Завершение установки" на стр. 93.

## **Работа с внутренними устройствами**

В этом разделе приводится информация и инструкции по установке и снятию внутренних устройств.

При установке внутреннего устройства необходимо учитывать, какой тип и размер устройства подходит для установки в том или ином отсеке. Также важно правильно присоединить к внутреннему устройству внутренние кабели.

# **Внутренние устройства**

Внутренние устройства – это устройства, которые компьютер использует для хранения и считывания данных. Установив дополнительные устройства в компьютер, вы сможете увеличить объем памяти для хранения данных и обеспечить возможность чтения данных с других типов носителей. Ниже перечислены некоторые типы устройств, которые можно установить в ваш компьютер:

- Дисководы гибких дисков
- Жесткие диски
- Ленточные устройства
- Устройства CD-ROM
- Zip-дисководы и прочие устройства для сменных носителей

Внутренние устройства устанавливаются в *отсеки*. В этой книге отсеки указаны по номерам: отсек 1, отсек 2 и т.д.

Фирма IBM устанавливает на компьютерах следующие устройства:

- Устройство CD-ROM в отсеке 1 (в некоторых моделях)
- Zip-дисковод в отсеке 2 (в некоторых моделях)
- Дисковод гибких дисков 3,5 дюйма в отсеке 3.
- Жесткий диск 3,5 дюйма в отсеке 4.

Модели, у которых нет устройств в отсеках 1 и 2, снабжены антистатическим экраном и в них установлена панель отсеков.

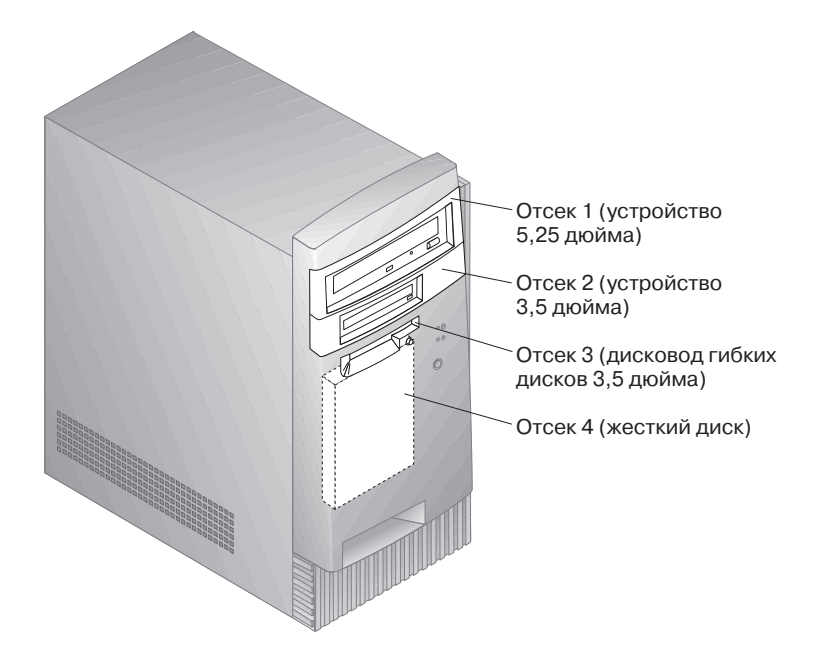

# **Спецификация устройств**

В приведенной ниже таблице описаны устройства, которые можно установить в тот или иной отсек, и приводятся ограничения по высоте устройств.

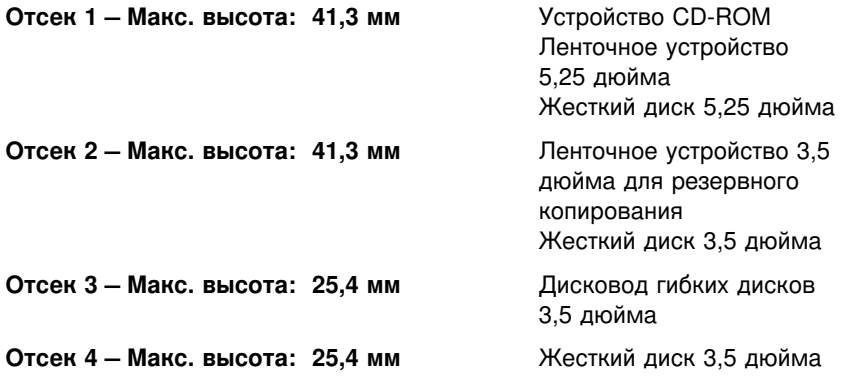

### **Примечания:**

1. Устройства, высота которых превышает 41,3 мм, установить не удастся.

2. Устанавливайте устройства для сменных носителей (дисководы гибких дисков, ленточные устройства или устройства CD-ROM в открытые отсеки: отсек 1 или 2.

# **Сигнальные и силовые кабели внутренних устройств**

Устройства IDE (Интерфейс интегрированных электронных устройств) соединяются с блоком питания и системной платой посредством кабелей. Прилагаются следующие кабели:

- Четырехжильные *силовые кабели*, с помощью которых большинство устройств соединяется с блоком питания. На концах этих кабелей находятся пластмассовые разъемы, которые присоединяются к различным устройствам; эти разъемы могут быть разного размера. Некоторые силовые кабели присоединяются к системной плате.
- Плоские *сигнальные кабели*, с помощью которых устройства IDE и дисководы гибких дисков соединяются с системной платой; сигнальные кабели иногда называют *шлейфами*. Ваш компьютер поставляется с сигнальными кабелями двух размеров:
	- Широкий сигнальный кабель с двумя или тремя разъемами.
		- Если у кабеля три разъема, то один из них присоединяется к устройству, другой остается свободным, а третий присоединяется ко вторичному разъему IDE на системной плате.
		- Если у кабеля два разъема, то один из них присоединяется к жесткому диску, а другой присоединяется к первичному разъему IDE на системной плате.
			- **Примечание:** Если вы хотите установить дополнительное устройство, а у сигнального кабеля только два разъема, то вам понадобится сигнальный кабель с тремя разъемами.
	- У узкого сигнального кабеля два разъема для присоединения дисковода гибких дисков к разъему дисковода гибких дисков на системной плате.
- **Примечание:** Местонахождение разъемов на системной плате смотрите в разделе "Местонахождение компонентов на системной плате" на стр. 73.

Ниже приводится важная информация, которую нужно учитывать при присоединении сигнальных и силовых кабелей ко внутренним устройствам:

- К тем устройствам, с которыми поставляется компьютер, сигнальные и силовые кабели уже присоединены. При замене устройств запоминайте, какие кабели были присоединены к каждому устройству.
- При установке устройства удостоверьтесь, что разъем на *конце* сигнального кабеля уже присоединен к устройству; также

убедитесь, что разъем на другом конце кабеля присоединен к системной плате. Это способствует понижению уровня электронного шума от компьютера.

- Если к одному кабелю присоединены два устройства IDE, то одно из них должно быть сконфигурировано как первичное или ведущее, а другое – как вторичное или ведомое; в противном случае система может не распознать некоторые из устройств IDE. Конфигурация устройства как ведущего или как ведомого определяется положением переключателя или перемычки на этом устройстве IDE.
- Если к одному кабелю присоединены два устройства IDE и только одно из них является жестким диском, то этот жесткий диск следует сконфигурировать как ведущее устройство.
- Если к кабелю присоединено только одно устройство, то оно должно быть сконфигурировано как ведущее.

Информацию по подбору устройств, кабелей и других аппаратных средств для вашего компьютера можно получить следующим образом:

- В США обращайтесь по телефону 1-800-IBM-2YOU (1-800-426-2968), к продавцу продукции IBM или к торговому представителю IBM.
- В Канаде обращайтесь по телефону 1-800-565-3344 или 1-800-465-7999.
- За пределами США и Канады обращайтесь к продавцу продукции IBM или к торговому представителю IBM.

## **Установка внутренних устройств**

### **Перед началом работы:**

- Прочтите разделы "Замечания по технике безопасности" на стр. vii и "Правила обращения с устройствами, чувствительными к статическому разряду" на стр. 65.
- Выключите компьютер и все подключенные к нему устройства.
- Отсоедините все внешние кабели и шнуры питания и снимите крышку компьютера (смотрите раздел "Снятие крышки" на стр. 67).

Чтобы установить внутреннее устройство:

1. Вставьте среднюю отвертку с плоским жалом в выемку с правой стороны панели, закрывающей отсек, в который вы хотите установить устройство, и поверните отвертку, чтобы панель отсека отщелкнулась.

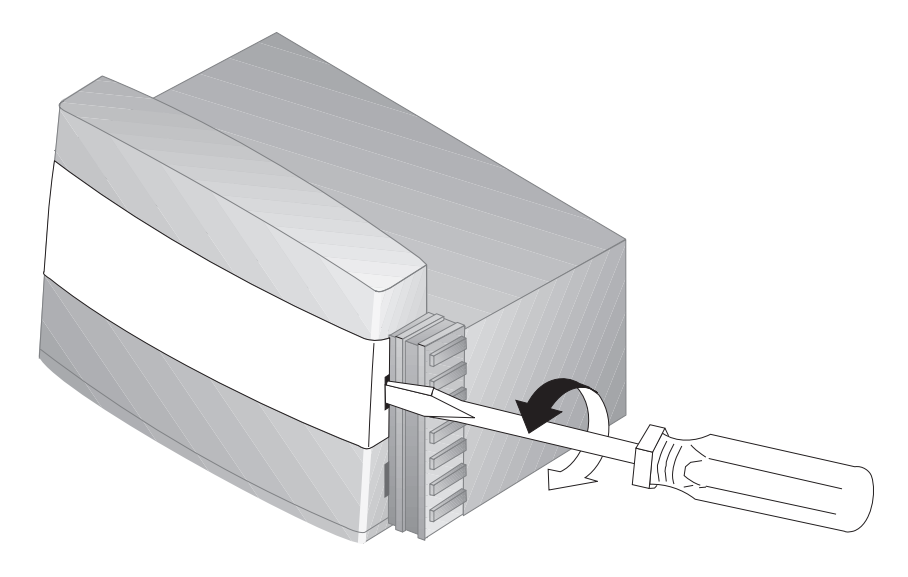

2. Вставьте отвертку с плоским жалом в одну из щелей антистатического экрана и снимите антистатический экран с отсека устройства.

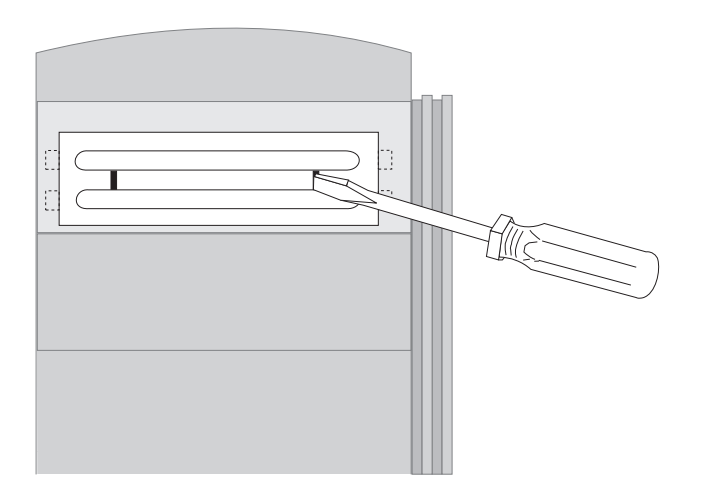

- 3. Внутри компьютера есть одна или две накладных панели, которые вам понадобятся, когда вы установите устройство в один из отсеков. Накладная панель для отсека устройств 3,5 дюйма присоединена к корпусу снаружи. Накладная панель для отсека устройств 5,25 дюйма присоединена к корпусу изнутри. Чтобы освободить место для установки устройства, выньте накладную панели, которая находится внутри корпуса.
- 4. Установите устройство в отсек. Выровняйте отверстия для винтов и вставьте два винта.

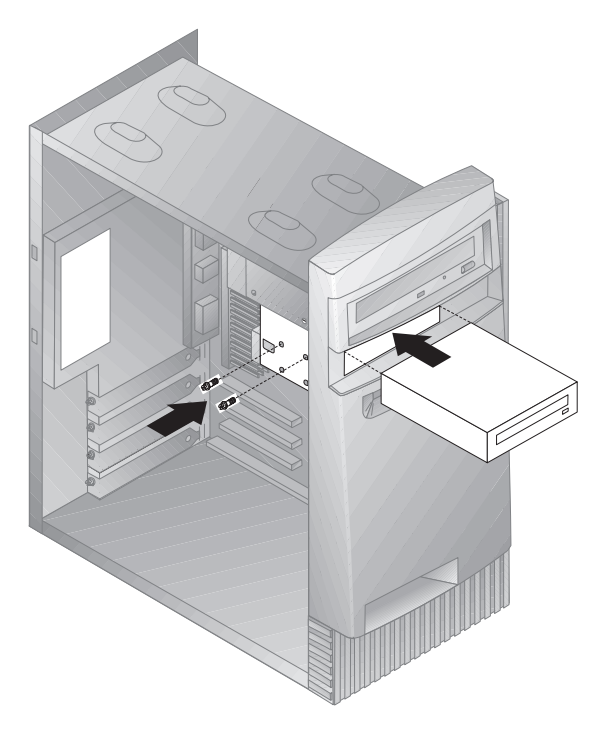

5. Если вы устанавливаете устройство, не предназначенное для сменных носителей (например, жесткий диск), то установите на место панель отсека.

Если вы устанавливаете устройство, предназначенное для сменных носителей (например, Zip-дисковод), то закройте отсек прилагаемой к компьютеру специальной накладной панелью.

6. Присоедините к устройству сигнальные и силовые кабели.

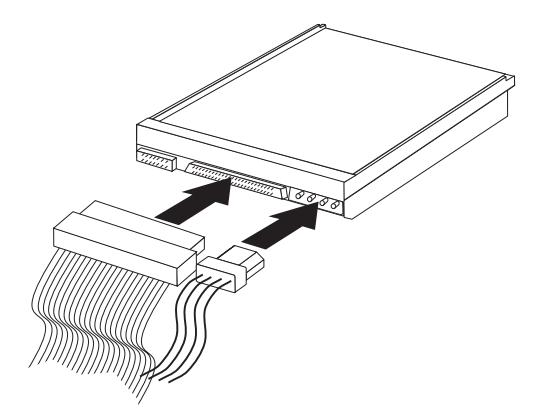

### **Что делать дальше:**

- Если хотите установить или снять другое аппаратное средство, перейдите к соответствующему разделу.
- Если хотите завершить установку, смотрите раздел "Завершение установки" на стр. 93.

# **Установка защитной U-образной стяжки**

Чтобы предотвратить кражу аппаратных средств, можно запереть на замок крышку компьютера и закрепить компьютер защитной U-образной стяжкой. Устанавливая защитный кабель, убедитесь, что он не мешает другим кабелям, которые присоединены к компьютеру.

#### **Перед началом работы:**

- Вам понадобится следующее:
	- 19-мм U-образная стяжка и подходящие к ней нарезные гайки
	- Защитный кабель
	- Замок (комбинированный или висячий)
	- Гаечный ключ подходящего размера (или регулируемый)
	- Маленькая отвертка с плоским жалом
- Прочтите разделы "Замечания по технике безопасности" на стр. vii и "Правила обращения с устройствами, чувствительными к статическому разряду" на стр. 65.
- Выключите компьютер и все подключенные к нему устройства.
- Отсоедините все внешние кабели и шнуры питания и снимите крышку компьютера (смотрите раздел "Снятие крышки" на стр. 67).

Чтобы установить U-образную стяжку:

1. С помощью подходящего инструмента (например, отвертки) удалите две металлические выбивки.

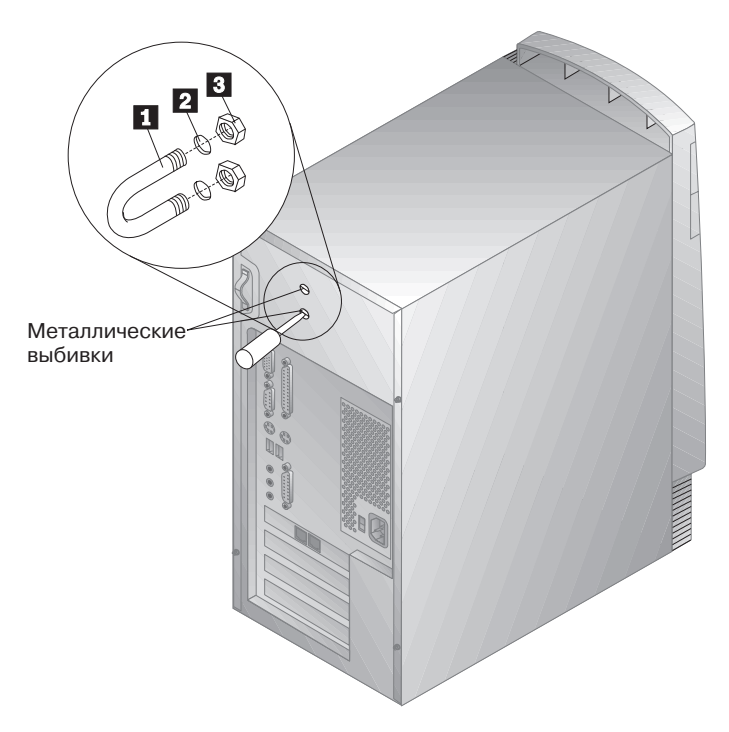

- 2. Проденьте U-образную стяжку  $\blacksquare$  через заднюю панель  $\blacksquare$ ; затем заверните и затяните гайки  $\epsilon$  с помощью подходящего по размеру или регулируемого гаечного ключа.
- 3. Установите на место крышку компьютера. Дополнительную информацию смотрите в разделе "Установка на место крышки и присоединение кабелей" на стр. 93.
- 4. Проденьте кабель через U-образную стяжку и через какой-либо элемент конструкции здания (или элемент, который намертво прикреплен к конструкции здания и который невозможно снять); после этого заприте концы кабеля на замок.

На приведенном ниже рисунке показано, как это действует.
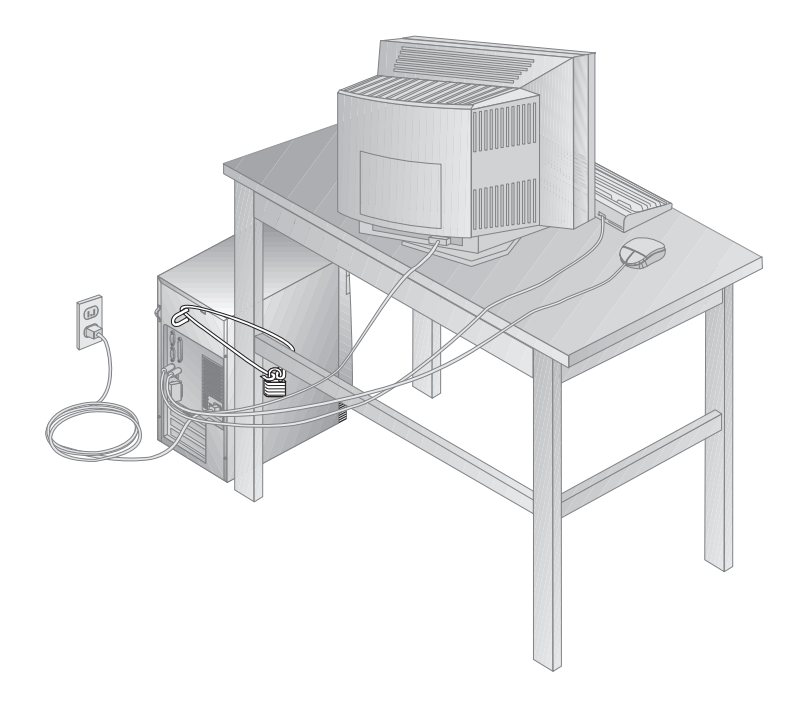

### **Завершение установки**

Завершив работу с аппаратными средствами, вы должны установить на место все компоненты, которые снимали, установить на место крышку и снова присоединить все кабели, включая шнуры питания и телефонные кабели. Также (в зависимости от того, какие аппаратные средства вы устанавливали) вам, возможно, придется обновить информацию в утилите Setup.

Ниже приводится краткое описание этих шагов:

- "Установка на место крышки и присоединение кабелей"
- "Обновление конфигурации компьютера" на стр. 95

### **Установка на место крышки и присоединение кабелей**

Чтобы установить на место крышку и присоединить к компьютеру кабели, выполните следующее:

1. Удостоверьтесь, что все компоненты присоединены правильно и что вы не оставили никакие инструменты или винты внутри компьютера.

- 2. Уберите внутрь все кабели, которые могут помешать установить на место крышку.
- 3. Наденьте крышку на корпус так, чтобы ее передний конец примерно на 2,5 см не доходил до передней панели.

В нижней части крышки есть несколько направляющих. Для правильной установки крышки эти направляющие должны войти в зазоры металлических направляющих в нижней части корпуса.

- 4. Наденьте крышку на корпус так, чтобы направляющие на крышке зашли в зазоры направляющих в нижней части корпуса.
- 5. Сдвиньте крышку вперед.

Возможно, вам придется выровнять крышку, слегка ее приподняв.

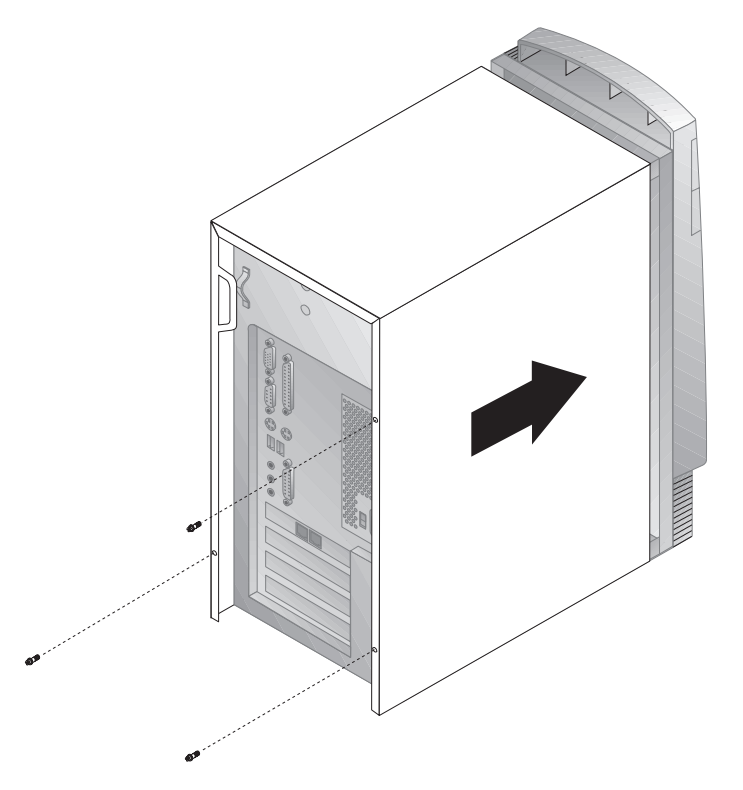

- 6. Вставьте три винта в отверстия на крышке и на корпусе и затяните их.
- 7. Присоедините к компьютеру внешние кабели и шнуры. Смотрите раздел "Присоединение кабелей" на стр. 10.

#### **Важная информация:**

Когда вы впервые подключите к компьютеру шнур питания, компьютер включится на несколько секунд, а затем выключится. Это – нормальное явление, соответствующее последовательности автоматической инициализации компьютера.

#### **Важное замечание:**

В Великобритании сначала следует присоединить шнур питания и только потом – телефонный кабель к телефонной розетке и компьютеру. Если к компьютеру подключен модем или факс, и вы находитесь не в Великобритании, то присоедините телефонный кабель к настенной розетке и компьютеру и только потом вставьте шнуры питания в правильно заземленные розетки.

## **Обновление конфигурации компьютера**

#### **Важное замечание:**

В этом разделе приводится информация о конфигурации, относящаяся к установке дополнительных аппаратных средств. Дополнительные сведения по работе с утилитой Setup смотрите в разделе Глава 5, "Утилита Setup" на стр. 33.

После обновления параметров конфигурации вам, возможно, придется установить дополнительные драйверы устройств. Чтобы узнать, нужны ли вам дополнительные драйверы устройств и как их установить, смотрите прилагаемые к аппаратным средствам инструкции. Драйверы устройств есть на прилагаемом к компьютеру компакт-диске *Software Selections*.

После установки, снятия или замены аппаратных средств необходимо обновить параметры конфигурации. Такое переконфигурирование либо выполняется компьютером автоматически, либо вы должны это сделать *вручную*. Автоматическое конфигурирование аппаратного средства выполняется с помощью системных программ. Однако, вы должны сохранить новые параметры. Если системные программы не обновят параметры, то вы можете задать нужную конфигурацию в утилите Setup.

Так, при запуске компьютера для большинства внутренних жестких дисков после установки необходимо обновить параметры. Если параметры не обновятся автоматически, внесите и сохраните

соответствующие изменение с помощью утилиты Setup. Если после установки или снятия адаптера прежнего стандарта ISA возникнет конфликт ресурсов, то вам придется обновить и сохранить конфигурацию компьютера вручную. Инструкции смотрите в разделе "Ресурсы для плат прежнего стандарта ISA" на стр. 44.

**Примечание:** Пояснения к сообщениям об ошибках, появляющимся при конфликтах ресурсов, смотрите в разделе Глава 8, "Устранение неполадок" на стр. 99.

# Запуск утилиты Setup

После работы с большинством аппаратных средств, когда вы в первый раз запустите компьютер может появиться сообщение об изменении конфигурации. Если такое сообщение появится, то затем появится подсказка о вызове утилиты Setup, чтобы вы смогли вручную обновить параметры конфигурации либо подтвердить и сохранить параметры, которые были автоматически обновлены системными программами.

После замены аппаратного средства и перезапуска компьютера может появиться окно следующего вида:

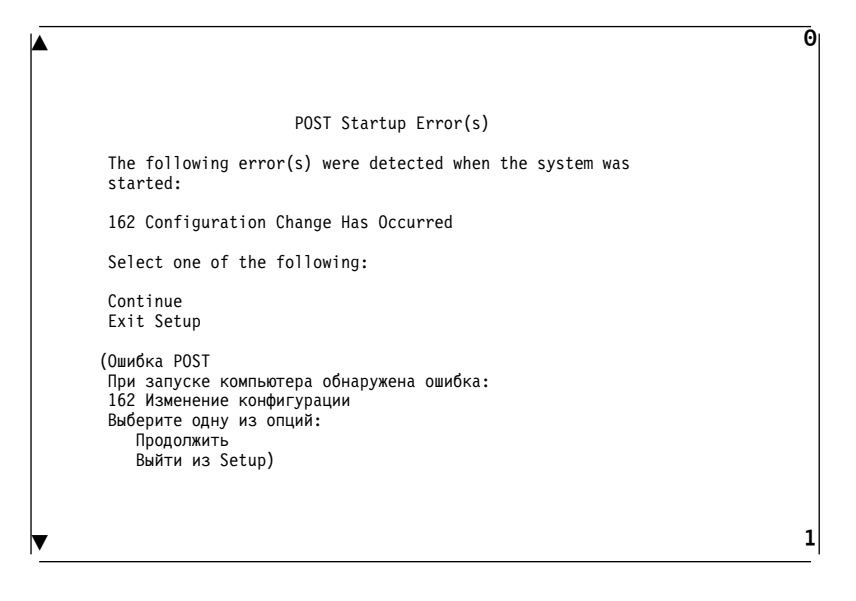

Примечание: В зависимости от того, какие произошли изменения в конфигурации, могут появится другие сообщения. Если появится показанное ниже окно, выберите Continue (Продолжить), чтобы попасть в меню утилиты Setup (смотрите раздел Глава 5, "Утилита Setup" на стр. 33).

Если показанное выше окно не появится, то смотрите раздел Глава 5, "Утилита Setup" на стр. 33.

### **Конфигурирование адаптеров прежнего стандарта ISA**

Чтобы сконфигурировать установленный адаптер прежнего стандарта ISA, необходимо переставить на адаптере переключатели или перемычки. Вы также должны назначить необходимые ресурсы для плат прежнего стандарта ISA (адреса памяти, адреса ввода-вывода, каналы DMA и ресурсы прерываний) с помощью утилиты Setup.

**Примечание:** Дополнительную информацию о необходимых ресурсах и перестановке переключателей смотрите в прилагаемой к адаптеру документации.

Если вы сняли адаптер прежнего стандарта ISA, то вы должны для освободившихся системных ресурсов выбрать **Available** (Свободно). Для этого следуйте инструкциям в разделе Глава 5, "Утилита Setup" на стр. 33 и в шаге 4 выберите **Available**.

**Примечание:** Дополнительную информацию по адаптерам и разрешению конфликтов смотрите в разделах "Конфигурирование адаптера" на стр. 82 и "Ресурсы прерываний и Ресурсы DMA" на стр. 46.

Более подробные инструкции по конфигурированию адаптеров прежнего стандарта ISA смотрите в разделе "Ресурсы для плат прежнего стандарта ISA" на стр. 44.

## **Конфигурирование устройств запуска**

При включении компьютер начинает поиск операционной системы. Порядок, в котором компьютер обращается к устройствам в поисках операционной системы, называется последовательностью запуска. Установив в компьютер дополнительные устройства, вам, возможно, придется изменить последовательность запуска. Сконфигурировать устройства запуска можно с помощью утилиты Setup. Смотрите раздел "Управление последовательностью запуска" на стр. 43.

# **Глава 8. Устранение неполадок**

В этой главе описаны диагностические инструменты, которыми вы располагаете. С помощью этих инструментов можно выявить и устранить неполадки в работе компьютера. В данной главе также рассматривается, как пользоваться дискетами, прилагаемыми к аппаратным средствам, и что делать в случае сбоя обновления BIOS.

**Примечание:** Если не удается запустить компьютер с помощью кнопки включения питания, выполните следующее:

- Убедитесь, что вы правильно и надежно присоединили все кабели.
- Убедитесь, что крышка компьютера установлена правильно (вставлена в пазы до конца).

Если выявить и устранить неисправность не удастся, обратитесь в сервисную службу.

#### **Использование диагностических инструментов**

Неполадки в работе компьютера могут быть вызваны как неисправностью в аппаратных или программных средствах, так и ошибкой пользователя (например, если вы нажали не на ту клавишу). С помощью описанных в этой главе диагностических средств вы сможете устранить неисправность самостоятельно или собрать необходимые данные для обращения к техническому консультанту.

В данной главе вы найдете инструкции по проверке аппаратных средств. Вы также можете воспользоваться прилагаемыми к компьютеру диагностическими программами (смотрите раздел "Средства расширенной диагностики IBM" на стр. 138).

Если проверка показывает, что аппаратные средства в порядке, и пользователь не допустил ошибок, то неполадки, возможно, связаны с программными средствами. Если компьютер поставляется с преинсталлированным фирмой IBM программным обеспечением, и вы подозреваете, что неполадки связаны с программными средствами, смотрите прилагаемую к компьютеру брошюру *Программные средства вашего компьютера* и документацию по операционной системе. Если вы самостоятельно установили прикладные программы, смотрите документацию по этим программам.

Для диагностики неисправностей в аппаратных средствах у вас есть следующие средства:

- Сообщения об ошибках
- Автотест при включении питания (POST)
- Таблицы по устранению неполадок
- Диагностические программы

## **Автотест при включении питания (POST)**

При каждом включении компьютер проходит серию тестов для проверки работы основных узлов компьютера. Эта серия тестов называется *автотестом при включении питания (POST)*.

В POST входят следующие процедуры:

- Проверка работы системной платы
- Проверка памяти
- Сравнение текущей конфигурации с конфигурацией, установленной в утилите Setup.
- Запуск системы воспроизведения изображения
- Проверка работы дисковода гибких дисков
- Проверка работы жесткого диска и устройства CD-ROM

Если для опции **Power-On Self-Test** (Автотест при включении питания) задано [*Enhanced*] (Расширенный), то в левом верхнем углу экрана начнут меняться цифры, показывающие объем протестированной памяти (пока не зафиксируется значение, соответствующее общему объему системной памяти). В левом нижнем углу экрана находятся опции запуска сокращенного POST и вызова утилиты Setup. По умолчанию проводится сокращенный тест.

**Примечание:** Показанный объем свободной памяти может быть несколько меньше, чем вы ожидаете, за счет теневого копирования базовой системы ввода/вывода (BIOS) в ОЗУ (RAM).

Если POST завершится без ошибок, то появится первое окно операционной системы или прикладной программы (если вы не задали пароль по включении). Если вы задали пароль по включении, на экране появится подсказка о пароле. Перед тем, как появится окно операционной системы или прикладной программы, вы должны ввести пароль. (Дополнительную информацию по использованию паролей смотрите в разделе "Пароль по включении" на стр. 36.)

Если опция **Power On Status** (Состояние включения) включена [*Enabled*] и при POST будет обнаружена ошибка, то компьютер не подаст ни одного звукового сигнала или подаст несколько сигналов. В большинстве случаев в левом верхнем углу экрана появится код ошибки, а иногда рядом с кодом появится и описание ошибки. (Учтите,

что на экране одновременно могут появиться несколько кодов и описаний ошибок.) Дополнительную информацию о том, что вызвало появление сообщения об ошибке, и что следует предпринять, смотрите в разделах "Устранение неполадок, выявленных при POST" на стр. 103 и "Таблицы сообщений POST" на стр. 105.

Если при POST компьютер не подаст звуковой сигнал, смотрите раздел "Таблицы по устранению неполадок" на стр. 124. Возможно, вам придется обратиться в сервисную службу.

# **Сообщения об ошибках**

На экране могут появляться текстовые, цифровые и комбинированные сообщения об ошибках. Ниже дана характеристика нескольких типов сообщений об ошибках.

#### **Сообщения об ошибках при POST**

Такие сообщения появляются, если при запуске компьютера во время POST выявлена неисправность в аппаратных средствах или обнаружено изменение конфигурации. Сообщения об ошибках при POST – это алфавитно-цифровые сообщения из 3, 4, 5, 8 или 12 символов с кратким описанием ошибки (кроме ошибок с кодом I999XXXX).

Дополнительную информацию о том, что вызвало появление сообщения об ошибке, и что следует предпринять, смотрите в разделах "Устранение неполадок, выявленных при POST" на стр. 103 и "Таблицы сообщений POST" на стр. 105.

#### **Сообщения об ошибках, исходящие от программных средств**

Такие сообщения появляются, если прикладная программа и/или операционная система обнаружила неполадку или конфликт. Как правило, сообщения операционной системы и приложений – это текстовые сообщения, но они могут быть и цифровыми. Информацию о сообщениях программ об ошибках смотрите в документации по операционной системе или по прикладной программе.

#### **Диагностические коды ошибок и сообщения**

Такие коды и сообщения появляются, если неисправность аппаратных средств обнаружена одной из диагностических программ IBM Enhanced Diagnostics. В таких сообщениях есть текстовое описание, позволяющее установить, какой из узлов неисправен. Смотрите раздел "Средства расширенной диагностики IBM" на стр. 138.

## **Устранение неполадок, выявленных при POST**

Если при POST появилось сообщение об ошибке, смотрите приведенные в данном разделе рекомендации: возможно, это поможет вам устранить неполадку.

#### **Примечание**

Если вы установили, сняли или переместили устройство, то убедитесь, что вы сохранили новую конфигурацию перед выходом из утилиты Setup. Если это не поможет устранить неполадку, действуйте, как описано ниже.

- 1. Запишите все коды и описания ошибок, появившиеся на экране при запуске компьютера. Учтите, что одна неполадка может вызвать появление нескольких сообщений об ошибках. Если устранить неисправность, вызвавшую появление первого из сообщений об ошибке, то, возможно, при следующем включении компьютера остальные сообщения тоже не появятся.
- 2. Если вы задали пароль по включении, на экране появится подсказка о пароле. Если задан и пароль по включении, и пароль администратора, то при появлении подсказки о пароле можно ввести любой из паролей. Если же вы собираетесь менять параметры в утилите Setup, вам придется ввести пароль администратора.
- 3. В большинстве случаев, при появлении сообщения об ошибке утилита Setup запускается автоматически, чтобы вы могли попытаться выявить и устранить неисправность. После запуска утилиты Setup на экране появится окно сообщений об ошибках POST (POST Startup Errors). (Учтите, что это окно появится не сразу. Вам придется подождать около одной минуты.) Если это окно не появится, перейдите к шагу 6.
- 4. Чтобы вызвать меню утилиты Setup, в окне ошибок POST выберите **Continue** (Продолжить). Чтобы выйти из утилиты Setup, выберите **Exit Setup** (Выход из Setup). (Чтобы узнать, как выйти из утилиты Setup, не меняя текущих параметров, смотрите приведенное в шаге 5 замечание под заголовком **Важное замечание**.) Чтобы выбрать элемент, высветите его с помощью клавиши со стрелкой вверх (↑) или вниз (↓) и нажмите **Enter**.
- 5. Если, выполняя шаг 4, вы выбрали **Continue** (Продолжить), то на экране появится меню утилиты Setup. Элементы меню, с которыми связана ошибка, и элементы, которые изменились с момента предыдущего включения компьютера, помечены стрелками. Если вы не уверены, что не вносили изменений в помеченный элемент, то, видимо, с ним и связана неисправность.

Если вы вносили изменения, следуйте приведенным в этом шаге инструкциям. Если вы не вносили изменений, смотрите замечание под заголовком **Важное замечание** в шаге 5d.

В окне утилиты Setup:

- a. С помощью клавиши со стрелкой вверх (↑) или вниз (↓) высветите помеченный элемент меню (или элемент, который хотите проверить) и нажмите **Enter**.
- b. Появится меню, связанное с выбранным элементом. Чтобы перейти к нужному варианту выбора, пользуйтесь клавишами со стрелками влево (←) и вправо (→). (Для каждого элемента меню есть окно справки. Чтобы вызвать справку, выберите элемент меню и нажмите **F1**.)
- c. Завершив просмотр и изменение параметров, нажмите **Esc**, чтобы вернуться в меню утилиты Setup.
- d. Перед выходом из утилиты Setup в главном меню выберите **Save Settings**. При выходе из меню утилиты Setup (смотрите шаг 5e) автоматически запустится операционная система (если не осталось неустраненных неполадок с устройством запуска).

#### **Важное замечание**

Если вы *не* меняли параметры в утилите Setup, то учтите следующее:

- Если вы выйдете из утилиты Setup, не выбрав **Save Settings** (Сохранить параметры), то появится сообщение об ошибке. Операционная система не загрузится, а компьютер автоматически перезапустится. При этом вы получите сообщение об ошибке POST, и произойдет автоматический запуск утилиты Setup.
- Если перед выходом из утилиты Setup вы выберете **Save Settings**, то сообщение об ошибке *не* появится. Все текущие параметры в утилите Setup будут сохранены, и запустится операционная система (если не осталось неустраненных неполадок с устройством запуска).
- e. Чтобы выйти из утилиты Setup, нажмите **Esc** и следуйте инструкциям на экране.
- 6. Дополнительную информацию о том, что вызвало появление данного сообщения, и что следует предпринять, смотрите в приведенной ниже таблице.

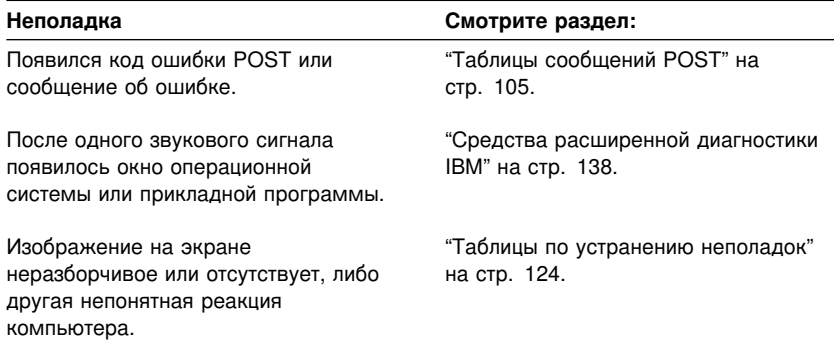

Если вам не удалось устранить неполадку, и вы нуждаетесь в консультации, смотрите раздел Глава 9, "Как обратиться за консультациями, обслуживанием и информацией" на стр. 143.

# **Таблицы сообщений POST**

Компьютер может показать несколько сообщений об ошибках. Часто бывает так, что первая ошибка влечет за собой другие. Пользуясь таблицами с сообщениями POST в данном разделе, всегда начинайте устранение неполадки с *первого* появившегося на экране сообщения об ошибке. В этих таблицах "X" может обозначать любой алфавитно-цифровой символ.

#### **Важное замечание**

Если вам понадобится снять крышку компьютера, то сначала прочтите разделы "Замечания по технике безопасности" на стр. vii и "Снятие крышки" на стр. 67, где описаны меры предосторожности и приведены необходимые инструкции.

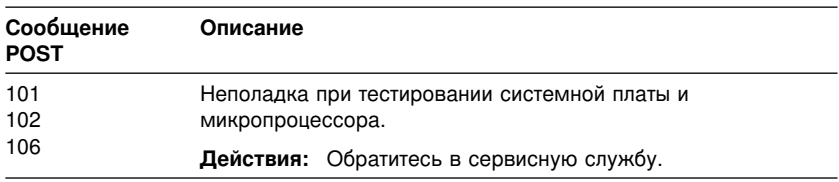

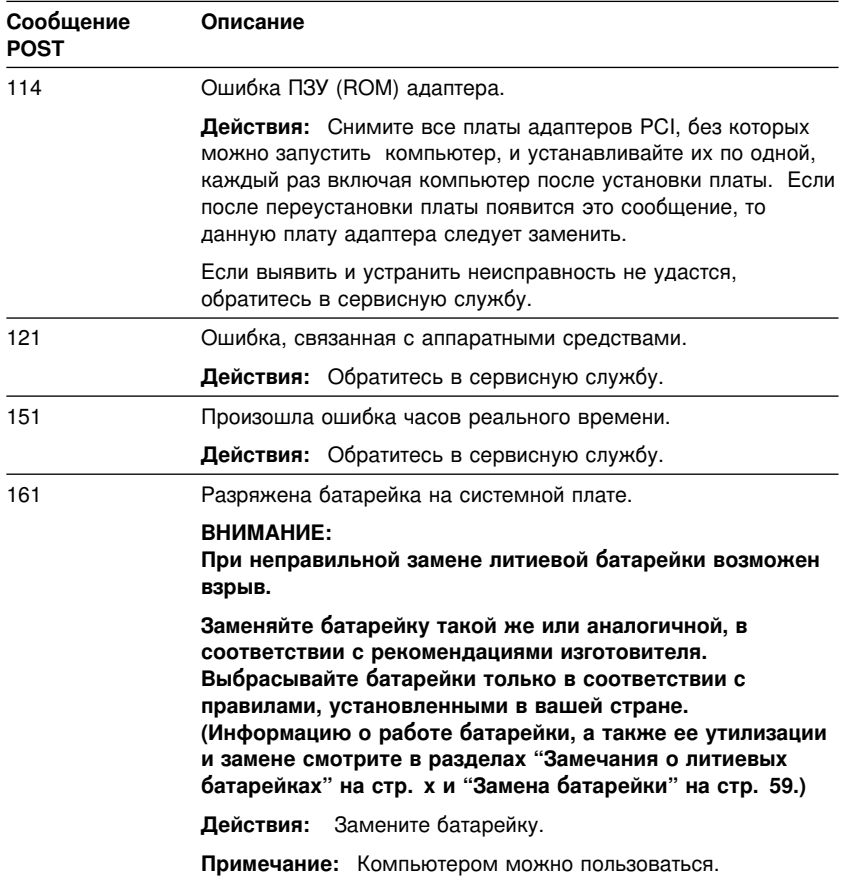

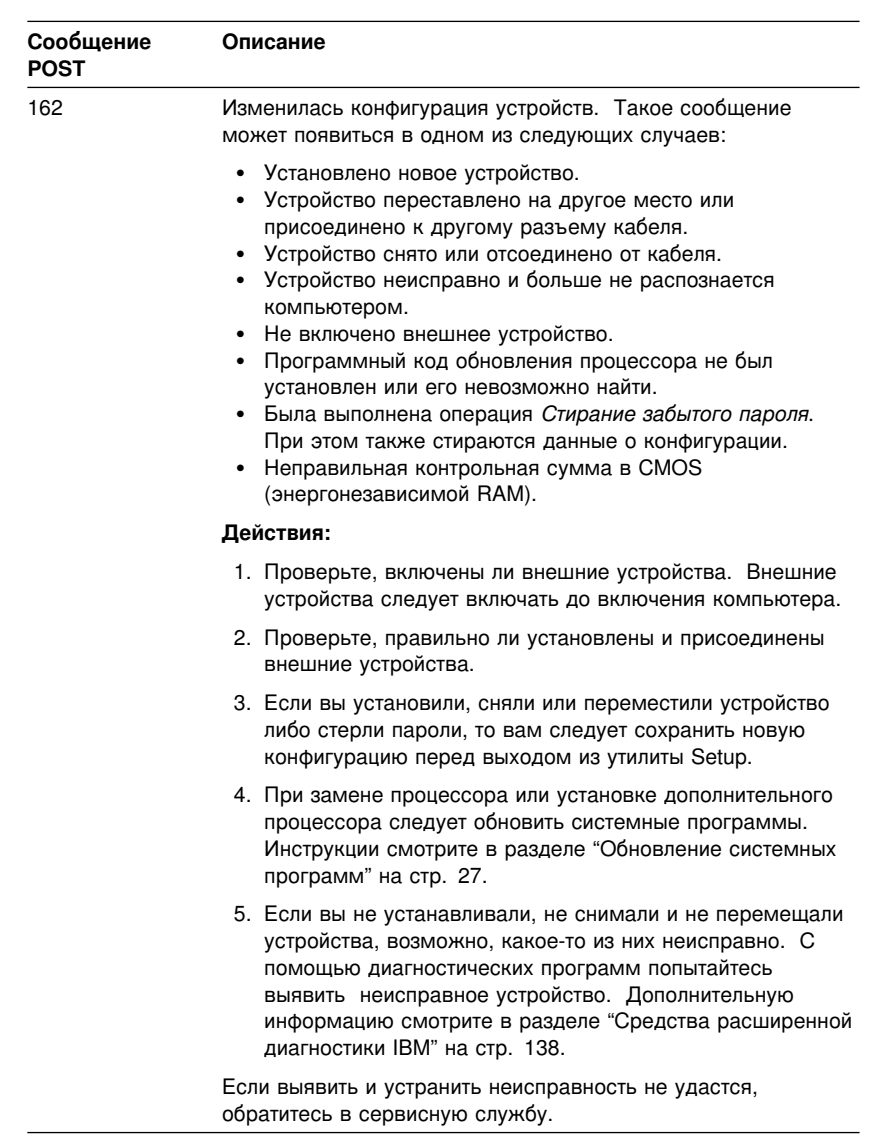

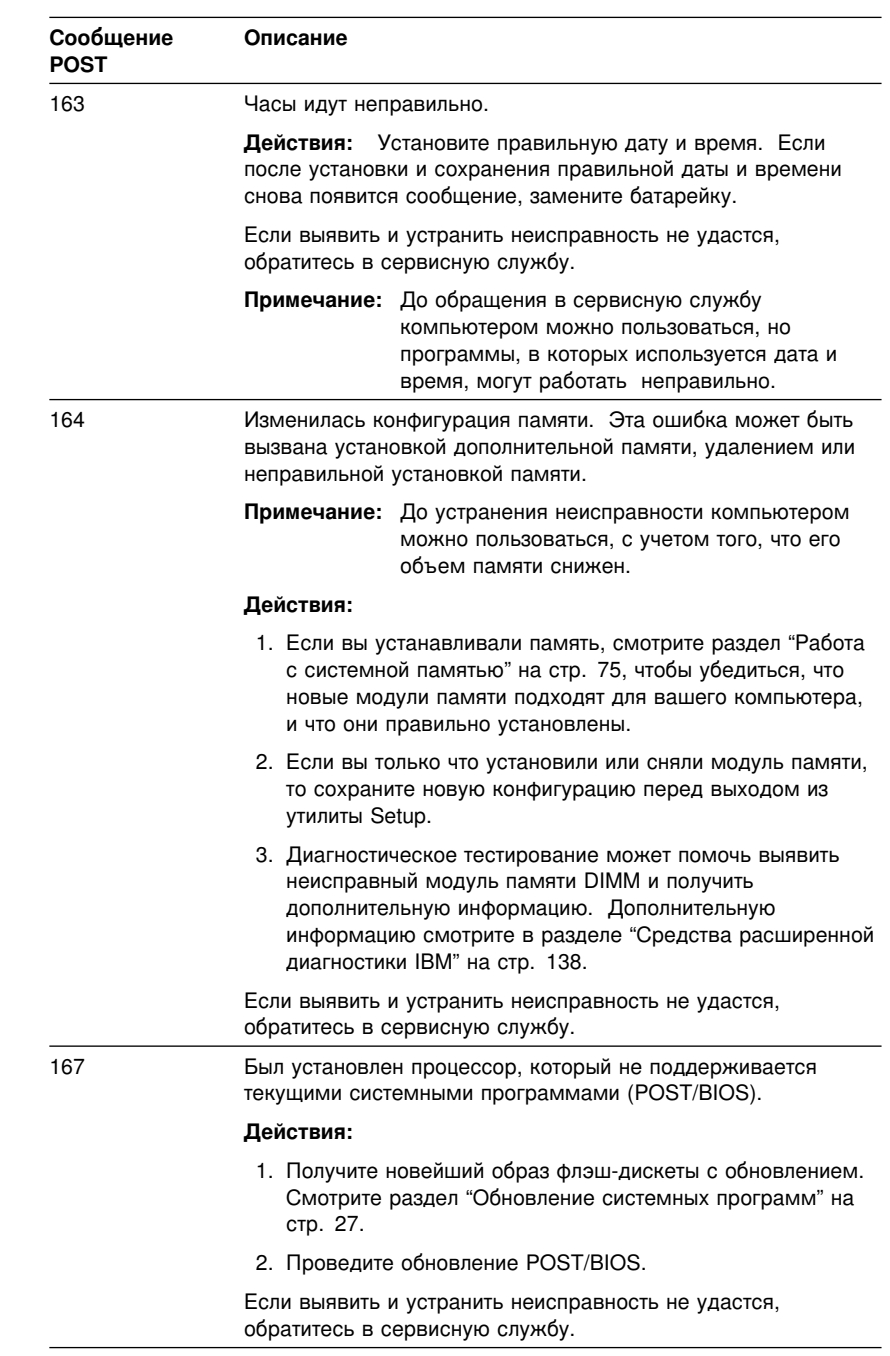

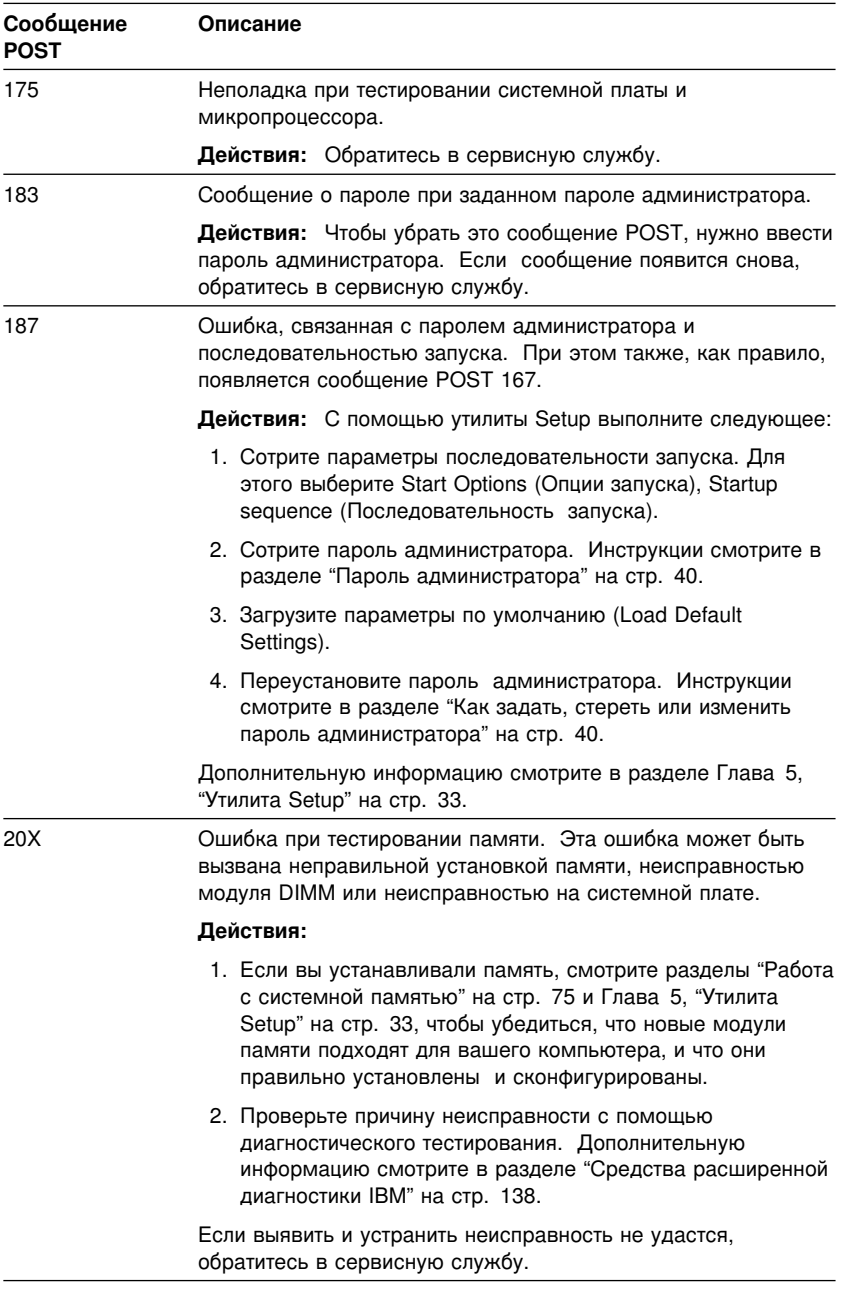

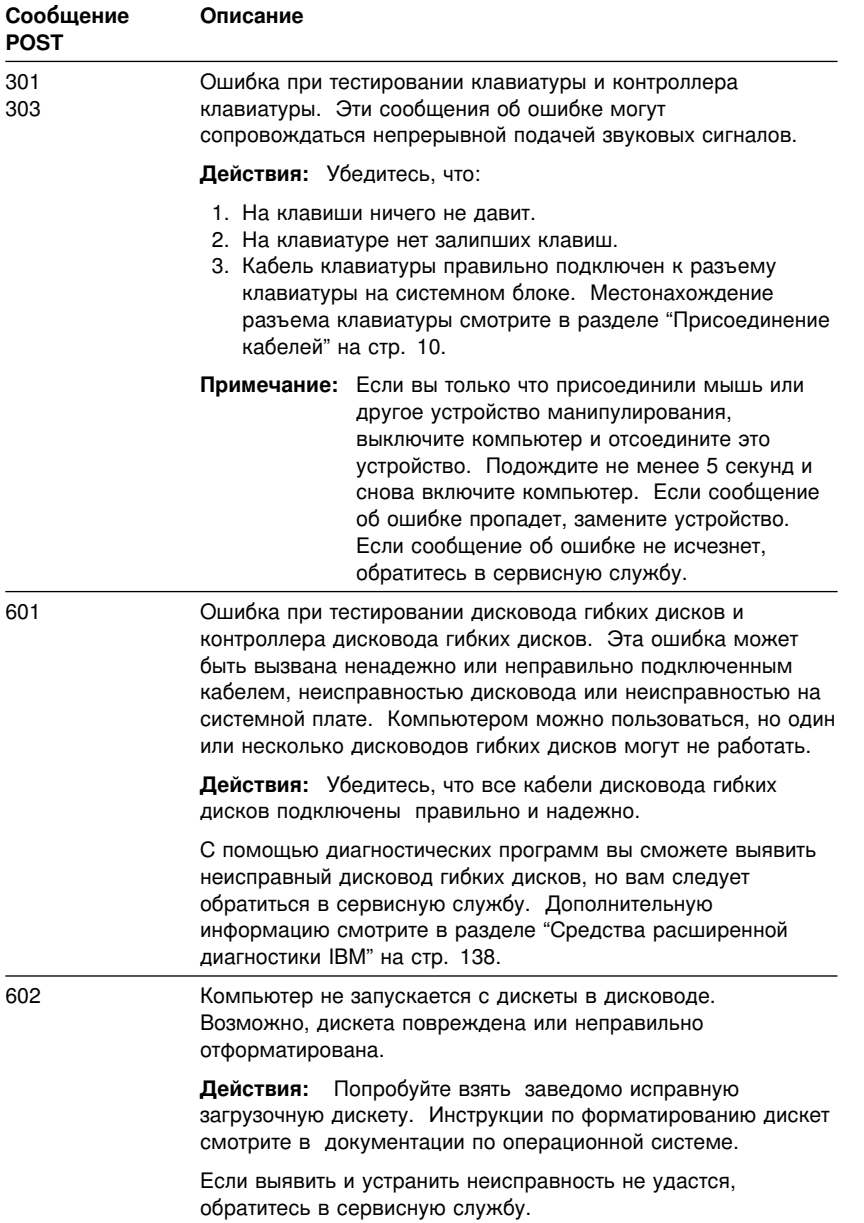

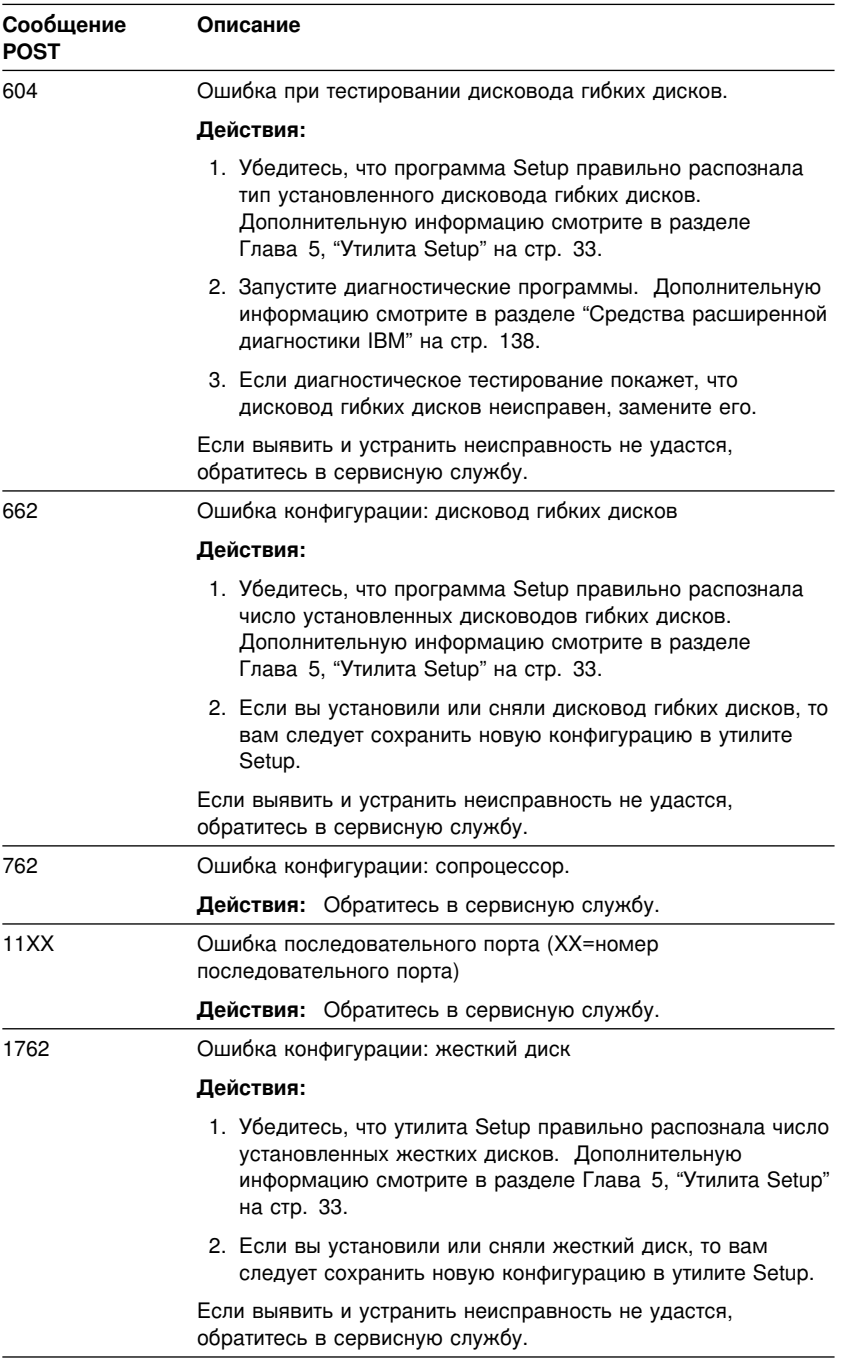

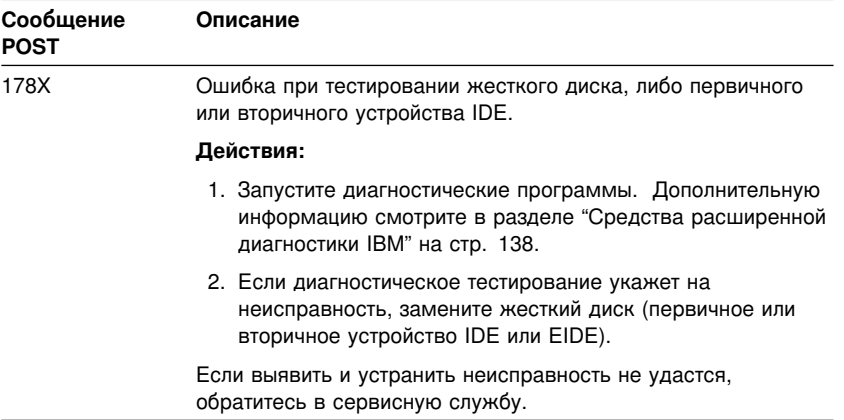

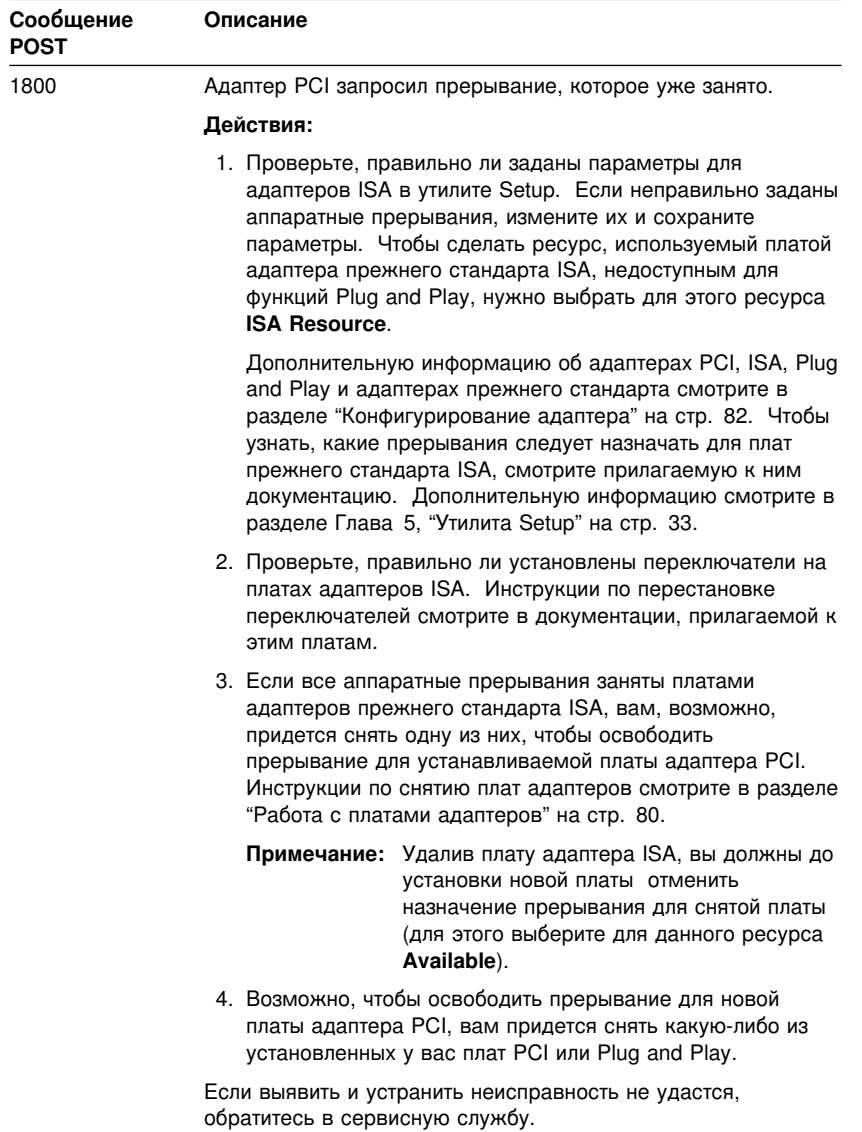

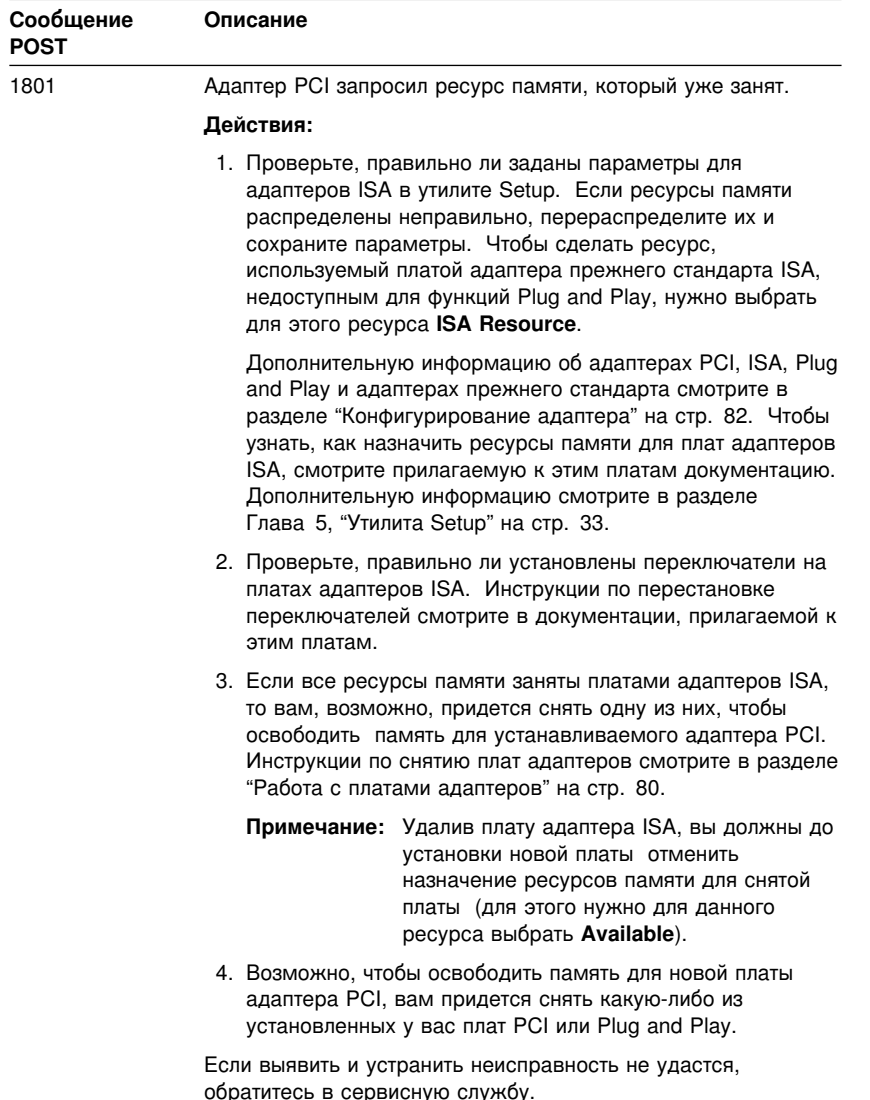

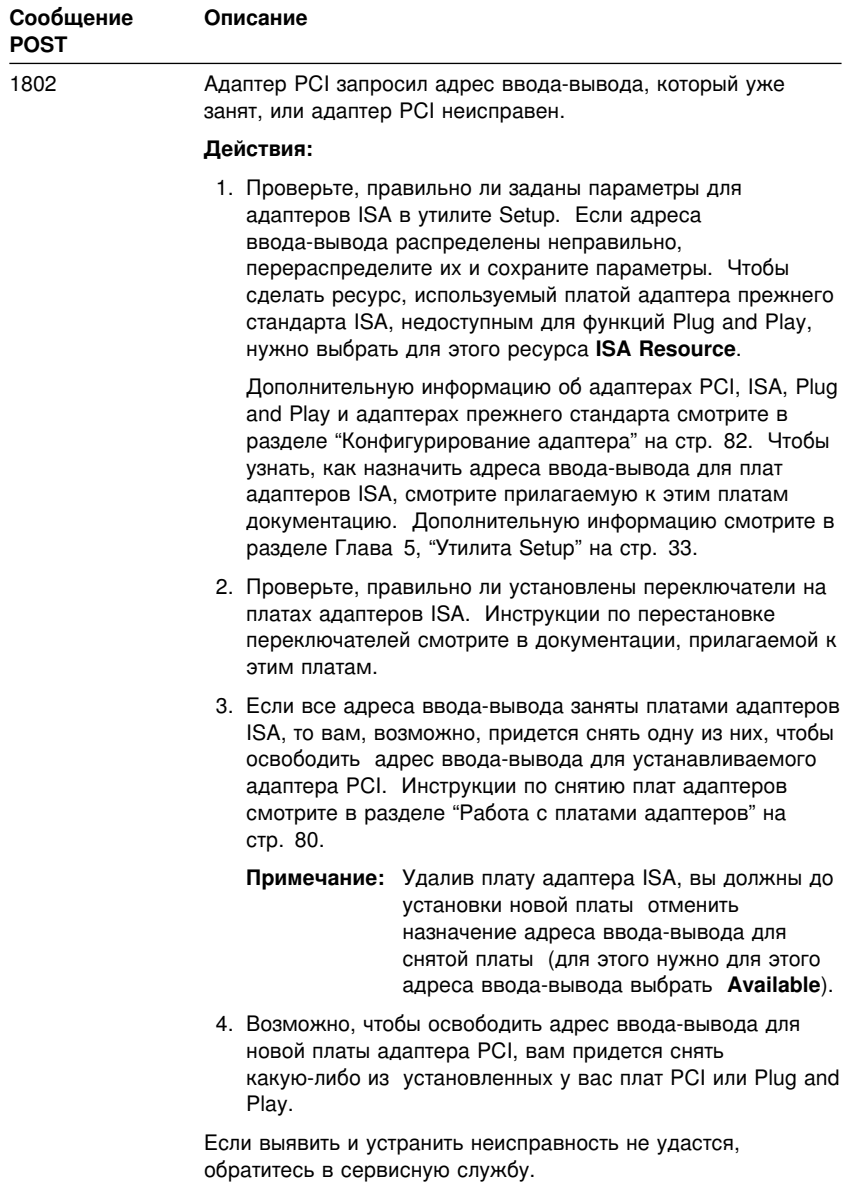

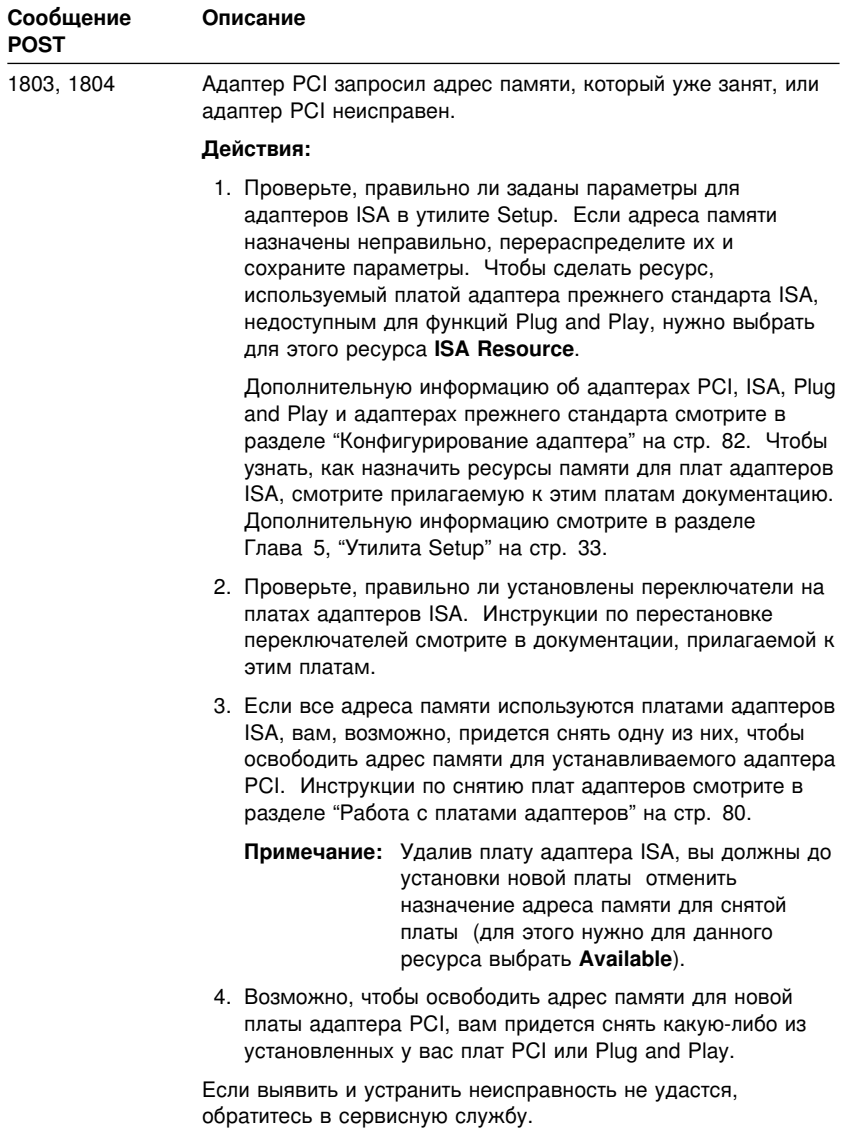

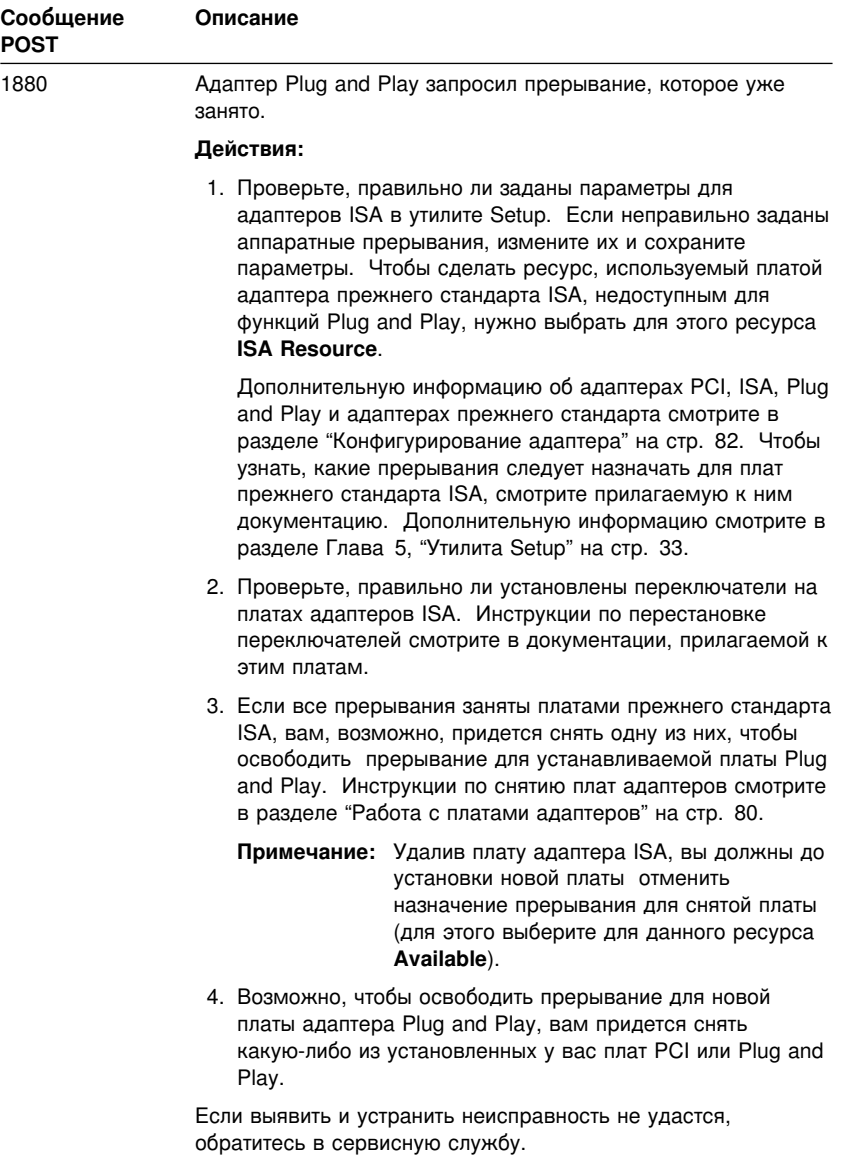

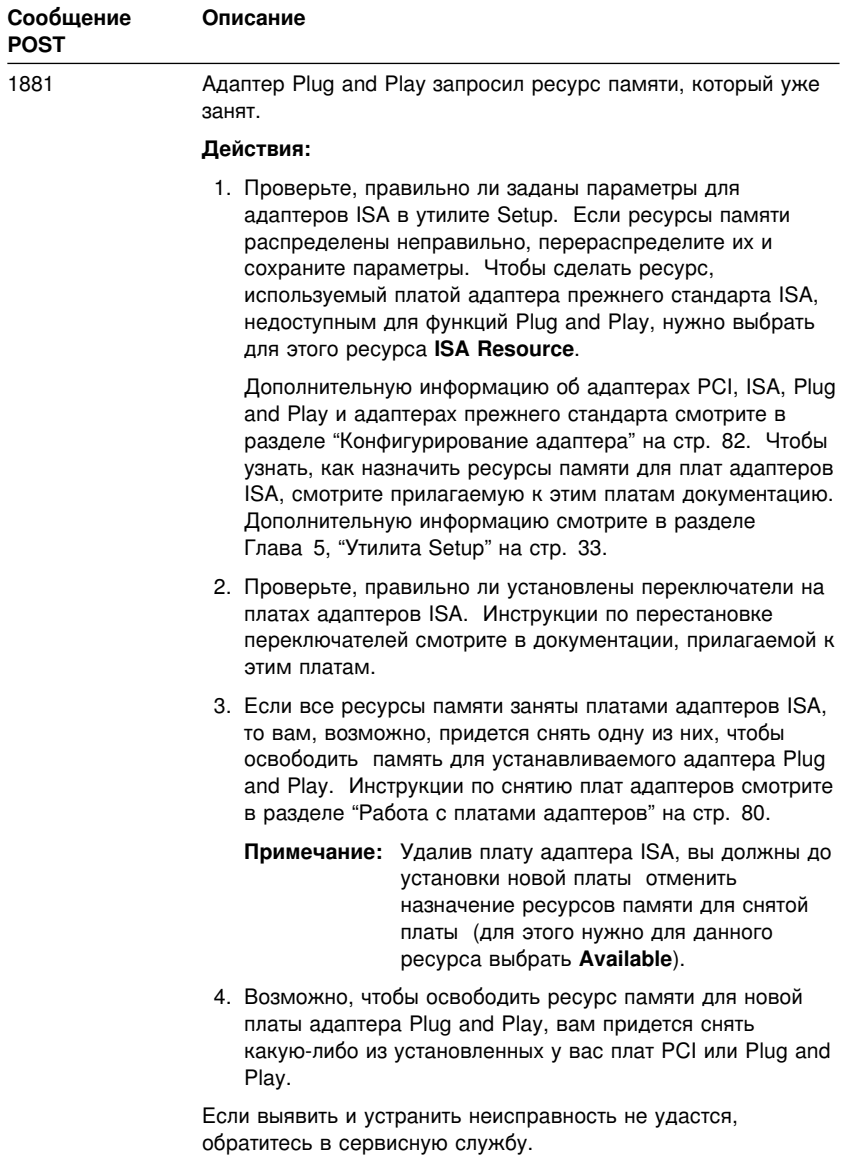

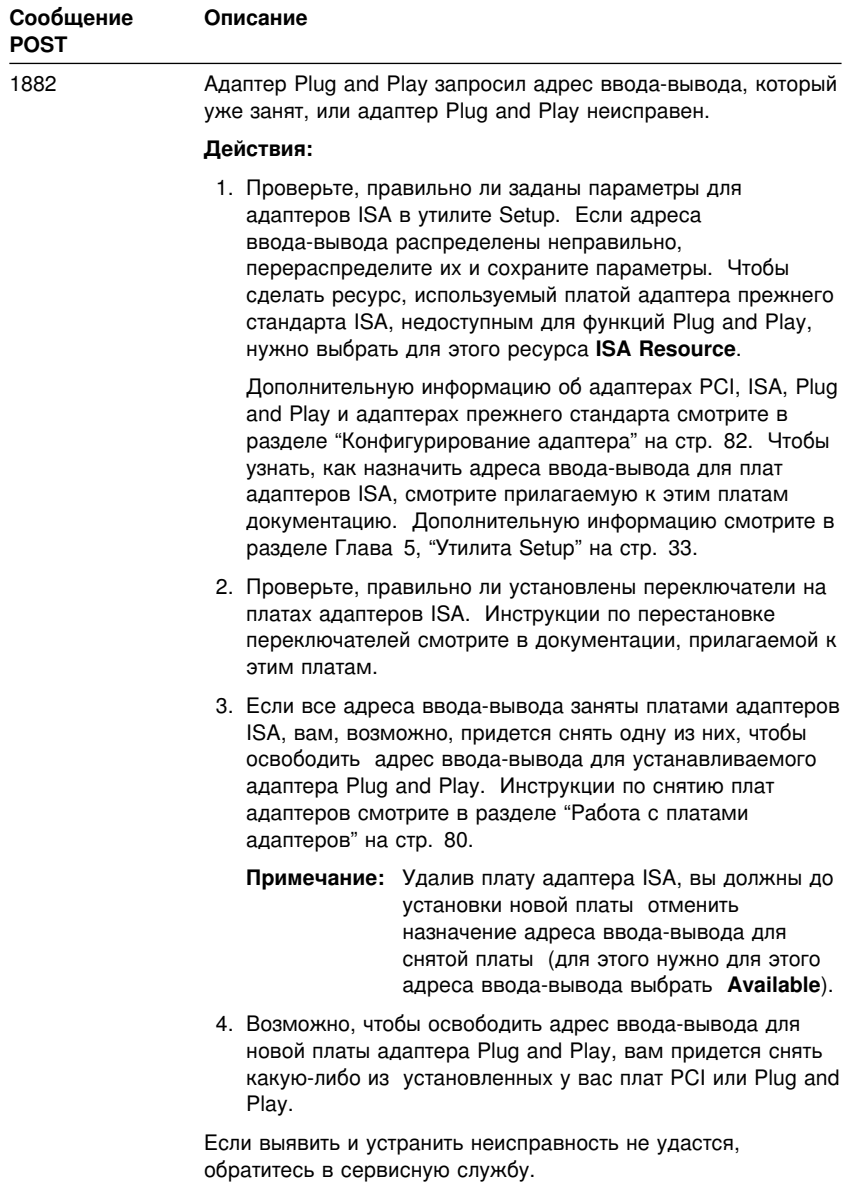

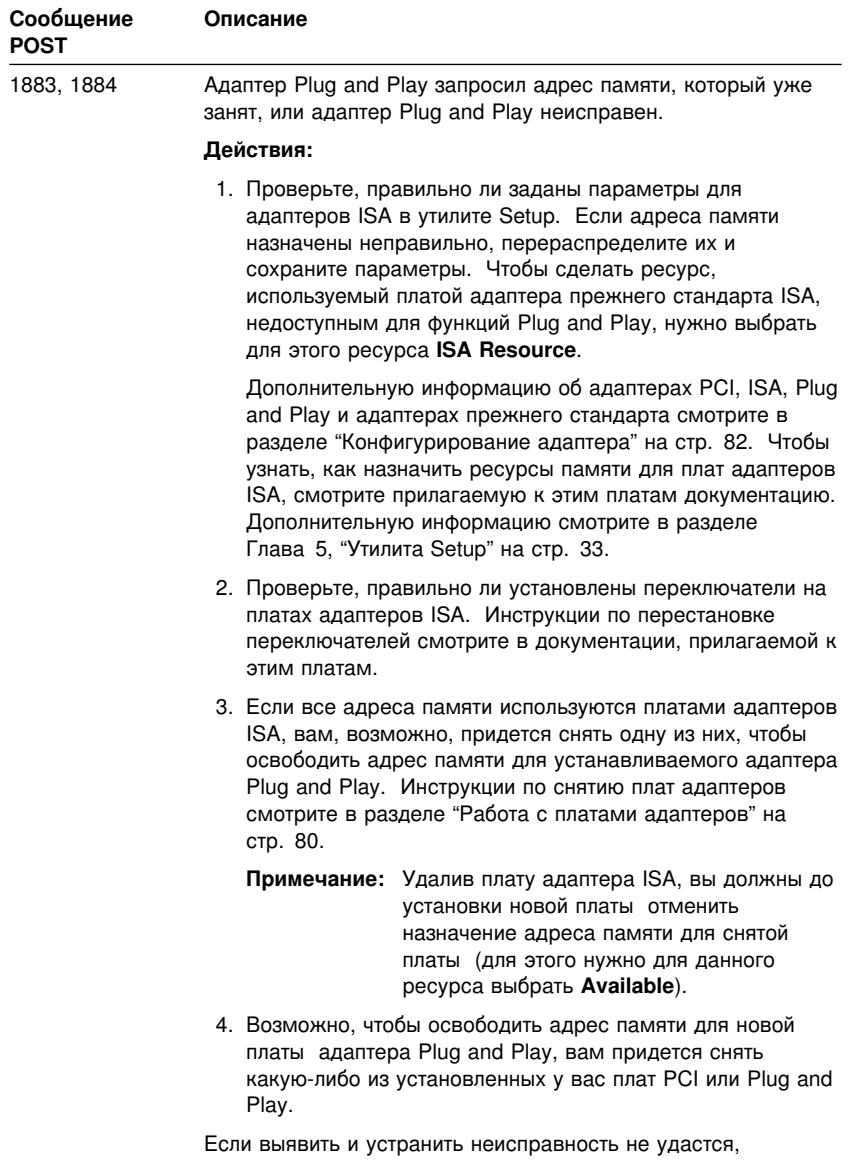

обратитесь в сервисную службу.

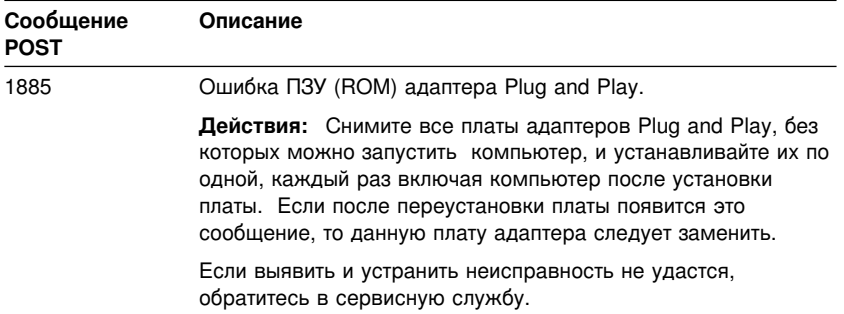

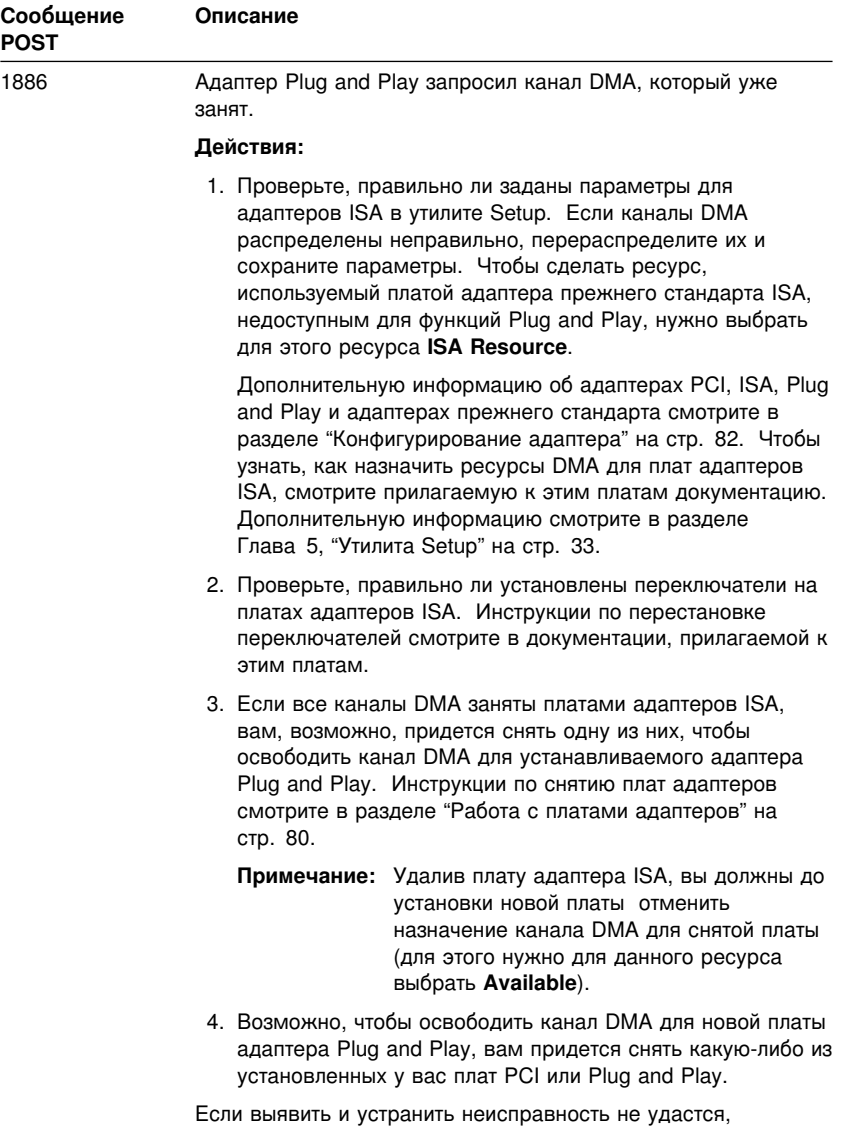

обратитесь в сервисную службу.

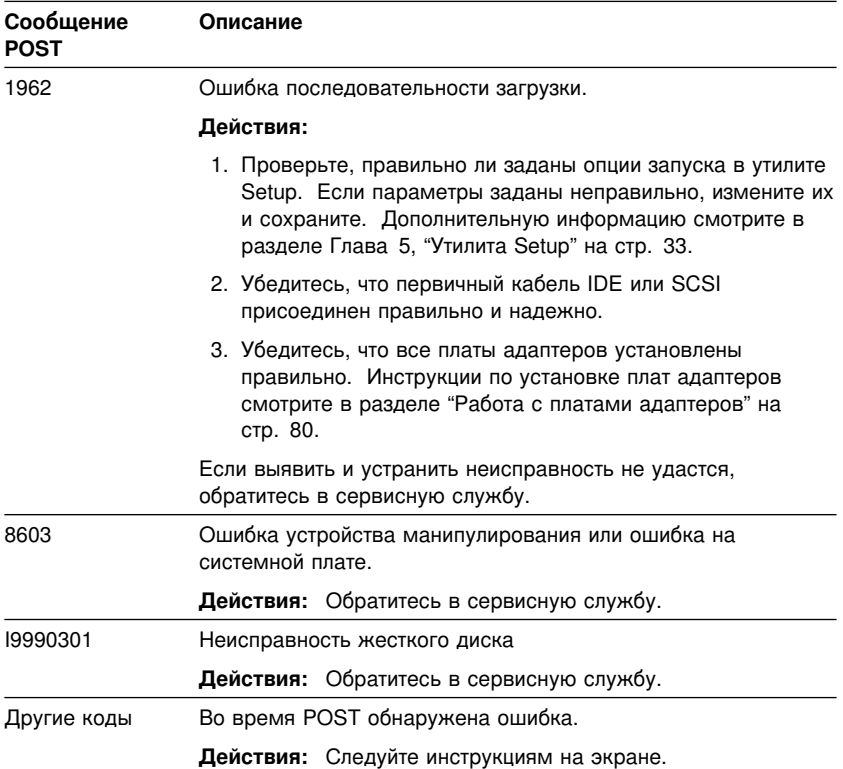

## **Таблицы по устранению неполадок**

Приведенные здесь таблицы по устранению неполадок помогут устранить неисправности с характерными признаками.

**Важное замечание**

Если вам понадобится снять крышку компьютера, то сначала прочтите разделы "Замечания по технике безопасности" на стр. vii и "Снятие крышки" на стр. 67, где описаны меры предосторожности и приведены необходимые инструкции.

Если вы только что установили новую программу или новое аппаратное средство, и компьютер перестал работать, то перед тем как обратиться к таблицам по устранению неполадок, выполните одно из следующих действий:

- Удалите программу или аппаратное средство, которые вы только что установили.
- Проведите диагностическое тестирование, чтобы установить, правильно ли работает компьютер. (Инструкции по работе с прилагаемыми к компьютеру диагностическими программами смотрите в разделе "Средства расширенной диагностики IBM" на стр. 138.)
- Переустановите новую программу или аппаратное средство.

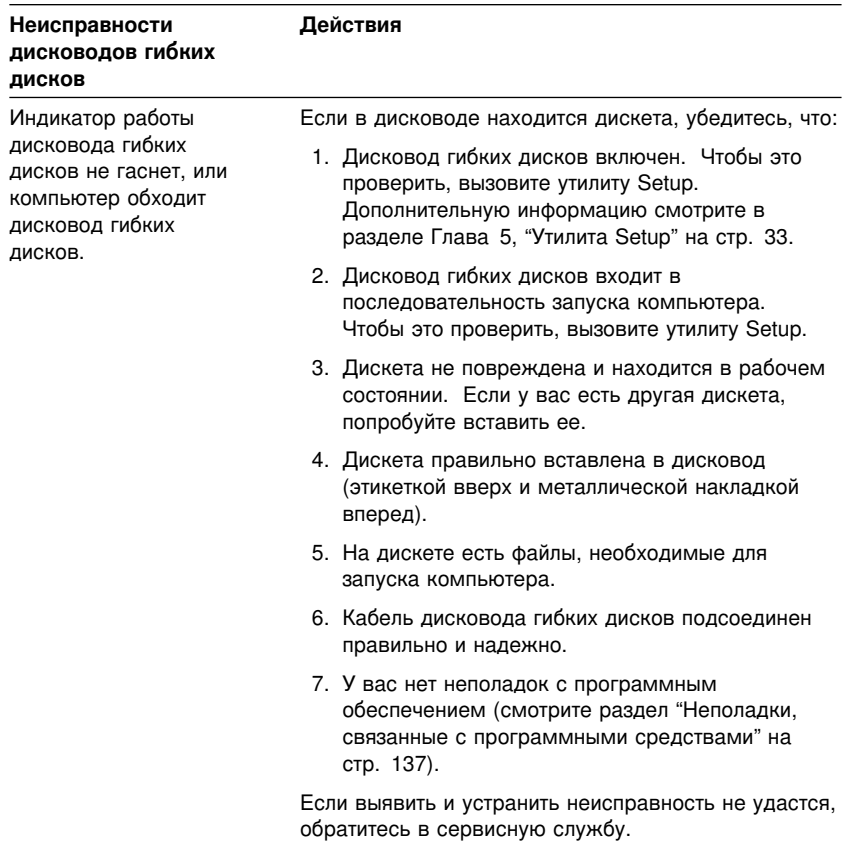

# **Неисправности дисководов гибких дисков**

# **Неисправности монитора**

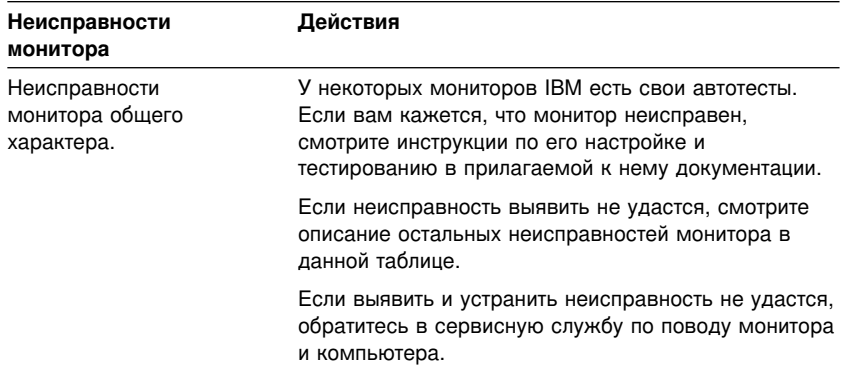

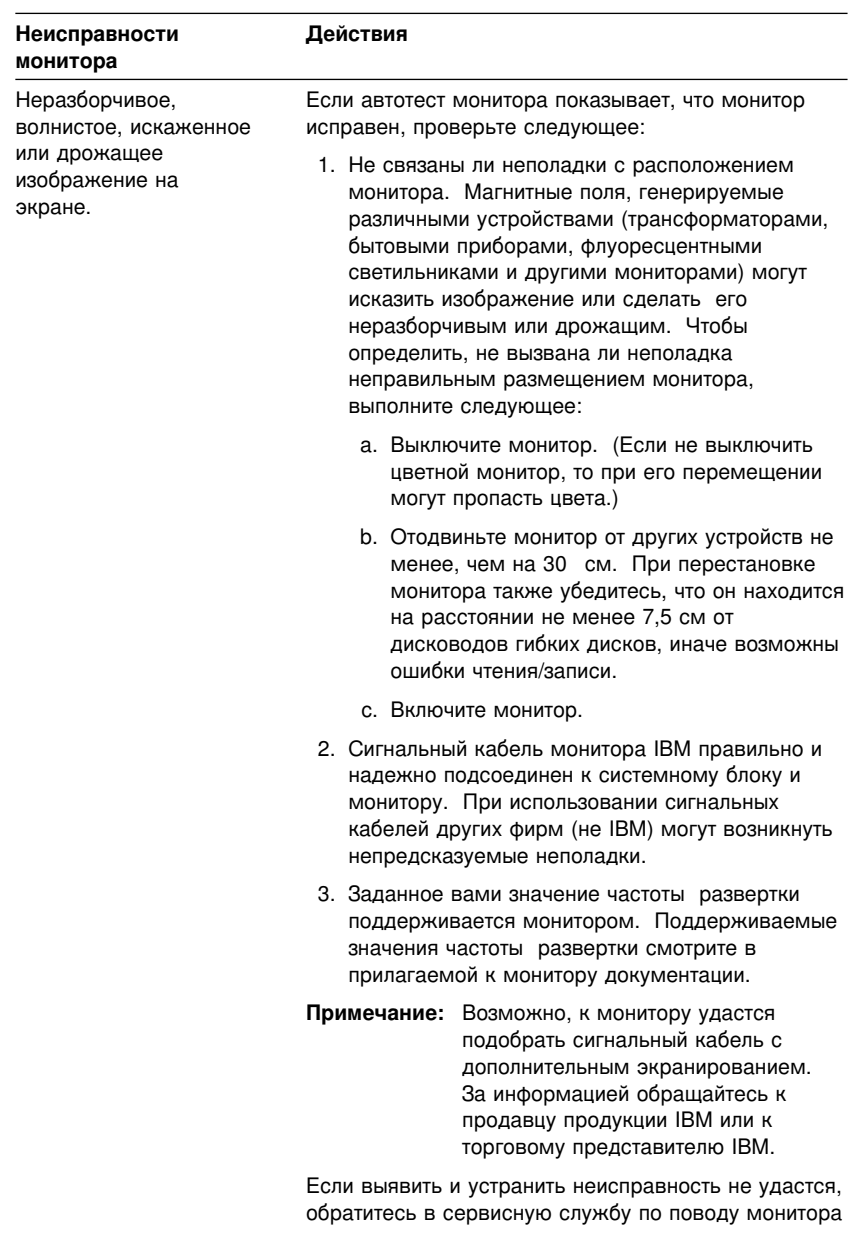

и компьютера.

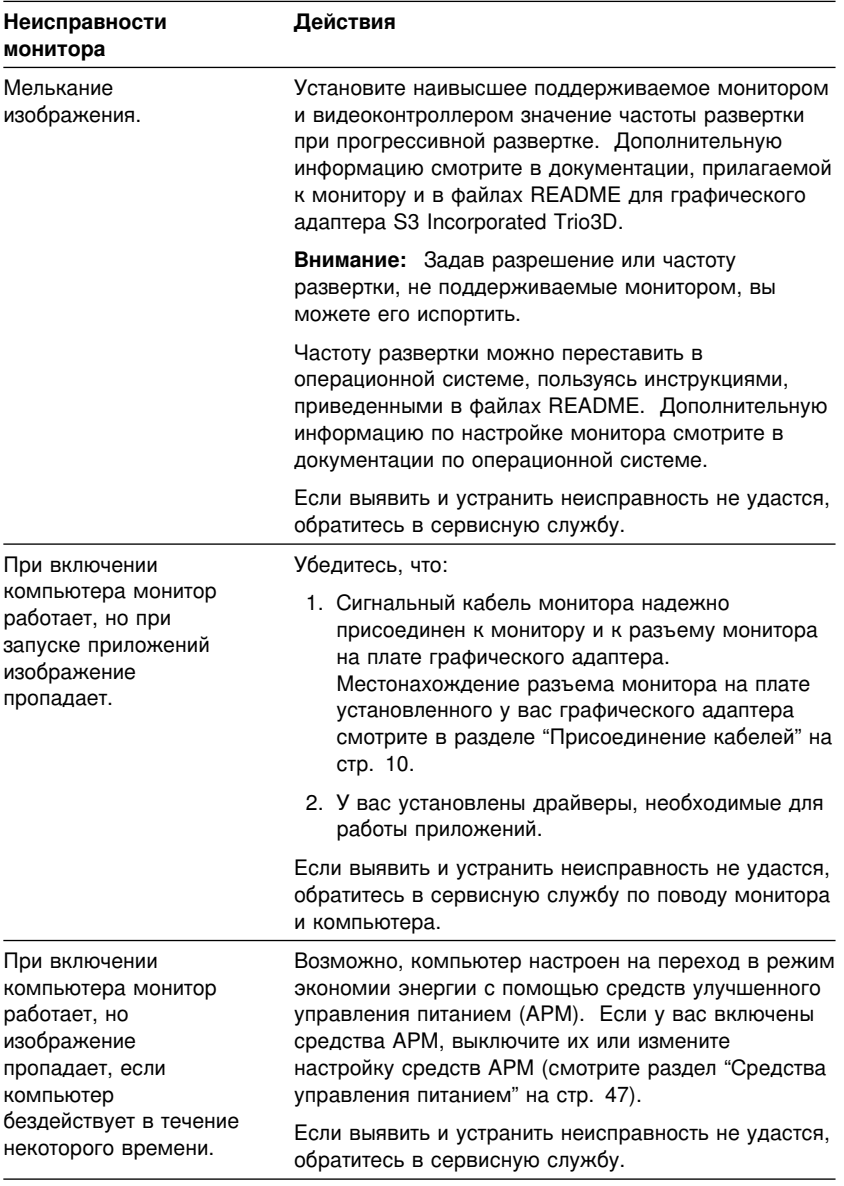
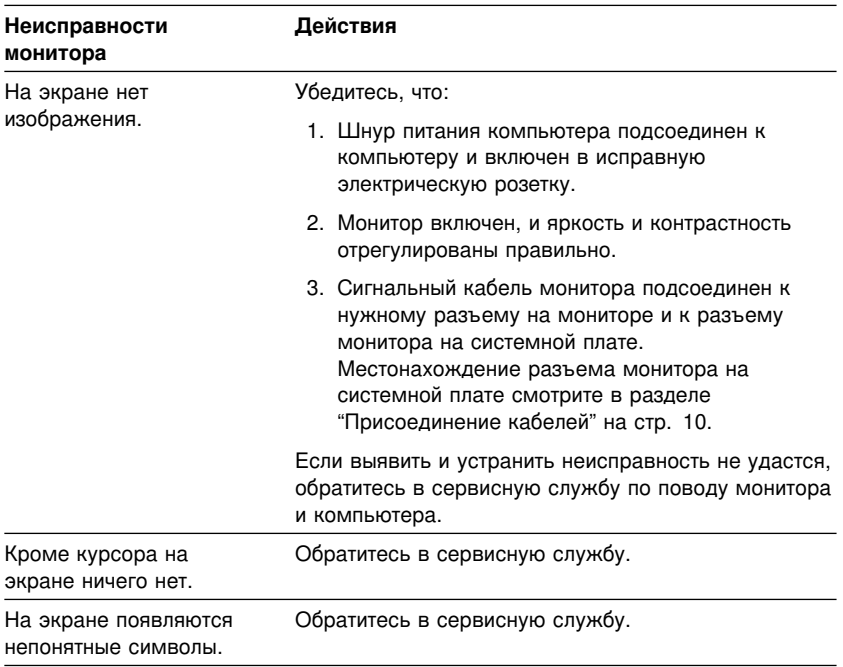

# **Неисправности общего характера**

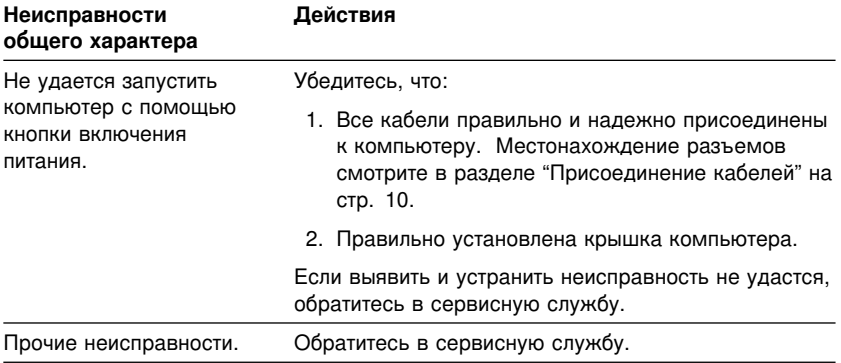

## **Периодические неполадки**

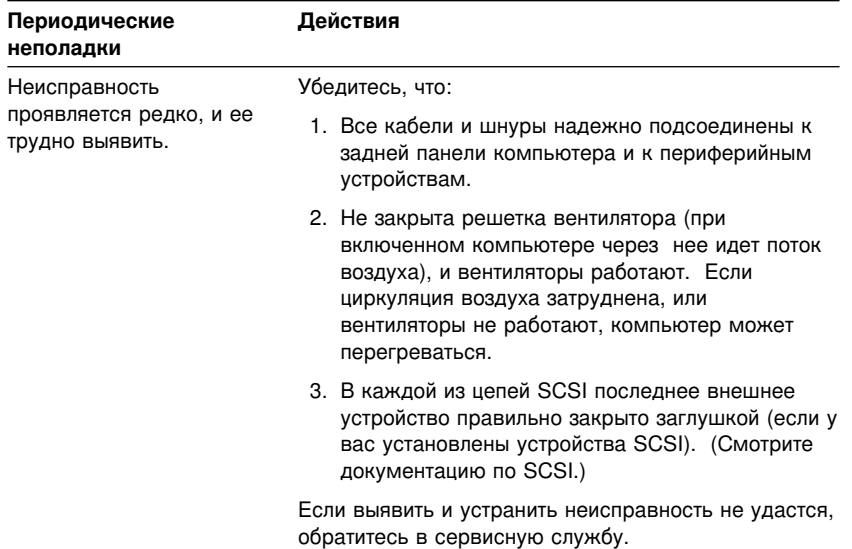

## **Неисправности клавиатуры, мыши или устройства манипулирования**

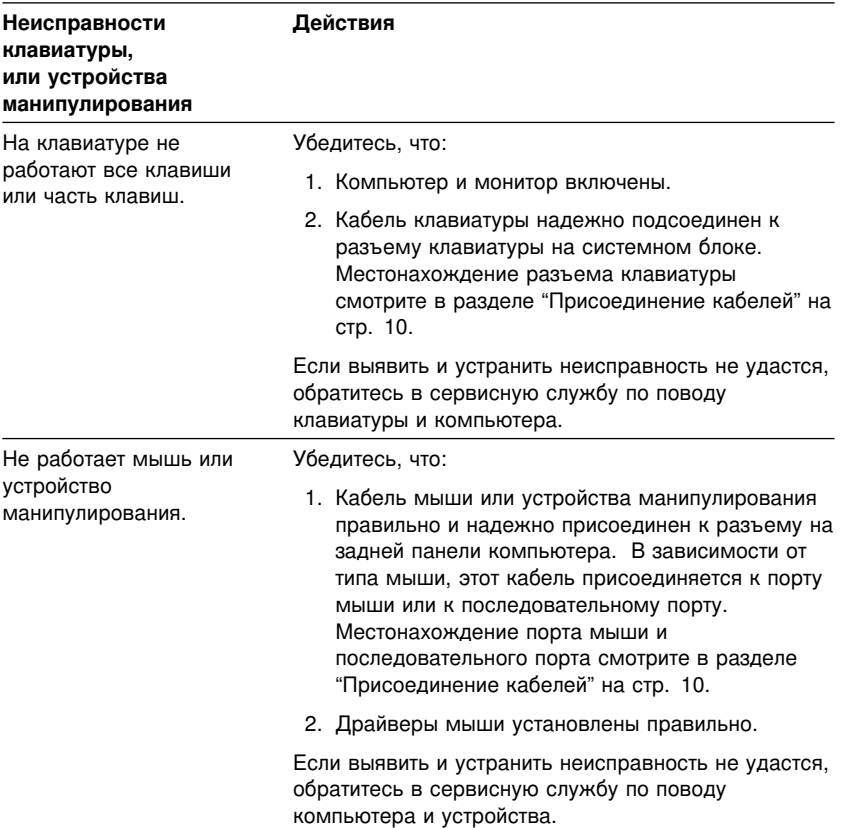

## **Неисправности памяти**

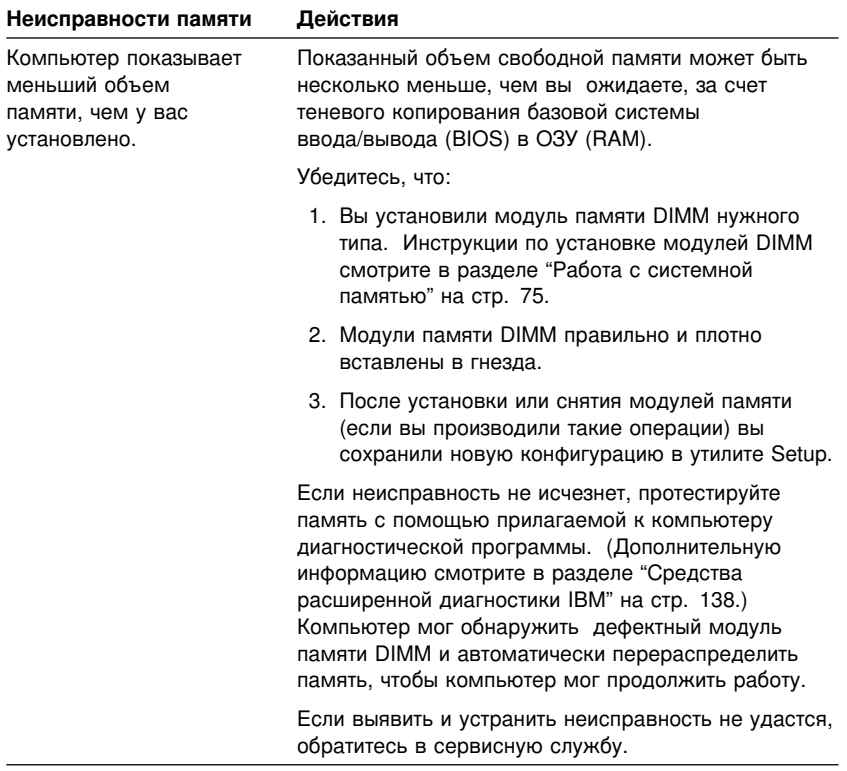

## **Неисправности дополнительных аппаратных средств**

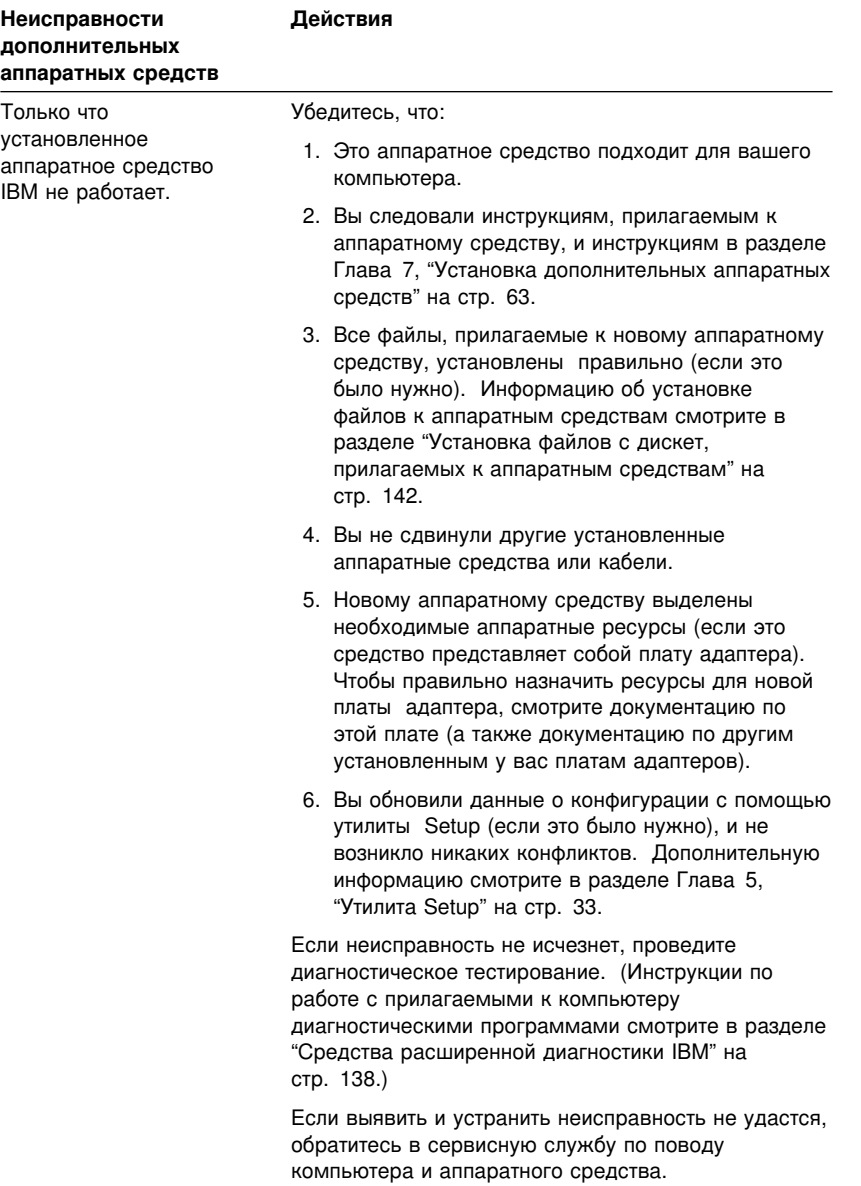

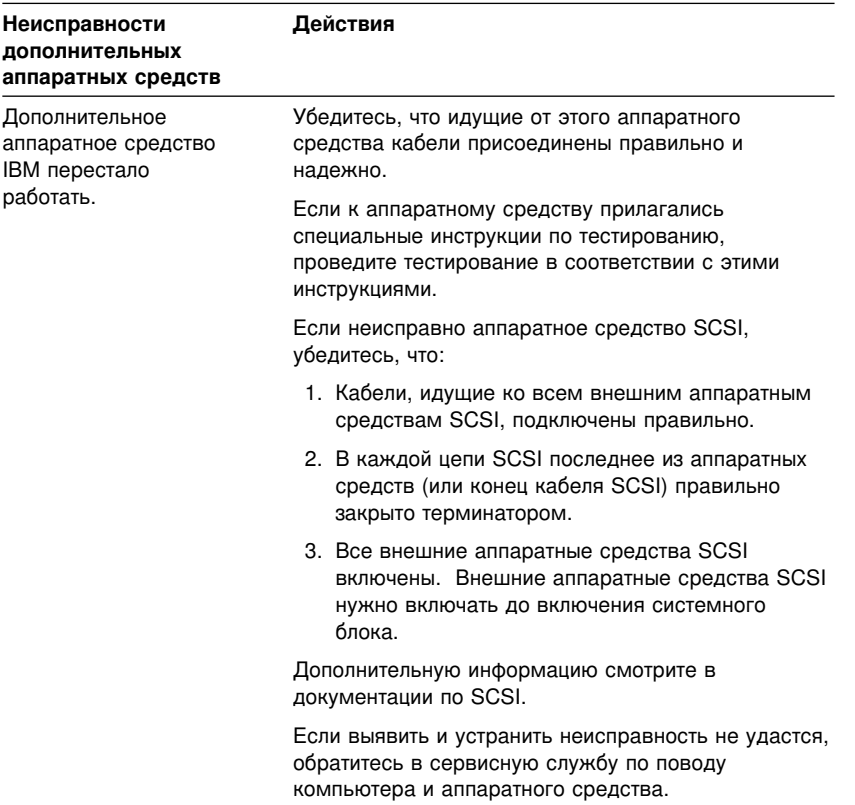

# **Неисправности параллельного порта**

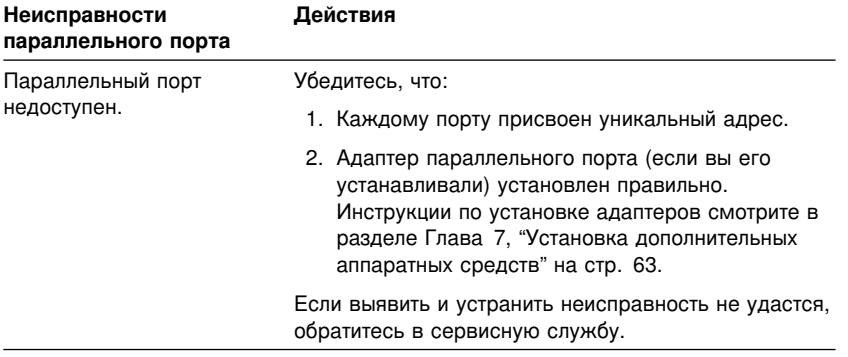

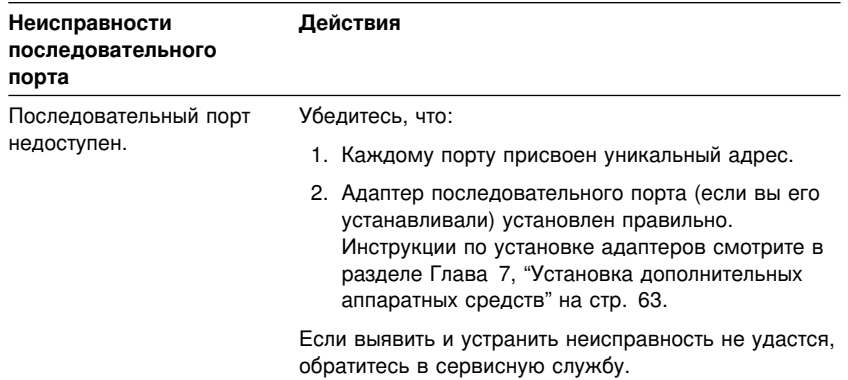

## **Неисправности последовательного порта**

## **Неисправности принтера**

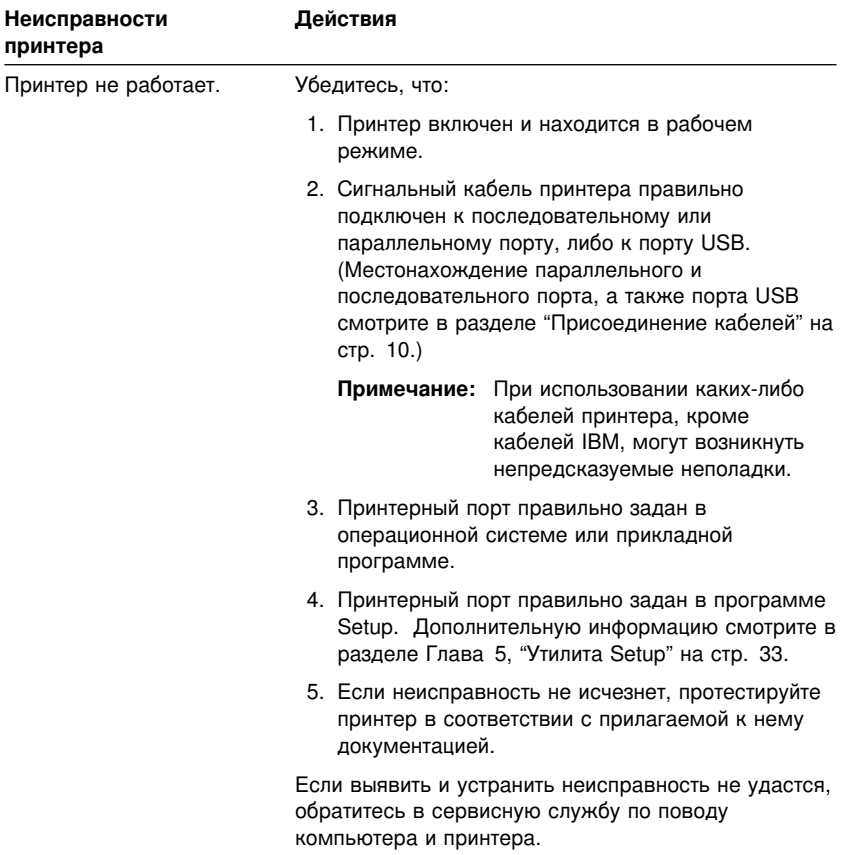

### **Неполадки, связанные с программными средствами**

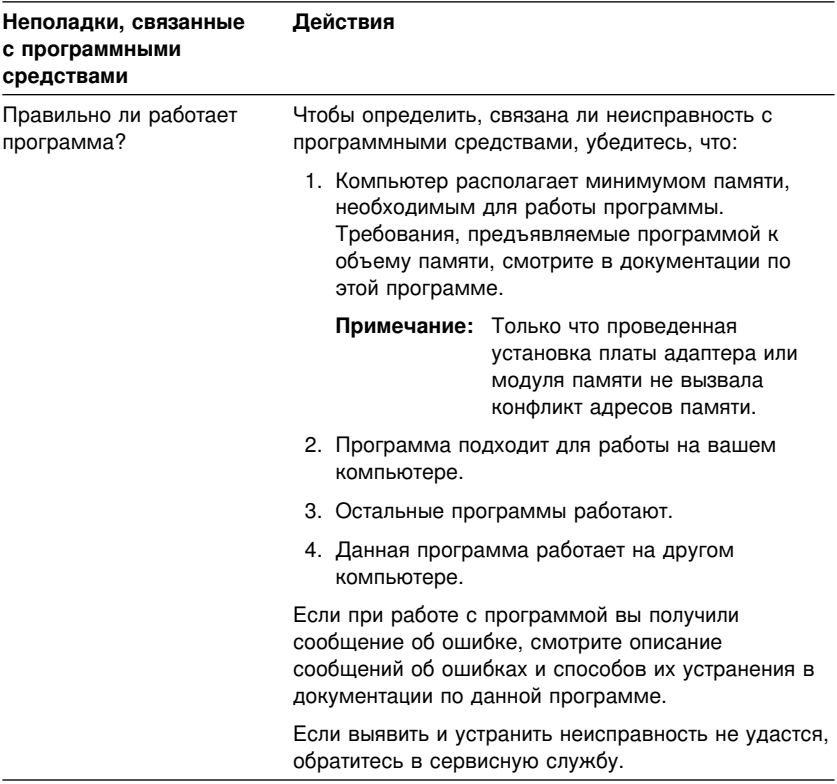

## **Неисправности порта USB**

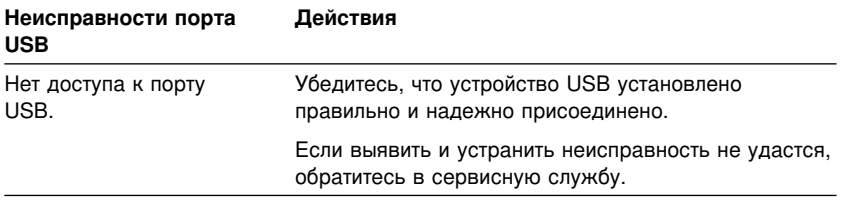

### Средства расширенной диагностики IBM

Средство IBM Enhanced Diagnostics поставляется на жестком диске компьютера и на компакт-диске с набором программ. Этот самораспаковывающийся файл запускается вне операционной системы. Запустив IBM Enhanced Diagnostics, вы сможете выявить неисправности аппаратных и некоторых программных средств. Пользовательский интерфейс для запуска средств диагностики и утилит предоставлен программой WaterGate Software PC Doctor.

IBM Enhanced Diagnostics анализирует аппаратные средства независимо от программных средств (как преинсталлированных, так и установленных вами). Эти средства работают независимо от операционной системы, и их следует запускать с компакт-диска или с дискеты.

С помощью этой программы можно протестировать аппаратные (и некоторые программные) компоненты компьютера. Такой способ тестирования обычно используется, если вы не располагаете другими методами, или если при выявлении неисправностей, предположительно связанных с аппаратными средствами, другие методы оказались безрезультатными.

Чтобы создать загрузочную диагностическую дискету на основе программы, преинсталлированной на жестком диске:

- 1. На рабочем столе Windows 98 дважды щелкните по IBM Welcome Center.
- 2. В окне IBM Welcome Center щелкните по Customize your system software (Настройка системных программ).
- 3. Щелкните по опции Run the Software Selections program from the hard drive (Запустить программу Software Selections с жесткого диска).

При этом программа инициализируется.

- 4. Щелкните по **Install Software** (Установить программы).
- 5. В меню включите переключатель **IBM Enhanced Diagnostics** (Расширенная диагностика).
- 6. Шелкните по **Install** (Установить) в правом нижнем углу экрана.
- 7. В меню Software Selections Install Progress (Ход установки программ) щелкните по Install (Установить). Появится окно DOS.
- 8. Нажмите Enter, чтобы продолжить, и прочтите информацию о лицензии. Следуйте инструкциям, появляющимся в нижней части окна.
- 9. При появлении соответствующей подсказки вставьте чистую дискету высокой плотности в дисковод и нажмите Enter.
- 10. По завершении процедуры выньте дискету и надпишите ее.
- 11. Щелкните по Return (Назад).

Чтобы загрузить с Web-сайта новейший образ дискеты с диагностическими средствами IBM Enhanced Diagnostics и создать загрузочную дискету для расширенной диагностики, выполните следующее:

1. Перейдите на Web-сайт:

http://www.pc.ibm.com/us/

- 2. Загрузите файл . ЕХЕ в каталог на жестком диске (а не на дискету).
- 3. В командной строке DOS перейдите в каталог, в который вы загрузили файл.
- 4. Вставьте в дисковод А чистую дискету высокой плотности.
- 5. Введите приведенную ниже команду и нажмите Enter:

имя файла а:

```
Где имя файла - это имя файла, загруженного вами с
Web-сайта.
```
Загруженный файл - самораспаковывающийся, и он будет скопирован на дискету. По завершении копирования вы получите загрузочную диагностическую дискету IBM Enhanced Diagnostics.

Чтобы запустить IBM Enhanced Diagnostics с диагностической дискеты, выполните следующее:

- 1. Выключите компьютер и все подключенные к нему устройства.
- 2. Вставьте дискету IBM Enhanced Diagnostics (Расширенная диагностика IBM) в дисковод А.
- 3. Включите все присоединенные устройства; затем включите компьютер.
- 4. Следуйте инструкциям на экране.

#### Прочие диагностические программы на компакт-диске **Software Selections:**

На прилагаемом к компьютеру компакт-диске Software Selections также есть диагностические программы, предназначенные для работы в конкретных операционных системах (Windows 95, Windows 98 и Windows NT). Поскольку эти версии работают в среде операционной системы, они позволяют не только протестировать аппаратные средства, но и проанализировать некоторые программные средства компьютера. Это

особенно полезно при выявлении неполадок, связанных с операционной системой и драйверами устройств.

Чтобы запустить IBM Enhanced Diagnostics с компакт-диска, выполните следующее:

- 1. Выключите компьютер и все подключенные к нему устройства.
- 2. Включите все присоединенные устройства; затем включите компьютер.
- 3. Когда появится сообщение Press F1 For Configuration/Setup (Нажмите F1, чтобы вызвать утилиту Setup), нажмите клавишу F1.
- 4. Когда появится меню утилиты Setup, выберите Start Options (Опции запуска).
- 5. Выберите Startup Sequence (Последовательность запуска) и нажмите Enter.
- 6. Запишите, какое устройство выбрано в качестве первого устройства запуска (First Startup Device). Затем запишите, какие устройства выбраны в качестве второго, третьего и четвертого устройств запуска (соответственно, Second Startup Device, Third Startup Device и Fourth Startup Device). По завершении процедуры диагностики вы должны будете восстановить эти параметры.
- 7. Выберите первое устройство запуска (First Startup Device). Чтобы запустить программу с компакт-диска, выберите CD-ROM.
- 8. Дважды нажмите Esc, чтобы вернуться в меню утилиты Setup.
- 9. Выберите Save Settings (Сохранить параметры) и следуйте подсказкам.
- 10. Выберите Exit Setup (Выход из Setup) и следуйте подсказкам.
- 11. Вставьте компакт-диск с набором программ в устройство CD-ROM.
- 12. Закройте систему и перезагрузите компьютер. Компакт-диск загрузится.
- 13. В меню опций выберите Diagnostics (Диагностика) и нажмите Enter.
- 14. Завершив работу с программой диагностики, нажмите Esc, выньте компакт-диск из устройства CD-ROM и выключите компьютер. Теперь вы должны восстановить исходный параметр для опции First Startup Device (Первое устройство запуска). Выполните шаги со 2  $\overline{a}$

Чтобы запустить программу расширенной диагностики:

- 1. Закройте Windows 95 (или Windows NT) и выключите компьютер.
- 2. Выключите все присоединенные устройства.
- 3. Вставьте дискету IBM Enhanced Diagnostic (Расширенная диагностика IBM) в дисковод А.
- 4. Включите все присоединенные устройства; затем включите компьютер.
- 5. Следуйте инструкциям на экране. Если понадобится справка, нажмите F1.

#### **CoSession Remote for UMA**

CoSession может поставляться не со всеми моделями компьютеров и не во всех странах. CoSession - это программа, позволяющая провести диагностическое тестирование вашего компьютера с удаленного компьютера (это может сделать системный администратор или другой специалист). CoSession является компонентом программы Universal Management Agent (UMA) Plus, которая находится на прилагаемом к компьютеру компакт-диске Software Selections. Чтобы воспользоваться программой CoSession, ее нужно установить на вашем компьютере (компьютер должен быть оснащен модемом или подключен к локальной сети).

#### Важное замечание

Перед тем как попытаться воспользоваться программой CoSession. обратитесь за инструкциями по настройке этой программы и работе с ней в IBM или к своему администратору системы.

### Восстановление после сбоя обновления **POST/BIOS**

Если во время обновления POST/BIOS (обновления флэш-памяти) прекратится подача электроэнергии, то существует вероятность того, что компьютер не сможет правильно перезагрузиться. Если это произошло, то проведите восстановление следующим образом:

- 1. Выключите компьютер и все присоединенные устройства (принтеры, мониторы, внешние устройства и т.п.).
- 2. Выньте все шнуры питания из розеток и снимите крышку. Смотрите раздел "Снятие крышки" на стр. 67.

#### ВНИМАНИЕ:

#### Пока питание не будет выключено, не прикасайтесь ни к каким внутренним узлам компьютера.

3. Найдите на системной плате переключатель восстановления ROM (переключатель ROM Recovery на кулисном переключателе); если какие-либо платы адаптеров вам будут мешать, снимите их.

Местонахождение этого переключателя смотрите на схеме системной платы внутри компьютера. Смотрите также раздел "Работа с компонентами на системной плате" на стр. 73.

- 4. Переставьте переключатель ROM Recovery в положение **on**.
- 5. Установите на место все адаптеры, которые вы снимали, и установите крышку. Смотрите раздел "Установка на место крышки и присоединение кабелей" на стр. 93.
- 6. Вставьте в розетки шнуры питания компьютера и монитора.
- 7. Вставьте в дисковод А дискету с обновлением POST/BIOS (флэш-дискету) и включите компьютер и монитор.
- 8. По завершении обновления выключите компьютер и монитор.
- 9. Выньте шнуры питания из розеток.
- 10. Выньте дискету из дисковода A.
- 11. Снимите крышку. Смотрите раздел "Снятие крышки" на стр. 67.
- 12. Снимите все адаптеры, которые мешают вам добраться до переключателя.
- 13. Переставьте переключатель ROM Recovery в положение **off**.
- 14. Установите на место все адаптеры, которые вы снимали.
- 15. Поставьте на место крышку и присоедините все кабели, которые вам пришлось отсоединить.
- 16. Включите компьютер, чтобы перезапустить операционную систему.

### **Установка файлов с дискет, прилагаемых к аппаратным средствам**

К аппаратным средствам или адаптерам могут прилагаться дискеты. На таких дискетах обычно находятся файлы, которые позволяют компьютеру распознать и активировать данное аппаратное средство. Следует установить необходимые файлы, иначе новое устройство или адаптер может стать причиной появления сообщений об ошибках.

Если к устройству или адаптеру прилагается дискета, то, возможно, вам придется установить конфигурационные (.CFG) или диагностические файлы (.EXE или .COM) с этой дискеты на жесткий диск. Чтобы узнать, не нужно ли вам установить какие-либо файлы, смотрите прилагаемую к аппаратному средству документацию.

## Глава 9. Как обратиться за консультациями, обслуживанием и информацией

На тот случай, если вам понадобится консультация, обслуживание и техническая поддержка, или если вам просто захочется побольше узнать о продуктах IBM, фирма IBM позаботилась о том, чтобы вы располагали различными источниками информации.

Так, у фирмы IBM есть страницы в WWW, на которых можно найти информацию о продуктах и услугах IBM и ознакомиться с новейшей технической информацией; оттуда также можно загрузить драйверы устройств и версии обновлений. Вот адреса этих страниц:

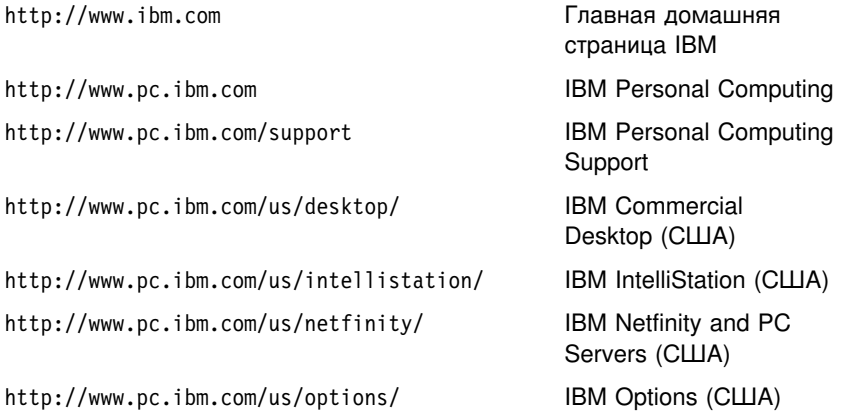

С этих страниц можно перейти на WWW-сайт, предназначенный для покупателей в вашей стране.

Также можно получить справку на электронных досках объявлений и в электронных сетях, а также по факсу и по телефону. В данном разделе рассматриваются такие источники.

Приводимые номера телефонов и информация о технических службах могут измениться без дополнительного уведомления.

### Обслуживание и поддержка

Исходное приобретение аппаратного продукта IBM даст вам доступ ко всеобъемлющей поддержке. В течение гарантийного срока на аппаратный продукт IBM вы можете обращаться в центр IBM Personal Computer HelpCenter (1-800-772-2227 в США) за консультациями по поводу аппаратных продуктов, предоставляемыми в соответствии с положениями Заявления IBM об Ограниченной Гарантии. Номера телефонов HelpCenter смотрите в разделе "Консультации по телефону" на стр. 148.

В течение гарантийного срока предоставляются следующие услуги:

- Устранение неполадок Квалифицированные сотрудники помогут вам определить, связана ли неполадка с аппаратными средствами, и решить, что следует предпринять для устранения неполадки.
- Ремонт аппаратных средств IBM Если будет установлено, что неполадка связана с аппаратными средствами IBM, на которые предоставляется гарантия, то квалифицированные специалисты обеспечат вам должный уровень сервисного обслуживания.
- Технологические изменения Иногда после продажи продукта бывает необходимо внести в него изменения. IBM или уполномоченный продавец продукции IBM внесут необходимые технологические изменения (Engineering Changes, ECs), применимые к приобретенным вами аппаратным средствам.

Обязательно сохраните свидетельство о законности приобретения: это необходимо для получения гарантийного обслуживания.

Перед обращением подготовьте, пожалуйста, следующие данные:

- Тип и модель компьютера
- Серийные номера аппаратных продуктов IBM
- Описание неполадки
- Точный текст всех полученных сообщений об ошибках
- Данные о конфигурации аппаратных и программных средств

Если возможно, не отлучайтесь от компьютера, когда будете звонить.

Гарантия не распространяется на:

- Замену или использование компонентов не-IBM или компонентов IBM, на которые не предоставляется гарантия
	- Примечание: Все узлы, на которые распространяется гарантия, содержат 7-символьный идентификатор в формате IBM FRU XXXXXXX.
- Выявление причин неполадок в программных средствах
- 144 Руководство пользователя PC 300GL
- Конфигурирование BIOS в процессе установки или обновления
- Изменения, модификацию и обновление драйверов устройств
- Установку и обслуживание сетевой операционной системы (NOS)
- Установку и обслуживание прикладных программ

Полное изложение положений о гарантии IBM смотрите в Заявлении ІВМ об Ограниченной гарантии.

## Перед тем как обращаться в службу поддержки...

Многие неполадки в работе компьютера можно устранить без посторонней помощи, воспользовавшись электронной справкой или заглянув в печатную или электронную документацию, прилагаемую к компьютеру или программным средствам. Обязательно прочтите все файлы README, прилагаемые к программным средствам.

К большинству компьютеров, операционных систем и приложений прилагается документация, где приводятся рекомендации по устранению неполадок и пояснения к сообщениям об ошибках. В документации, прилагаемой к вашему компьютеру, также есть инструкции по проведению диагностического тестирования.

Если при включении компьютера вы получили сообщение об ошибке POST, смотрите таблицы с разъяснением кодов ошибок POST в документации по аппаратным средствам. Если вы не получили сообщения об ошибке POST, но подозреваете, что аппаратные средства неисправны, смотрите информацию по устранению неполадок в документации по аппаратным средствам или проведите диагностическое тестирование.

Если вы подозреваете, что неполадка связана с программными средствами, обратитесь к документации (в том числе и к файлам README), прилагаемым к операционной системе или прикладной программе.

#### Поддержка и услуги для заказчиков

Приобретая аппаратный продукт IBM PC, вы получаете право на стандартный набор консультативных услуг и поддержку в течение гарантийного срока. Если вам понадобятся дополнительные услуги и поддержка, вы можете прибегнуть к разнообразным дополнительным платным услугам.

## Сетевые службы поддержки

Если у вас есть модем, вы можете получить консультации по электронной сети. Электронные доски объявлений и электронные сети могут предоставить вам доступ к областям вопросов и ответов, комнатам живых дискуссий, базам данных, в которых можно проводить поиск, и т.п.

Вы можете найти техническую информацию по таким темам, как:

- Установка и конфигурирование аппаратных средств
- Преинсталлированные программы
- OS/2, DOS и Windows
- Работа в сети
- Коммуникации
- Мультимедиа

Кроме этого, вы получите доступ к новейшим версиям обновления драйверов устройств.

Электронные доски объявлений (BBS) IBM работают круглосуточно, без выходных. Поддерживается соединение с модемами на скорости до 14400 бод. Возможно, вам придется оплатить междугородный звонок. Телефоны IBM BBS:

- В США: 1-919-517-0001.
- В Канаде:
	- В Монреале: 514-938-3022.
	- В Торонто: 905-316-4255 или 416-956-7877.
	- В Ванкувере: 604-664-6464.
- В Великобритании обращайтесь по телефону 01256 336655.

Информацию о продуктах IBM можно найти в таких коммерческих сетях, как:

• CompuServe

Для поиска (GO) используйте слова: APTIVA, IBMPS2, ThinkPad, PowerPC, ValuePoint, IBMSVR или IBMOBI.

 $\cdot$  PRODIGY

Воспользуйтесь командой Jump и введите IBM, после чего выберите **PC Product Support.** 

• America Online

Используйте для команды "Go to" ключевое слово **IBM Connect**.

### **Информация в WWW**

В WWW информацию о продуктах для персональных компьютеров IBM и их поддержке можно найти на Web-сайте IBM Personal Computing. Адрес домашней страницы IBM Personal Computing:

http://www.pc.ibm.com

Информацию о поддержке продуктов IBM, включая поддержку дополнительных аппаратных средств, можно найти на странице IBM Personal Computing Support по адресу:

http://www.pc.ibm.com/support

Если на этой странице вы выберете Profile, то сможете создать настроенную страницу поддержки для ваших аппаратных средств, на которой будут ответы на наиболее распространенные вопросы (Frequently Asked Questions), информация о комплектующих (Parts Information), технические советы и рекомендации (Technical Hints and Tips) и загружаемые файлы (Downloadable Files). Таким образом вся нужная вам информация окажется в одном месте. Кроме этого вы можете получать уведомления по электронной почте каждый раз, как будет появляться новая информация об имеющихся у вас зарегистрированных продуктах. Вы также можете получить доступ к конференциям электронной поддержки, которые ведет группа поддержки IBM.

Информацию о конкретных продуктах для персональных компьютеров смотрите на следующих страницах:

http://www.pc.ibm.com/us/intellistation/

http://www.pc.ibm.com/us/desktop/

http://www.pc.ibm.com/us/netfinity/

http://www.pc.ibm.com/us/thinkpad/

http://www.pc.ibm.com/us/options/

http://www.pc.ibm.com/us/aptiva/

С этих страниц можно перейти на WWW-сайт, предназначенный для покупателей в вашей стране.

## **Получение информации по факсу**

Если в вашем распоряжении есть телефон с тоновым набором и факсовый аппарат, то в США и Канаде вы можете получить по факсу маркетинговую и техническую информацию по многим вопросам, касающимся аппаратных средств, операционных систем и локальных сетей. Автоматизированная система IBM Automated Fax System работает круглосуточно, без выходных. Следуйте письменным инструкциям, и запрошенная информация будет отправлена на ваш факсовый аппарат.

Доступ к IBM Automated Fax System можно получить:

- В США: по телефону 1-800-426-3395.
- В Канаде: по телефону 1-800-465-3299.

### **Как получить консультацию по сети**

Online Housecall – это коммуникационное средство, позволяющее сотруднику службы технической поддержки IBM получить доступ к вашему компьютеру по модему. Многие неполадки можно быстро и просто продиагностировать и устранить с удаленного компьютера. Для этого необходим модем и программа удаленного доступа. Для серверов такая услуга не предоставляется. В некоторых случаях эти услуги могут оказаться платными.

Дополнительную информацию по конфигурированию компьютера для обращения в службу Online Housecall можно получить:

- В США: по телефону 1-800-772-2227.
- В Канаде: по телефону 1-800-565-3344.
- В остальных странах обращайтесь к продавцу продукции IBM или к торговому представителю IBM.

### **Консультации по телефону**

В течение гарантийного срока вы можете получить консультации и информацию по телефону консультативного центра IBM PC HelpCenter. Квалифицированные технические эксперты ответят на ваши вопросы по следующим темам:

- Настройка компьютера и монитора IBM
- Установка и настройка аппаратных средств IBM, приобретенных у фирмы IBM или у продавца продукции IBM
- 30-дневная поддержка преинсталлированной операционной системы
- Организация обслуживания (с выездом или без выезда на место)

• Организация доставки запасных частей (которые может установить сам заказчик) на следующий день

Кроме того, если вы приобрели сервер IBM PC Server или IBM Netfinity Server, то вам предоставляется право на обслуживание по линии поддержки IBM Start Up Support в течение 90 дней после его установки. Вы можете получить консультации по следующим вопросам:

- Настройка сетевой операционной системы
- Установка и конфигурирование плат интерфейсов
- Установка и конфигурирование плат сетевых адаптеров

Перед обращением подготовьте, пожалуйста, следующие данные:

- Тип и модель компьютера
- Серийные номера компьютера, монитора и прочих компонентов, а также свидетельство о законности их приобретения
- Описание неполадки
- Точный текст всех полученных сообщений об ошибках
- Данные о конфигурации аппаратных и программных средств

Если возможно, не отлучайтесь от компьютера, когда будете звонить.

В США и Канаде эти услуги предоставляются круглосуточно, без выходных. В Великобритании эти услуги предоставляются по рабочим дням с 9 утра до 6 вечера.4

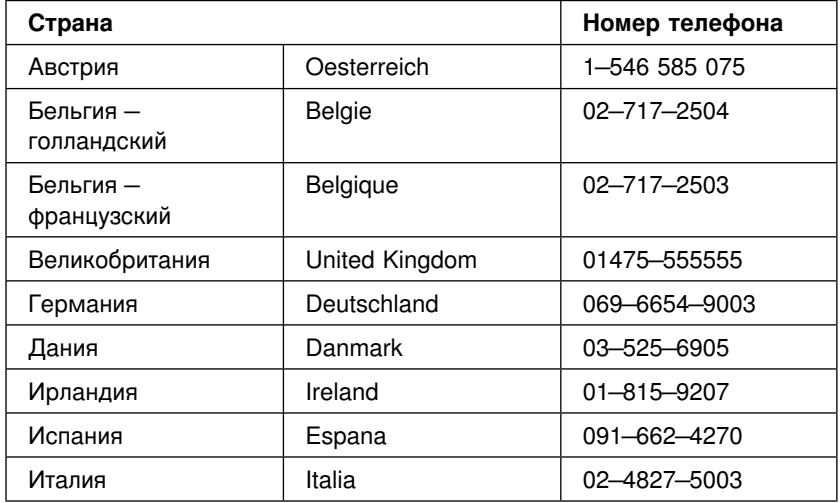

 $\overline{4}$ Время ответа зависит от числа и сложности поступивших звонков.

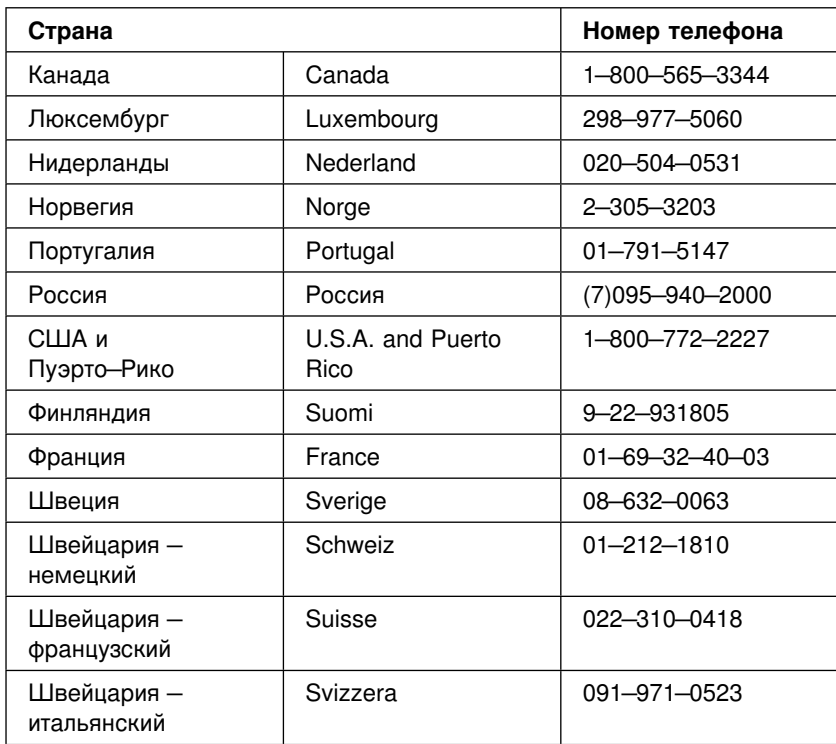

В остальных странах обращайтесь к продавцу продукции IBM или к торговому представителю IBM.

## **Как обратиться за консультацией при переезде**

Если вы переезжаете в другую страну, или берете с собою компьютер в поездки, то можете зарегистрировать его для получения международного гарантийного обслуживания. Зарегистрировавшись в представительстве международной гарантийной поддержки, вы получите Сертификат на международное гарантийное обслуживание, который принимается практически во всех странах мира, где фирма IBM или продавцы продукции IBM производят продажу и обслуживание персональных компьютеров IBM.

За дополнительной информацией о регистрации компьютера для получения Международного Гарантийного Обслуживания:

- В США или в Канаде обращайтесь по телефону 1-800-497-7426.
- В Европе обращайтесь по телефону 44-1475-893638 (Greenock, U.K.).

• В Австралии и Новой Зеландии обращайтесь по телефону 61-2-9354-4171.

В остальных странах обращайтесь к продавцу продукции IBM или к торговому представителю IBM.

#### **Абонирование дополнительных услуг**

В течение гарантийного срока и после его завершения вы можете получить такие платные услуги, как поддержка аппаратных средств, операционных систем и прикладных программ IBM и других фирм, настройка и конфигурирование сетей, продление и предоставление дополнительных услуг по ремонту аппаратных средств, а также установка в особой конфигурации. Перечень и наименование услуг могут быть разными в разных странах.

### **Дополнительная линия поддержки персональных компьютеров**

Дополнительная поддержка персональных компьютеров (Enhanced PC Support Line) предоставляется для настольных и переносных компьютеров IBM, работающих в автономном режиме. Техническая поддержка предоставляется для компьютеров IBM, а также для аппаратных средств, операционных систем и прикладных программ IBM и не-IBM, входящих в перечень поддерживаемых продуктов.

Техническая поддержка охватывает следующие области:

- Установка и конфигурирование компьютеров IBM, на которые истек срок гарантии
- Установка и конфигурирование аппаратных средств других фирм (не IBM) на компьютерах IBM
- Работа с операционными системами IBM на персональных компьютерах IBM и других фирм
- Использование прикладных программ и игр
- Увеличение производительности
- Удаленная установка драйверов устройств
- Установка устройств мультимедиа и работа с ними
- Выявление неполадок
- Разъяснение содержания документации

Оплата таких услуг может производиться за каждое обращение в отдельности или за несколько обращений, либо по годичному договору с предельным числом обращений равным 10. Чтобы узнать, как обратиться в линию поддержки Enhanced PC Support Line, смотрите раздел "Абонирование услуг линий поддержки" на стр. 152.

### **Линия поддержки операционных систем и аппаратных средств 900**

В США для тех, кто предпочитает получать техническую поддержку с оплатой по факту, действует линия поддержки 900. По линии поддержки 900 предоставляется поддержка для продуктов IBM PC с истекшим гарантийным сроком.

Чтобы получить эту поддержку, обращайтесь по телефону 1-900-555-CLUB (2582). Вам сообщат расценки за минуту.

### **Линия поддержки сетей и серверов**

Поддержка сетей и серверов (Network and Server Support) предоставляется для простых и сложных сетей, созданных на основе серверов и рабочих станций IBM, в которых используются наиболее распространенные сетевые операционные системы. Кроме этого, предоставляется поддержка для многих распространенных плат адаптеров и сетевых интерфейсов производства других фирм (не IBM).

Данная линия поддержки включает в себя те же услуги, что и Enhanced PC Support Line, а кроме этого такие услуги, как:

- Установка и конфигурирование серверов и рабочих станций-клиентов
- Выявление и устранение неполадок на рабочих станциях-клиентах и серверах
- Консультации по работе в сетевых операционных системах IBM и не-IBM
- Разъяснение содержания документации

Оплата таких услуг может производиться за каждое обращение в отдельности или за несколько обращений, либо по годичному договору с предельным числом обращений равным 10. Чтобы узнать, как обратиться в линию поддержки Network and Support Line, смотрите раздел "Абонирование услуг линий поддержки."

## **Абонирование услуг линий поддержки**

Услуги линий поддержки Enhanced PC Support Line и Network and Server Support Line предоставляются для продуктов, входящих в список поддерживаемых продуктов. Чтобы получить список поддерживаемых продуктов:

- В США:
	- 1. Обращайтесь по телефону 1-800-426-3395.
- 2. Выберите документ номер 11683, если вам нужна поддержка сетей и серверов.
- 3. Выберите документ номер 11682, если вам нужна расширенная поддержка персональный компьютеров.
- В Канаде обращайтесь по телефону IBM Direct (1-800-465-7999) или:
	- 1. Обращайтесь по телефону 1-800-465-3299.
	- 2. Выберите каталог HelpWare.
- В остальных странах обращайтесь к продавцу продукции IBM или к торговому представителю IBM.

За дополнительной информацией по приобретению этих услуг:

- В США обращайтесь по телефону 1-800-772-2227.
- В Канаде обращайтесь по телефону 1-800-465-7999.
- В остальных странах обращайтесь в консультативный центр HelpCenter.

### **Гарантия и обслуживание**

Вы можете продлить срок стандартной гарантии на аппаратные средства или расширить перечень получаемых услуг.

В США можно расширить гарантию путем замены:

• Обслуживания без выезда на место на обслуживание с выездом на место

Если ваша гарантия включает в себя обслуживание без выезда на место, то вы можете расширить гарантию, чтобы получать обслуживание на месте (стандартное или срочное). При стандартном обслуживании квалифицированный специалист приедет к вам в течение следующего рабочего дня (с 9 до 5 по местному времени, с понедельника по пятницу). Срочное обслуживание предоставляется в среднем в течение 4 часов с момента обращения, круглосуточно без выходных.

• Обслуживание с выездом на место на срочное обслуживание с выездом на место

Если ваша гарантия включает в себя стандартное обслуживание с выездом на место, вы можете расширить гарантию, чтобы получать срочное обслуживание на месте с выездом квалифицированного специалиста на место в течение 4 часов после обращения (в среднем) круглосуточно, семь дней в неделю.

Вы также можете продлить гарантийный срок. Служба IBM Warranty and Repair Services предоставляет широкий спектр послегарантийных услуг, включая услуги по соглашениям ThinkPad EasyServ Maintenance Agreements. Для каждого продукта существует свой перечень предоставляемых услуг.

Чтобы узнать о возможности расширения и продления гарантии:

- В США обращайтесь по телефону 1-800-426-4968.
- В Канаде обращайтесь по телефону 1-800-465-7999.
- В остальных странах обращайтесь к продавцу продукции IBM или к торговому представителю IBM.

### **Как заказать публикации**

Вы можете приобрести у IBM дополнительные руководства. За списком публикаций, которые можно заказать в вашей стране:

- В США, Канаде и Пуэрто-Рико обращайтесь по телефону 1-800-879-2755.
- В остальных странах обращайтесь к продавцу продукции IBM или к торговому представителю IBM.

# **Приложение A. Запишите эти данные**

Здесь находятся бланки, куда можно записать данные о вашем компьютере. Это может оказаться полезным, если вы захотите установить дополнительные аппаратные средства или, если вам понадобится, обратиться в сервисную службу.

### **Серийные номера и ключи**

Запишите и сохраните следующие данные.

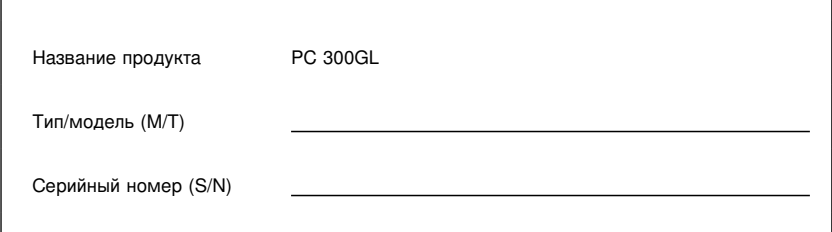

Номер модели и тип (M/T), а также серийный номер (S/N) компьютера указаны на маленькой этикетке на задней панели системного блока.

## **Данные об устройствах**

В приведенные ниже таблицы вы можете вносить данные об устройствах, установленных на вашем компьютере или присоединенных к нему. Эти данные могут оказаться полезными при установке дополнительных аппаратных средств или если вам потребуется обратиться в сервисную службу.

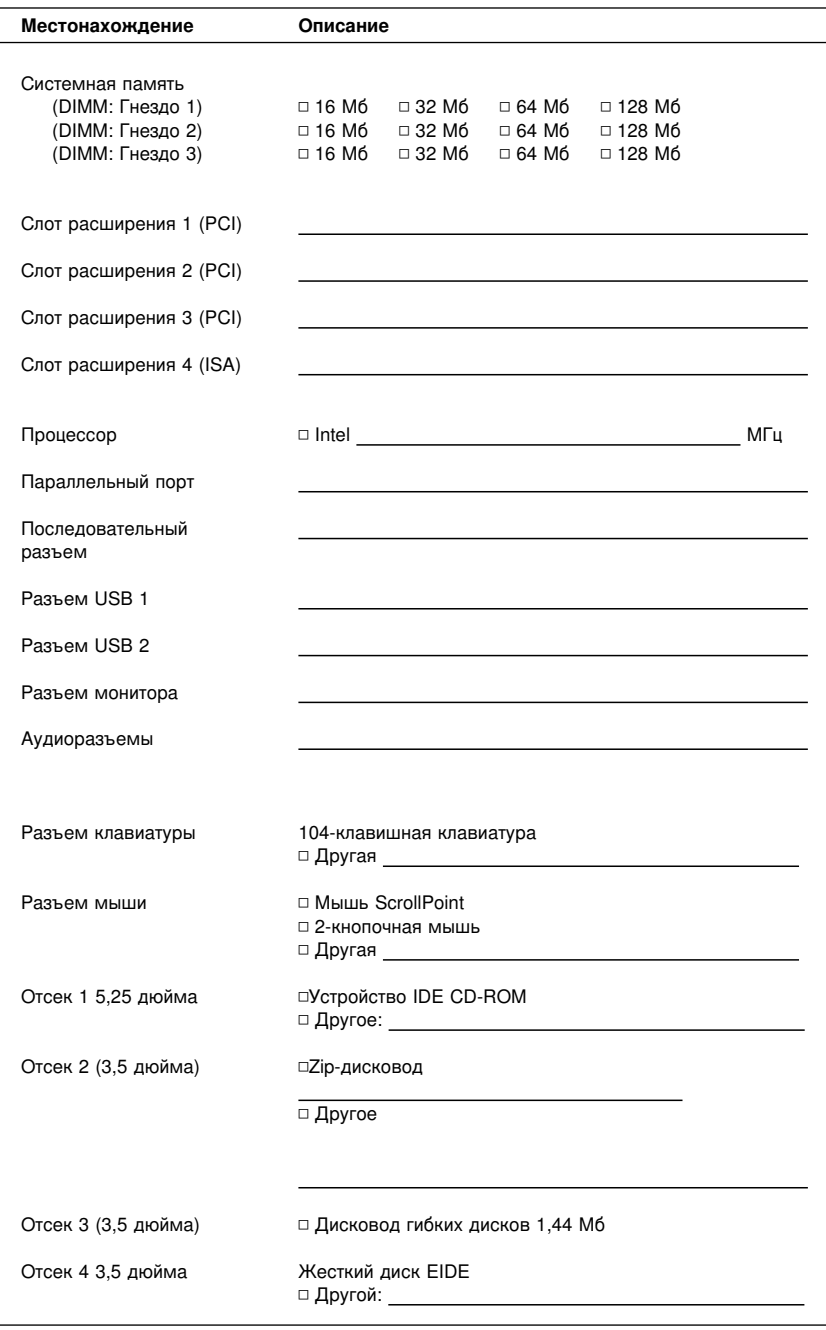

## **Приложение B. Гарантии на продукт и замечания**

В этом приложении находятся гарантии на продукт, сведения о товарных знаках и замечания.

### **Заявления о Гарантиях**

Заявления о гарантиях состоят из двух частей: Части 1 и Части 2. Часть 1 зависит от страны. Часть 2 является общей для обоих заявлений. Обязательно прочтите и Часть 1, которая применима к вашей стране, и Часть 2.

- **США, Пуэрто-Рико и Канада (Z125-4753-05 11/97)** (Часть 1 – Общие положения на стр. 157)
- **Во Всем Мире, за исключением Канады, Пуэрто-Рико, Турции и США (Z125-5697-01 11/97)** (Часть 1 – Общие положения на стр. 161)
- **Особые Положения для Некоторых Стран** (Часть 2 – Особые Положения для Некоторых Стран на стр. 165)

### **Заявление IBM об Ограниченной Гарантии для США, Пуэрто-Рико и Канады (Часть 1 – Общие Положения)**

*Данное Заявление об Ограниченной Гарантии включает в себя Часть 1 – Общие Положения и Часть 2 – Особые Положения для Некоторых Стран.* **Положения, приведенные в Части 2, могут заменять собой или изменять положения, приведенные в Части 1***. Гарантии, предоставляемые IBM в соответствии с данным Заявлением об Ограниченной Гарантии, распространяются только на те Компьютеры, которые были приобретены у IBM или у продавца продукции IBM в личное пользование, а не для продажи. Под термином "Компьютер" подразумевается компьютер IBM, его аппаратные средства, компоненты для преобразования и модернизации, элементы и комплектующие, а также любая их комбинация. Термин "Компьютер" не включает в себя никакие программы, ни предустановленные, ни установленные впоследствии, ни установленные в иное время. Если IBM не укажет иное, то приведенные ниже гарантии действуют только в той стране, в которой был приобретен Компьютер. В данном Гарантийном Обязательстве ничто не ущемляет никакие установленные законом права потребителей, нарушение или ограничение которых по договору не допускается. По всем вопросам обращайтесь в IBM или к продавцу.*

Компьютер - PC 300GL, Тип 6277 и 6287

Гарантийный срок<sup>\*</sup> — Компоненты: Три (3) года Работоспособность: Один (1) год

IBM обязуется бесплатно предоставить гарантийное обслуживание в отношении:

- 1. компонентов и работоспособности компьютера в течение первого года гарантийного срока
- 2. только компонентов (в форме замены) в течение второго и третьего года гарантийного срока.

IBM взыщет с вас стоимость всех работ, произведенных при выполнении ремонта или замены

\*За информацией о гарантийном обслуживании обращайтесь по месту покупки. Для некоторых Компьютеров IBM предоставляется право на гарантийное обслуживание На месте (это зависит от того, в какой стране осуществляется обслуживание).

#### Гарантия IBM на Компьютеры

IBM гарантирует, что каждый Компьютер 1) не содержит дефектов материалов и производства и 2) соответствует Официальным Опубликованным Спецификациям IBM. Срок гарантии на Компьютер представляет собой некий фиксированный период времени, исчисляемый со Дня Установки. День Установки - это дата, указанная на вашем товарном чеке, если только IBM или продавец не укажут иное.

В течение гарантийного периода IBM или продавец (если он авторизован IBM для проведения гарантийного обслуживания) будут предоставлять вам бесплатные услуги по ремонту и замене Компьютера в соответствии с типом услуг. оказываемых для данного Компьютера, а также осуществлять руководство в отношении применимых к Компьютеру технических изменений и выполнять необходимую установку.

Если в течение гарантийного срока Компьютер перестанет функционировать в соответствии с гарантией, а IBM или продавец не смогут ни 1) восстановить его работоспособность, ни 2) заменить его на по крайней мере эквивалентный, то вы можете вернуть его по месту покупки и получить возмещение уплаченной вами суммы. Предоставляемый при замене компьютер может оказаться и не новым, но он будет вполне работоспособен.

#### На Что Распространяется Гарантия

Гарантия не включает в себя ремонт или замену Компьютера, поврежденного в результате неправильной эксплуатации, несчастных случаев, модификации, эксплуатации в неподходящей физической или операционной среде, неправильно произведенного вами обслуживания или сбоя, вызванного продуктом, за который IBM не несет ответственности. Гарантия утрачивает силу при снятии или замене идентификационных этикеток на Компьютере или его деталях.

ЭТИ ГАРАНТИИ ЯВЛЯЮТСЯ ВАШИМИ ИСКЛЮЧИТЕЛЬНЫМИ ГАРАНТИЯМИ. КОТОРЫЕ ЗАМЕНЯЮТ СОБОЙ ВСЕ ОСТАЛЬНЫЕ ГАРАНТИИ ИЛИ ОГОВОРКИ, КАК ЯВНЫЕ, ТАК И ПРЕДПОЛАГАЕМЫЕ, ВКЛЮЧАЯ, НО НЕ ОГРАНИЧИВАЯСЬ ТАКОВЫМИ. ПРЕДПОЛАГАЕМЫЕ ГАРАНТИИ ИЛИ ОГОВОРКИ ОТНОСИТЕЛЬНО КОММЕРЧЕСКОГО ИСПОЛЬЗОВАНИЯ ИЛИ ПРИГОДНОСТИ ДЛЯ КАКИХ-ЛИБО ЦЕЛЕЙ. ЭТИ ГАРАНТИИ ДАЮТ **ВАМ ОПРЕДЕЛЕННЫЕ ЮРИДИЧЕСКИЕ ПРАВА; ВЫ МОЖЕТЕ ТАКЖЕ ИМЕТЬ ДРУГИЕ ПРАВА, КОТОРЫЕ ЗАВИСЯТ ОТ ОСОБЕННОСТЕЙ КОНКРЕТНОГО ЗАКОНОДАТЕЛЬСТВА. ЗАКОНОДАТЕЛЬСТВО НЕКОТОРЫХ СТРАН НЕ ДОПУСКАЕТ ОТКАЗ ОТ ЯВНЫХ ИЛИ ПРЕДПОЛАГАЕМЫХ ГАРАНТИЙ ИЛИ ИХ ОГРАНИЧЕНИЕ; В ЭТОМ СЛУЧАЕ ВЫШЕПРИВЕДЕННЫЙ ОТКАЗ ИЛИ ОГРАНИЧЕНИЕ МОЖЕТ К ВАМ НЕ ОТНОСИТЬСЯ. ПРИ ПОДОБНЫХ ОБСТОЯТЕЛЬСТВАХ ДЕЙСТВИЕ ЭТИХ ГАРАНТИЙ ОГРАНИЧЕНО ГАРАНТИЙНЫМ СРОКОМ. ПО ИСТЕЧЕНИИ ЭТОГО СРОКА ДЕЙСТВИЕ ВСЕХ ГАРАНТИЙ ПРЕКРАЩАЕТСЯ.**

#### **На Что не Распространяется Гарантия**

IBM не гарантирует, что Компьютер будет работать без прерываний или без ошибок.

Если не указано иное, IBM поставляет компьютеры не-IBM **БЕЗО ВСЯКИХ ГАРАНТИЙ.**

Для Компьютера, на который распространяется гарантия, предоставляется техническая и прочая поддержка, в частности, ответы по телефону на вопросы типа "как?," а также на вопросы по настройке и установке Компьютера **БЕЗО ВСЯКИХ ГАРАНТИЙ.**

#### **Гарантийное Обслуживание**

За гарантийным обслуживанием Компьютера обращайтесь к продавцу или в IBM. В США звоните в IBM по телефону 1-800-772-2227. В Канаде звоните в IBM по телефону 1-800-565-3344. Возможно, вас попросят представить доказательство законности приобретения.

IBM или продавец предоставляют определенные типы услуг по ремонту и замене либо у вас на месте, либо в сервисном центре, что позволяет поддерживать Компьютеры в состоянии, соответствующем их Спецификациям, или восстанавливать их до такого состояния. IBM или продавец проинформируют вас о типах услуг, предоставляемых для вашего Компьютера в стране, где он установлен. IBM может по своему усмотрению отремонтировать или заменить неисправный Компьютер.

Если при гарантийном обслуживании производится замена Компьютера или его детали, то элемент, изъятый IBM или продавцом, переходит в их собственность, а элемент, установленный в качестве замены – в вашу. Вы ручаетесь за то, что все снятые элементы являются подлинными и не подвергались изменению. Предоставляемые на замену элементы могут оказаться и не новыми, но они будут работоспособны и функционально, как минимум, эквивалентны изымаемым. На элемент, установленный взамен неисправного, переносится гарантия на обслуживание, которая распространялась на изъятый элемент.

Аппаратные средства и компоненты для преобразования или модернизации, предоставленные IBM или продавцом, должны устанавливаться на Компьютере, который: 1) имеет определенный серийный номер (для некоторых Компьютеров) и 2) по уровню своего технического изменения совместим с этими аппаратными средствами и компонентами для преобразования или модернизации. В случае установки дополнительных аппаратных средств, выполнении преобразования или модернизации снятые элементы возвращаются в IBM. На элемент, установленный взамен удаленного, переносится гарантия на обслуживание, которая распространялась на изъятый элемент.

Перед тем как IBM или продавец заменит Компьютер или его деталь, вы обязуетесь удалить все компоненты, детали, дополнительные аппаратные средства, переделки и приспособления, не подлежащие гарантийному обслуживанию.

Вы также обязуетесь

- 1. удостоверить, что в отношении данного Компьютера нет никаких установленных законом обязательств или ограничений, которые препятствовали бы его замене;
- 2. получить доверенность от владельца Компьютера на его обслуживание IBM или продавцом (если вы не являетесь владельцем Компьютера); а также
- 3. в тех случаях, когда это возможно, перед проведением обслуживания
	- а. выполнить процедуры по выявлению и анализу неполадок и по обращению за обслуживанием, рекомендованные IBM или продавцом,
	- b. защитить все программы, данные и материалы, содержащиеся на Компьютере.
	- с. предоставить IBM или продавцу полный, свободный и безопасный доступ к оборудованию, чтобы дать им возможность выполнить их обязательства, а также
	- d. проинформировать IBM или продавца об изменениях в местонахождении Компьютера.

IBM несет ответственность за потерю или повреждение Компьютера, 1) пока он находится в распоряжении IBM, а также 2) при его транспортировке в тех случаях, когда транспортные издержки несет IBM.

Ни IBM, ни продавец не несут ответственности ни за какие конфиденциальные, защищенные правами собственности или личные данные, содержащиеся на Компьютере, который вы возвращаете по какой-либо причине в IBM или продавцу. Перед тем как возвращать Компьютер, вы должны удалить всю подобную информацию.

#### Особенности Изготовления

Все компьютеры IBM производятся из новых деталей либо из новых и бывших в употреблении деталей. В ряде случаев может оказаться, что Компьютер не новый и уже устанавливался. Независимо от особенностей изготовления Компьютера на него распространяются соответствующие положения гарантии IBM.

#### Ограничение Ответственности

Могут возникнуть обстоятельства, при которых, вследствие невыполнения обязательств со стороны IBM или по иной причине наступления ответственности. вы получите право на возмещение убытков от IBM. В каждом подобном случае, независимо от того, на каком основании выдвигаются претензии о возмещении убытков от IBM (включая грубые нарушения, халатность, введение в заблуждение и прочие претензии по поводу договора или причинения вреда). **IBM несет ответственность только** 

- 1. за причиненный физический ущерб (включая смертные случаи) и ущерб, причиненный недвижимому или материальному личному имуществу; а также
- 2. за прочие реально причиненные прямые убытки в размере, не превышающем суммы, эквивалентной 100 000 долларов США (или эквивалентной суммы в местной валюте), или сумм (при оплате в рассрочку – в размере платы за 12 месяцев), уплаченных за Компьютер, являющийся предметом претензий.

Это ограничение возмещения также относится ко всем поставщикам IBM и к продавцу. Указанный предел ограничивает совокупную ответственность IBM, ее поставщиков и продавца.

**НИ ПРИ КАКИХ ОБСТОЯТЕЛЬСТВАХ IBM НЕ НЕСЕТ ОТВЕТСТВЕННОСТИ: 1) ПО ПРЕТЕНЗИЯМ ТРЕТЬЕЙ СТОРОНЫ О ВОЗМЕЩЕНИИ ВАМИ УБЫТКОВ (НЕ ОХВАЧЕННЫХ ПЕРВЫМ ПУНКТОМ ПРИВЕДЕННОГО ВЫШЕ ПОЛОЖЕНИЯ); 2) ЗА ПОТЕРЮ ИЛИ ПОВРЕЖДЕНИЕ ВАШИХ ЗАПИСЕЙ ИЛИ ДАННЫХ; А ТАКЖЕ 3) ЗА СПЕЦИАЛЬНЫЕ, СЛУЧАЙНЫЕ ИЛИ КОСВЕННЫЕ УБЫТКИ ЛИБО ЗА КОСВЕННЫЕ ЭКОНОМИЧЕСКИЕ УБЫТКИ (ВКЛЮЧАЯ УПУЩЕННУЮ ВЫГОДУ И ПОТЕРЮ ВЛОЖЕНИЙ), ДАЖЕ ЕСЛИ IBM, ЕЕ ПОСТАВЩИКИ ИЛИ ПРОДАВЕЦ ПРЕДУПРЕЖДЕНЫ О ВОЗМОЖНОСТИ ТАКОВЫХ. ЗАКОНОДАТЕЛЬСТВО НЕКОТОРЫХ СТРАН НЕ ДОПУСКАЕТ ОТКАЗ ОТ ОТВЕТСТВЕННОСТИ ИЛИ ЕЕ ОГРАНИЧЕНИЕ В ОТНОШЕНИИ СЛУЧАЙНЫХ ИЛИ КОСВЕННЫХ УБЫТКОВ; В ЭТОМ СЛУЧАЕ ВЫШЕПРИВЕДЕННЫЙ ОТКАЗ ИЛИ ОГРАНИЧЕНИЕ МОЖЕТ К ВАМ НЕ ОТНОСИТЬСЯ.**

### **Заявление IBM о Гарантиях, Предоставляемых во Всем Мире, за исключением Канады, Пуэрто-Рико, Турции, США (Часть 1 – Общие Положения)**

*Данное Гарантийное Обязательство состоит из двух частей: Часть 1 – Общие положения и Часть 2 – Особые положения для некоторых стран.* **Положения, приведенные в Части 2, могут заменять собой или изменять положения, приведенные в Части 1***. Гарантии, предоставляемые IBM по данному Гарантийному Обязательству, распространяются только на те Компьютеры, которые были приобретены у IBM или у продавца продукции IBM в личное пользование, а не для продажи. Под термином "Компьютер" подразумевается компьютер IBM, его аппаратные средства, компоненты для преобразования и модернизации, элементы и комплектующие, а также любая их комбинация. Термин "Компьютер" не включает в себя никакие программы, ни предустановленные, ни установленные впоследствии, ни установленные в иное время. Если IBM не укажет иное, то приведенные ниже гарантии действуют только в той стране, в которой был приобретен Компьютер. В данном Гарантийном Обязательстве ничто не ущемляет никакие установленные законом права потребителей, нарушение или ограничение которых по договору не допускается. По всем вопросам обращайтесь в IBM или к продавцу.*

**Компьютер –** PC 300GL, Тип 6277 и 6287

**Гарантийный срок\* –** Компоненты: Три (3) года Работоспособность: Три (3) года

*\*За информацией о гарантийном обслуживании обращайтесь по месту покупки. Для некоторых Компьютеров IBM предоставляется право на гарантийное обслуживание На месте (это зависит от того, в какой стране осуществляется обслуживание).*

#### **Гарантия IBM на Компьютеры**

IBM гарантирует, что каждый Компьютер 1) не содержит дефектов материалов и производства и 2) соответствует Официальным Опубликованным Спецификациям IBM. Срок гарантии на Компьютер представляет собой некий фиксированный период времени, исчисляемый со Дня Установки. День Установки – это дата, указанная на вашем товарном чеке, если только IBM или продавец не укажут иное.

В течение гарантийного периода IBM или продавец (если он авторизован IBM для проведения гарантийного обслуживания) будут предоставлять вам бесплатные услуги по ремонту и замене Компьютера в соответствии с типом услуг, оказываемых для данного Компьютера, а также осуществлять руководство в отношении применимых к Компьютеру технических изменений и выполнять необходимую установку.

Если в течение гарантийного срока Компьютер перестанет функционировать в соответствии с гарантией, а IBM или продавец не смогут ни 1) восстановить его работоспособность, ни 2) заменить его на по крайней мере эквивалентный, то вы можете вернуть его по месту покупки и получить возмещение уплаченной вами суммы. Предоставляемый при замене компьютер может оказаться и не новым, но он будет вполне работоспособен.

#### **На Что Распространяется Гарантия**

Гарантия не включает в себя ремонт или замену Компьютера, поврежденного в результате неправильной эксплуатации, несчастных случаев, модификации, эксплуатации в неподходящей физической или операционной среде, неправильно произведенного вами обслуживания или сбоя, вызванного продуктом, за который IBM не несет ответственности. Гарантия утрачивает силу при снятии или замене идентификационных этикеток на Компьютере или его деталях.

**ЭТИ ГАРАНТИИ ЯВЛЯЮТСЯ ВАШИМИ ИСКЛЮЧИТЕЛЬНЫМИ ГАРАНТИЯМИ, КОТОРЫЕ ЗАМЕНЯЮТ СОБОЙ ВСЕ ОСТАЛЬНЫЕ ГАРАНТИИ ИЛИ ОГОВОРКИ, КАК ЯВНЫЕ, ТАК И ПРЕДПОЛАГАЕМЫЕ, ВКЛЮЧАЯ, НО НЕ ОГРАНИЧИВАЯСЬ ТАКОВЫМИ, ПРЕДПОЛАГАЕМЫЕ ГАРАНТИИ ИЛИ ОГОВОРКИ ОТНОСИТЕЛЬНО КОММЕРЧЕСКОГО ИСПОЛЬЗОВАНИЯ ИЛИ ПРИГОДНОСТИ ДЛЯ КАКИХ-ЛИБО ЦЕЛЕЙ. ЭТИ ГАРАНТИИ ДАЮТ ВАМ ОПРЕДЕЛЕННЫЕ ЮРИДИЧЕСКИЕ ПРАВА; ВЫ МОЖЕТЕ ТАКЖЕ ИМЕТЬ ДРУГИЕ ПРАВА, КОТОРЫЕ ЗАВИСЯТ ОТ ОСОБЕННОСТЕЙ КОНКРЕТНОГО ЗАКОНОДАТЕЛЬСТВА. ЗАКОНОДАТЕЛЬСТВО НЕКОТОРЫХ СТРАН НЕ ДОПУСКАЕТ ОТКАЗ ОТ ЯВНЫХ ИЛИ ПРЕДПОЛАГАЕМЫХ ГАРАНТИЙ ИЛИ ИХ ОГРАНИЧЕНИЕ; В ЭТОМ СЛУЧАЕ ВЫШЕПРИВЕДЕННЫЙ ОТКАЗ ИЛИ**

#### **ОГРАНИЧЕНИЕ МОЖЕТ К ВАМ НЕ ОТНОСИТЬСЯ. ПРИ ПОДОБНЫХ ОБСТОЯТЕЛЬСТВАХ ДЕЙСТВИЕ ЭТИХ ГАРАНТИЙ ОГРАНИЧЕНО ГАРАНТИЙНЫМ СРОКОМ. ПО ИСТЕЧЕНИИ ЭТОГО СРОКА ДЕЙСТВИЕ ВСЕХ ГАРАНТИЙ ПРЕКРАЩАЕТСЯ.**

#### **На Что не Распространяется Гарантия**

IBM не гарантирует, что Компьютер будет работать без прерываний или без ошибок.

Если не указано иное, IBM поставляет компьютеры не-IBM **БЕЗО ВСЯКИХ ГАРАНТИЙ.**

Для Компьютера, на который распространяется гарантия, предоставляется техническая и прочая поддержка, в частности, ответы по телефону на вопросы типа "как?," а также на вопросы по настройке и установке Компьютера **БЕЗО ВСЯКИХ ГАРАНТИЙ.**

#### **Гарантийное Обслуживание**

За гарантийным обслуживанием Компьютера обращайтесь к продавцу или в IBM. Возможно, вас попросят представить доказательство законности приобретения.

IBM или продавец предоставляют определенные типы услуг по ремонту и замене либо у вас на месте, либо в сервисном центре, что позволяет поддерживать Компьютеры в состоянии, соответствующем их Спецификациям, или восстанавливать их до такого состояния. IBM или продавец проинформируют вас о типах услуг, предоставляемых для вашего Компьютера в стране, где он установлен. IBM может по своему усмотрению отремонтировать или заменить неисправный Компьютер.

Если при гарантийном обслуживании производится замена Компьютера или его детали, то элемент, изъятый IBM или продавцом, переходит в их собственность, а элемент, установленный в качестве замены – в вашу. Вы ручаетесь за то, что все снятые элементы являются подлинными и не подвергались изменению. Предоставляемые на замену элементы могут оказаться и не новыми, но они будут работоспособны и функционально, как минимум, эквивалентны изымаемым. На элемент, установленный взамен неисправного, переносится гарантия на обслуживание, которая распространялась на изъятый элемент.

Аппаратные средства и компоненты для преобразования или модернизации, предоставленные IBM или продавцом, должны устанавливаться на Компьютере, который: 1) имеет определенный серийный номер (для некоторых Компьютеров) и 2) по уровню своего технического изменения совместим с этими аппаратными средствами и компонентами для преобразования или модернизации. В случае установки дополнительных аппаратных средств, выполнении преобразования или модернизации снятые элементы возвращаются в IBM. На элемент, установленный взамен удаленного, переносится гарантия на обслуживание, которая распространялась на изъятый элемент.

Перед тем как IBM или продавец заменит Компьютер или его деталь, вы обязуетесь удалить все компоненты, детали, дополнительные аппаратные средства, переделки и приспособления, не подлежащие гарантийному обслуживанию.

Вы также обязуетесь

- 1. удостоверить, что в отношении данного Компьютера нет никаких установленных законом обязательств или ограничений, которые препятствовали бы его замене;
- 2. получить доверенность от владельца Компьютера на его обслуживание IBM или продавцом (если вы не являетесь владельцем Компьютера); а также
- 3. в тех случаях, когда это возможно, перед проведением обслуживания
	- а. выполнить процедуры по выявлению и анализу неполадок и по обращению за обслуживанием, рекомендованные IBM или продавцом,
	- b. защитить все программы, данные и материалы, содержащиеся на Компьютере.
	- с. предоставить IBM или продавцу полный, свободный и безопасный доступ к оборудованию. чтобы дать им возможность выполнить их обязательства, а также
	- d. проинформировать IBM или продавца об изменениях в местонахождении Компьютера.

IBM несет ответственность за потерю или повреждение Компьютера, 1) пока он находится в распоряжении IBM, а также 2) при его транспортировке в тех случаях, когда транспортные издержки несет IBM.

Ни IBM, ни продавец не несут ответственности ни за какие конфиденциальные, защищенные правами собственности или личные данные, содержащиеся на Компьютере, который вы возвращаете по какой-либо причине в IBM или продавцу. Перед тем как возвращать Компьютер, вы должны удалить всю подобную информацию.

#### Особенности Изготовления

Все компьютеры IBM производятся из новых деталей либо из новых и бывших в употреблении деталей. В ряде случаев может оказаться, что Компьютер не новый и уже устанавливался. Независимо от особенностей изготовления Компьютера на него распространяются соответствующие положения гарантии IBM.

#### Ограничение Ответственности

Могут возникнуть обстоятельства, при которых, вследствие невыполнения обязательств со стороны IBM или по иной причине наступления ответственности. вы получите право на возмещение убытков от IBM. В каждом подобном случае, независимо от того, на каком основании выдвигаются претензии о возмещении убытков от IBM (включая грубые нарушения, халатность, введение в заблуждение и прочие претензии по поводу договора или причинения вреда), **IBM несет ответственность только** 

- 1. за причиненный физический ущерб (включая смертные случаи) и ущерб, причиненный недвижимому или материальному личному имуществу; а также
- 2. за прочие реально причиненные прямые убытки в размере, не превышающем суммы, эквивалентной 100 000 долларов США (или эквивалентной суммы в местной валюте), или сумм (при оплате в рассрочку - в размере платы за 12 месяцев), уплаченных за Компьютер, являющийся предметом претензий.
Это ограничение возмещения также относится ко всем поставщикам IBM и к продавцу. Указанный предел ограничивает совокупную ответственность IBM, ее поставщиков и продавца.

**НИ ПРИ КАКИХ ОБСТОЯТЕЛЬСТВАХ IBM НЕ НЕСЕТ ОТВЕТСТВЕННОСТИ: 1) ПО ПРЕТЕНЗИЯМ ТРЕТЬЕЙ СТОРОНЫ О ВОЗМЕЩЕНИИ ВАМИ УБЫТКОВ (НЕ ОХВАЧЕННЫХ ПЕРВЫМ ПУНКТОМ ПРИВЕДЕННОГО ВЫШЕ ПОЛОЖЕНИЯ); 2) ЗА ПОТЕРЮ ИЛИ ПОВРЕЖДЕНИЕ ВАШИХ ЗАПИСЕЙ ИЛИ ДАННЫХ; А ТАКЖЕ 3) ЗА СПЕЦИАЛЬНЫЕ, СЛУЧАЙНЫЕ ИЛИ КОСВЕННЫЕ УБЫТКИ ЛИБО ЗА КОСВЕННЫЕ ЭКОНОМИЧЕСКИЕ УБЫТКИ (ВКЛЮЧАЯ УПУЩЕННУЮ ВЫГОДУ И ПОТЕРЮ ВЛОЖЕНИЙ), ДАЖЕ ЕСЛИ IBM, ЕЕ ПОСТАВЩИКИ ИЛИ ПРОДАВЕЦ ПРЕДУПРЕЖДЕНЫ О ВОЗМОЖНОСТИ ТАКОВЫХ. ЗАКОНОДАТЕЛЬСТВО НЕКОТОРЫХ СТРАН НЕ ДОПУСКАЕТ ОТКАЗ ОТ ОТВЕТСТВЕННОСТИ ИЛИ ЕЕ ОГРАНИЧЕНИЕ В ОТНОШЕНИИ СЛУЧАЙНЫХ ИЛИ КОСВЕННЫХ УБЫТКОВ; В ЭТОМ СЛУЧАЕ ВЫШЕПРИВЕДЕННЫЙ ОТКАЗ ИЛИ ОГРАНИЧЕНИЕ МОЖЕТ К ВАМ НЕ ОТНОСИТЬСЯ.**

### **Часть 2 – Особые Положения для Некоторых Стран**

#### **АЗИЯ И СТРАНЫ ТИХООКЕАНСКОГО БАССЕЙНА**

**АВСТРАЛИЯ: Гарантия IBM на Компьютеры:** В этот Раздел добавляется следующий абзац:

Гарантии, указанные в этом Разделе, являются дополнениями к тем правам, которые могут вам предоставляться в соответствии с Актом о Правилах Торговли (Trade Practices Act, 1974 г.) и прочими законами, и ограничение этих прав возможно только в той мере, в какой это допускается применимым законодательством.

**Действие Гарантии:** В этом Разделе первое и второе предложения заменяются следующим положением:

Гарантия не включает в себя ремонт или замену Компьютера, поврежденного в результате неправильной эксплуатации, несчастных случаев, модификации, эксплуатации в неподходящей физической или операционной среде, эксплуатации в среде, не отвечающей Требованиям к Операционной Среде, неправильно произведенного вами обслуживания или сбоя, вызванного продуктом, за который IBM не несет ответственности.

#### **Ограничение Ответственности:** В этот Раздел добавлено нижеследующее положение:

В случае нарушения со стороны IBM условий или гарантий, подразумеваемых Актом о Правилах Торговли (Trade Practices Act, 1974 г.), ответственность IBM ограничивается ремонтом или заменой товара либо поставкой эквивалентного товара. Если условие или гарантия относится к праву продажи, пассивному владению либо к титульному праву, а также если товар относится к товарам,

обычно приобретаемым для личного, домашнего или бытового использования или потребления, то никакие приводимые в данном абзаце ограничения, не применяются.

#### **КИТАЙСКАЯ НАРОДНАЯ РЕСПУБЛИКА: Закон, под Действие которого**

**Подпадает:** В этот Раздел добавляется следующее положение: Данное Положение подпадает под действие законов Штата Нью-Йорк.

#### **ИНДИЯ: Ограничение Ответственности:** В этом Разделе пункты 1 и 2 заменяются следующими положениями:

1. ответственность за причиненный физический ущерб (включая смертные случаи) и ущерб, причиненный недвижимому или материальному личному имуществу, ограничивается размером ущерба, причиненного вследствие халатности со стороны IBM;

2. в отношении прочих реальных убытков, причиной которых в той или иной мере является неисполнение со стороны IBM обязательств в соответствии с или в связи с предметом данного Гарантийного Обязательства, ответственность IBM ограничивается общей суммой, уплаченной за Компьютер, который является предметом претензий.

#### **НОВАЯ ЗЕЛАНДИЯ: Гарантия IBM на Компьютеры:** В этот Раздел добавляется следующий абзац:

Гарантии, упомянутые в этом Разделе, являются дополнениями к тем правам, которые могут вам предоставляться в соответствии с Актом о Гарантиях Потребителям (Consumer Guarantees Act, 1993 г.) либо в соответствии с прочими законами, и ограничение которых или отказ от предоставления которых не допускается. Акт о Гарантиях Потребителям (Consumer Guarantees Act, 1993 г.) неприменим к товарам, поставляемым IBM, если эти товары используются в предпринимательской деятельности, как определено в упомянутом Акте.

#### **Ограничение Ответственности:** В этот Раздел добавлено нижеследующее положение:

Если Компьютеры приобретены не для предпринимательской деятельности, как определено в Акте о Гарантиях Потребителям (Consumer Guarantees Act, 1993 г.), то ограничения, приводимые в этом Разделе, подпадают под действие ограничений в упомянутом Акте.

#### **ЕВРОПА, БЛИЖНИЙ ВОСТОК, АФРИКА (EMEA)**

#### **Нижеследующие положения применимы ко всем странам EMEA.**

Положения данного Гарантийного Обязательства применимы к Компьютерам, приобретенным у продавца продукции IBM. Если вы приобрели этот Компьютер у IBM, то положения и условия применимого соглашения IBM будут иметь приоритет перед данным гарантийным обязательством.

#### **Гарантийное Обслуживание**

Если Компьютер IBM приобретен в Австрии, Бельгии, Великобритании, Германии, Голландии, Греции, Дании, Ирландии, Исландии, Испании, Италии, Латвии, Литве, Люксембурге, Норвегии, Португалии, Финляндии, Франции, Швейцарии, Швеции или Эстонии, то гарантийное обслуживание для этого Компьютера можно получить в любой из этих стран либо (1) у продавца продукции IBM, авторизованного для проведения гарантийного обслуживания, либо (2) в IBM.

Если Персональный Компьютер IBM приобретен в Албании, Армении, Беларуси, Болгарии, Боснии-Герцеговине, Венгрии, Грузии, Казахстане, Киргизии, Молдавии, Польше, России, Румынии, Словацкой Республике, Словении, Украине, Федеральной Республике Югославии или в бывшей Югославской Республике Македонии (FYROM), то гарантийное обслуживание для этого Компьютера можно получить в любой из этих стран либо (1) у продавца продукции IBM, авторизованного для проведения гарантийного обслуживания, либо (2) в IBM.

Применимые законы, положения для данной Страны и юрисдикция определяются тем, в какой стране предоставляется гарантийное обслуживание. Однако, при получении гарантийного обслуживания в Албании, Армении, Беларуси, Болгарии, Боснии-Герцеговине, Венгрии, Грузии, Казахстане, Киргизии, Молдавии, Польше, России, Румынии, Словацкой Республике, Словении, Украине, Федеральной Республике Югославии или в бывшей Югославской Республике Македонии (FYROM), данное Положение регулируется законами Австрии.

#### **Нижеследующие положения применимы только к указанным странам:**

**ЕГИПЕТ: Ограничение Ответственности:** В этом Разделе пункт 2 заменяется следующим положением:

2. в отношении прочих реальных прямых убытков ответственность IBM ограничивается общей суммой, уплаченной за Компьютер, который является предметом претензий.

Распространение на поставщиков и продавцов (без изменений).

**ФРАНЦИЯ: Ограничение Ответственности:** В этом Разделе второе предложение в первом абзаце заменяется следующим положением: В каждом подобном случае, независимо от того, на каком основании выдвигаются претензии о возмещении убытков от IBM, IBM несет ответственность только (пункты 1 и 2 остаются без изменений).

**ГЕРМАНИЯ: Гарантия IBM на Компьютеры:** В этом Разделе первое предложение в первом абзаце заменяется следующим положением: Гарантия на Компьютер IBM распространяется на функциональную пригодность Компьютера для нормальной работы и соответствие Компьютера его Спецификации.

В этот Раздел добавлены следующие абзацы: Минимальный гарантийный срок на Компьютеры составляет шесть месяцев.

В том случае, если IBM или продавец не способны отремонтировать Компьютер IBM, вы можете потребовать альтернативное возмещение в виде частичной компенсации в размере, определяемом в соответствии со сниженной стоимостью неотремонтированного Компьютера, или потребовать аннулировать соответствующее соглашение для такого Компьютера и получить возмещение уплаченной суммы.

**Действие Гарантии:** Второй абзац неприменим.

**Гарантийное Обслуживание:** В этот Раздел добавлено следующее положение: В течение гарантийного срока транспортировка неисправного Компьютера в IBM производится за счет IBM.

**Состояние Производства:** Этот Раздел заменяется следующим положением: Все Компьютеры представляют собой заново изготовленные компьютеры. Помимо новых деталей Компьютеры могут также содержать ранее использованные детали.

**Ограничение Ответственности:** В этот Раздел добавлено нижеследующее положение:

Ограничения и исключения, указанные в Гарантийном Обязательстве, неприменимы при явной гарантии, если причиной ущерба, нанесенного по вине IBM, является мошенничество или грубая халатность.

В пункте 2 "100 000 долларов США" заменяется на "1 000 000 DEM."

В конец первого абзаца пункта 2 добавлено следующее предложение: Ответственность IBM по этому пункту ограничивается нарушениями существенных положений договора в случае обычной халатности.

**ИРЛАНДИЯ: Действие Гарантии:** В этот Раздел добавляется следующее положение:

За исключением случаев, явно указанных в этих положениях и условиях, настоящим исключаются все установленные законом условия, включая все предполагаемые гарантии, но без отказа от гарантий, предполагаемых в соответствии с Актом о продаже товаров (Sale of Goods Act, 1893 г.) или Актом о Предоставлении товаров и услуг (Sale of Goods and Supply of Services Act, 1980 г.).

**Ограничение Ответственности:** В этом Разделе пункты один и два в первом абзаце заменяются следующими положениями:

1. за смертные случаи и причиненный физических ущерб, а также за ущерб, причиненный частной собственности, вызванные исключительно халатностью со стороны IBM; и 2. за прочие реально причиненные прямые убытки в размере, не превышающем суммы в 75 000 фунтов стерлингов или 125 процентов затрат (при оплате в рассрочку – в размере платы за 12 месяцев) на Компьютер, являющийся предметом претензий, либо на иной предмет иска.

Распространение на поставщиков и продавцов (без изменений).

В конец этого Раздела добавлен следующий абзац: При невыполнении каких-либо обязательств полная ответственность IBM и ваше возмещение, как по контракту, так и в результате удовлетворения иска, ограничивается размером причиненных убытков.

**ИТАЛИЯ: Ограничение Ответственности:** В этом Разделе второе предложение в первом абзаце заменяется нижеследующим положением: В каждом подобном случае, если иное не указано в обязывающем законе, IBM несет ответственность только: (пункт 1 оставлен без изменений) 2) в отношении прочих реальных убытков, причиной которых в той или иной мере является неисполнение со стороны IBM обязательств в соответствии с или в связи с предметом данного Гарантийного Обязательства, ответственность IBM ограничивается общей суммой, уплаченной за Компьютер, который является предметом претензий.

Распространение на поставщиков и продавцов (без изменений).

В этом Разделе второй абзац заменяется нижеследующим положением: Если иное не указано в обязующем законе, то ни IBM, ни продавец не несут ответственности за следующее: (пункты 1 и 2 остаются без изменений) 3) косвенные убытки, даже если IBM или продавец были предупреждены о возможности таковых.

#### ЮЖНАЯ АФРИКА, НАМИБИЯ, БОТСВАНА, ЛЕСОТО и СВАЗИЛЕНД:

Ограничение Ответственности: В этот Раздел добавляется следующее положение:

Полная ответственность IBM в отношении реальных убытков, причиной которых в какой-либо мере является неисполнение со стороны IBM обязательств в соответствии с или в связи с предметом данного Гарантийного Обязательства, ограничивается суммой, уплаченной за конкретный Компьютер, который является предметом ваших претензий к IBM.

ТУРЦИЯ: Состояние Производства: Этот Раздел заменяется следующим положением:

IBM выполняет заказы покупателей на Компьютеры IBM в соответствии с производственными стандартами IBM на заново изготовленные компьютеры.

ВЕЛИКОБРИТАНИЯ: Ограничение Ответственности: В этом Разделе пункты 1 и 2 в первом абзаце заменяются следующими положениями:

1. только за смертные случаи или причинение физического ущерба частной собственности, вызванные небрежностью со стороны IBM;

2. за прочие реально причиненные прямые убытки в размере, не превышающем суммы в 150 000 фунтов стерлингов или 125 процентов затрат (при оплате в рассрочку - в размере платы за 12 месяцев) на Компьютер, являющийся предметом претензий, либо на другой предмет иска.

В этот абзац добавляется следующий пункт:

3. за нарушение предполагаемых обязательств IBM в соответствии с Разделом 12 Акта о Продаже Товаров (Sale of Goods Act, 1979 г.) или Раздела 2 Акта о Предоставлении Товаров и Услуг (Supply of Goods and Services Act, 1982 г.).

Распространение на поставщиков и продавцов (без изменений).

В конец этого Раздела добавлено нижеследующее положение: При невыполнении каких-либо обязательств полная ответственность IBM и ваше возмещение, как по контракту, так и в результате удовлетворения иска, ограничивается размером причиненных убытков.

#### СЕВЕРНАЯ АМЕРИКА

КАНАДА: Гарантийное Обслуживание: В этот Раздел добавлено

нижеследующее положение: За гарантийным обслуживанием IBM обращайтесь по телефону 1-800-465-6666.

США: Гарантийное Обслуживание: В этот Раздел добавлено нижеследующее положение:

За гарантийным обслуживанием IBM обращайтесь по телефону 1-800-IBM-SERV.

### Замечания

В данной публикации могут встретиться ссылки или указания на продукты, программы или услуги IBM, которые IBM не собирается предоставлять во всех странах, где ведет свою деятельность. Ссылки на продукты, программы или услуги IBM не означают и не предполагают, что можно использовать только указанные продукты, программы или услуги. Вместо них разрешается использовать любые функционально эквивалентные продукты, программы или услуги, если при этом не нарушаются права фирмы IBM на интеллектуальную собственность или другие, защищенные законом, права. В этом случае пользователь сам несет ответственность за оценку и проверку совместимости с любыми продуктами-заменителями, кроме явно указанных IBM.

Фирма IBM может располагать патентами или рассматриваемыми заявками на патенты, относящимися к предмету данной публикации. Получение данного документа не означает предоставления каких-либо лицензий на эти патенты. Запросы по поводу лицензий можно направлять в письменной форме по адресу:

**IBM Director of Licensing IBM Corporation** North Castle Drive Armonk, NY 10504-1785  $U.S.A.$ 

Ссылки на Web-сайты не-IBM приводятся только для вашего удобства и ни в коей мере не должны рассматриваться как рекомендации пользоваться этими Web-сайтами. Материалы на этих Web-сайтах не входят в число материалов по данному продукту IBM, и весь риск пользования этими Web-сайтами несете вы сами.

### Готовность к наступлению 2000-го года и **ИНСТРУКЦИИ**

Считается, что продукт готов к наступлению 2000-го года, если при использовании с соответствующей документацией этот продукт способен обеспечить правильную обработку, вывод и/или ввод данных о датах на рубеже и в пределах двадцатого и двадцать первого веков при условии, что другие продукты (в частности, аппаратное обеспечение, программы и программно-аппаратные средства), используемые вместе с данным продуктом, способны правильно обмениваться с ним данными о датах.

Этот аппаратный продукт IBM PC разработан так, что способен обрабатывать четырехразрядные данные о датах на рубеже и в пределах двадцатого и двадцать первого веков. Если ваш компьютер IBM будет включен в момент наступления следующего столетия, то вы должны будете его выключить и снова включить либо перезагрузить операционную систему, чтобы обеспечить перестановку столетия на внутренних часах.

Этот продукт IBM PC не позволяет избежать ошибок, которые могут произойти, если программа, которой вы пользуетесь или с которой производится обмен датами, не готова к наступлению 2000-го года. Программные средства IBM, поставляемые с данным продуктом, готовы к наступлению 2000-го года. Однако, к этому продукту IBM PC могут также прилагаться и программы других фирм. IBM не несет ответственности за готовность этих программ к наступлению 2000-го года. Если вы захотите узнать о готовности этих программ, о возможных ограничениях или о наличии обновлений, то вам придется обратиться непосредственно к разработчикам этих программ.

Вы сможете подробнее узнать о продуктах IBM PC и их готовности к наступлению 2000-го года на нашем Web-сайте по адресу: http://www.pc.ibm.com/year2000. Там вы найдете информацию и средства, которые помогут вам перестроиться с учетом наступления 2000-го года, особенно если у вас есть несколько персональных компьютеров IBM. Фирма IBM рекомендует вам время от времени посещать этот сайт, чтобы получать оттуда новейшую информацию.

### Товарные знаки

Приведенные ниже термины являются товарными знаками Корпорации ІВМ в США и/или других странах:

HelpCenter HelpWare **IBM LANClient Control Manager** Netfinity  $OS/2$ PowerPC **ThinkPad** ValuePoint ViaVoice Wake on I AN

Intel, Pentium и LANDesk - товарные знаки или зарегистрированные товарные знаки Корпорации Intel.

Microsoft, MS-DOS, Windows и Windows NT - товарные знаки или зарегистрированные товарные знаки Корпорации Microsoft.

Названия других компаний, а также их продуктов или услуг могут являться товарными знаками или сервисными марками других фирм.

### **Замечания по электромагнитному излучению**

#### **Замечания по электромагнитному излучению**

Этот компьютер относится к Классу B цифровых устройств. Однако, если в этом компьютере есть преинсталлированный контроллер сетевого интерфейса (NIC), то во время использования NIC компьютер рассматривается как цифровое устройство Класса A. Замечания о совместимости цифровых устройств Класса A имеют приоритетное значение, поскольку добавление определенных аппаратных средств Класса A или кабелей NIC Класса A меняет классификацию компьютера на Класс A.

### **Замечания по Классу B**

PC 300GL, Тип 6267, 6277 и 6287

Ответственная сторона:

International Business Machines Corporation New Orchard Road Armonk, NY 10504 Телефон: 1-919-543-2193

#### **Заявление о соответствии промышленным стандартам Канады по электромагнитному излучению для оборудования Класса B**

Этот цифровой прибор Класса B соответствует стандарту Канады ICES-003.

### **Замечания по Классу A**

**Заявление о соответствии промышленным стандартам Канады по электромагнитному излучению для оборудования Класса A**

Этот цифровой прибор Класса A соответствует стандарту Канады ICES-003.

#### **Заявление о соответствии требованиям, предъявляемым к оборудованию Класса A в Австралии и Новой Зеландии**

**Внимание:** Этот продукт относится к Классу A. В бытовых условиях этот продукт может вызвать интерференцию радиоволн; в этом случае от пользователя может потребоваться принять надлежащие меры.

### **Прочие замечания**

#### **Заявление о соответствии Директиве Европейского сообщества**

Этот продукт соответствует требованиям, изложенным в Директиве Совета ЕС 89/336/EEC, которые касаются соблюдения законов о совместимости электромагнитного оборудования в странах-членах ЕС. IBM не может нести никакой ответственности за какие-либо несоответствия требованиям техники безопасности вследствие модификации продукта (включая установку дополнительных плат не-IBM) в обход рекомендаций. **Заявление о соответствии требованиям, предъявляемым к оборудованию Класса A в Австралии и Новой Зеландии**

**Внимание:** Этот продукт относится к Классу A. В бытовых условиях этот продукт может вызвать интерференцию радиоволн; в этом случае от пользователя может потребоваться принять надлежащие меры.

#### **Заявление о соответствии промышленным стандартам Канады по электромагнитному излучению для оборудования Класса A**

Этот цифровой прибор Класса A соответствует стандарту Канады ICES-003.

#### **Заявление о соответствии Директиве Европейского сообщества**

Этот продукт соответствует требованиям, изложенным в Директиве Совета ЕС 89/336/EEC, которые касаются соблюдения законов о совместимости электромагнитного оборудования в странах-членах ЕС. IBM не может нести никакой ответственности за какие-либо несоответствия требованиям техники безопасности вследствие модификации продукта (включая установку дополнительных плат не-IBM) в обход рекомендаций.

#### **Заявление о соответствии требованиям, предъявляемым в Тайване к электронному оборудованию Класса 1**

警告使用者:<br>這是有類的資訊產品,在可這是有類境中使用時,在這一<br>能造成射頻干擾,在當後 求採取某些適當的對策。

### **Замечание о шнурах питания**

В целях соблюдения вашей безопасности IBM прилагает к данному продукту IBM шнур питания с вилкой с заземлением. Чтобы избежать удара током, пользуйтесь только правильно заземленной розеткой.

Шнуры питания IBM, используемые в США и Канаде, входят в перечень Underwriter's Laboratories (UL) и сертифицированы ассоциацией Canadian Standards Association (CSA).

При работе с блоками, рассчитанными на 115 В: Используйте шнур, входящий в перечень UL и сертифицированный CSA, трехжильный шнур 18 AWG, типа SVT или SJT, не более 4,5 м длиной, с параллельной вилкой с заземлением (15 А, 125 В).

При работе с блоками, рассчитанными на 230 В (в США): Используйте шнур, входящий в перечень UL и сертифицированный CSA, трехжильный шнур 18 AWG, тип SVT или SJT, не более 4,5 м длиной, с параллельной вилкой с заземлением (15 А, 250 В).

При работе с блоками, рассчитанными на 230 В (за пределами США): Используйте шнур с вилкой с заземлением. Шнур питания должен соответствовать требованиям техники безопасности той страны, в которой устанавливается оборудование.

Шнуры питания IBM, разработанные для той или иной страны, обычно можно приобрести только в этой стране:

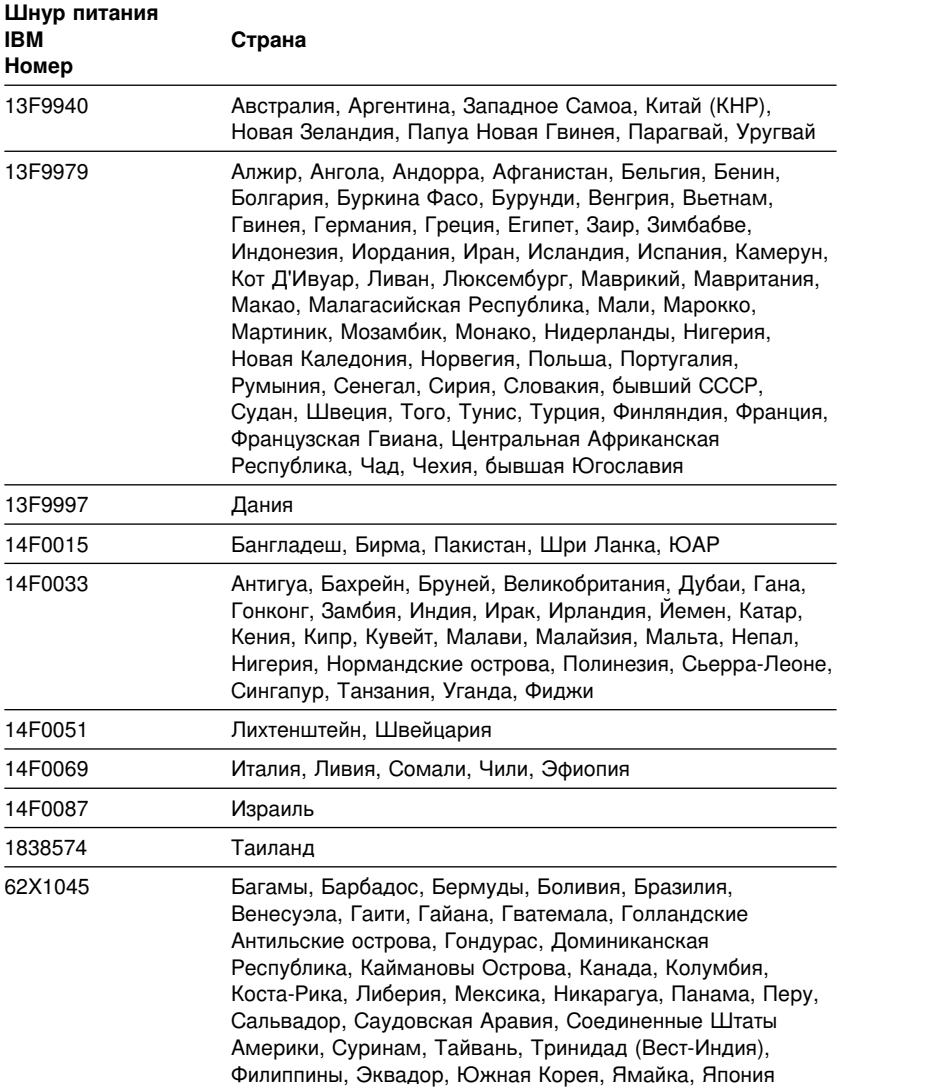

## **Индекс**

## Числа

1-800, консультации по телефону 148 900, номер линии поддержки 152

A America Online 146

## B

BIOS, обновление 27

## Ċ

CompuServe 146 CoSession Remote 141

## D

DDC (канал данных дисплея) 25 DHCP, описание 23 **DMA** (ресурсы прямого доступа к памяти) 47 DPMS (сигнализация управления питанием монитора) 47

Е EEPROM 27

Internet, домашняя страница 143, 147 **ISA** ресурсы для плат прежнего стандарта 82 слоты 80

## O

Online Housecall 148

### P

PC Doctor 138 PCI активация компьютера 50 местонахождение слота 10 Plug and Play 3 **POST** обновление 27 описание 100 при запуске 21 сообщения об ошибках 103 таблицы сообщений об ошибках 105 PRODIGY 146

### R

RPL, описание 23

## S

S3 Trio3D 24, 69 SDRAM<sub>2</sub> Setup, утилита См. утилита Setup SVGA (супервидеографический адаптер) 24

### V

VGA (видеографический адаптер) 24

## **W**

Wake on LAN (активация по сети) 50 WWW, домашняя страница 143, 147

## **Z**

Zip-дисковод 29

## **А**

абонирование услуг линий поддержки 152 автоматическое включение Wake on LAN (активация по сети) 50 активация PCI 50 активация по будильнику 50 обнаружение звонка по модему 50 обнаружение звонка через последовательный порт 50 установка 50 автотест при включении питания *См.* POST адаптеры AGP 69 адаптеры Plug and Play 82 адаптеры прежнего стандарта 44, 82, 98 активация по будильнику 50 антибликовый фильтр 18 аппаратные средства дискеты 142 неполадки 133, 134 установленные 155 аппаратные средства защиты 91 аппаратные средства, снятие 73 аудиосистема порты 26 средства 26

## **Б**

батарейка батарейка разряжена 106 доступ 73 замена 59 замечание x местонахождение на системной плате 69 утилизация 59 блики, минимизация 18 блок питания 70 блокировка клавиатуры 31

### **В**

вентиляция 18 взаимосвязь периферийных компонентов *См.* PCI видеодрайверы 24 видеопамять 78 видеосистема SVGA 24 VGA 24 адаптеры 24, 69 драйверы устройств 24 контроллер 2, 24 режим 24 включение выключение компьютера 22 компьютера 21 внутренние компоненты, местонахождение 69 воздух, циркуляция 18 восстановление флэш-памяти 141 выход горячего воздуха 18

### **Г**

гарантийное обслуживание 148 гарантия заявления 157

графические адаптеры 24, 69

## Д

диагностика CD-ROM 138 PC Doctor 138 дискеты 138 программы 138 средства 99 таблицы 124 диск. жесткий 84.85 дискеты, прилагаемые к аппаратным средствам 142 дисковод гибких дисков 84, 85 дисководы гибких дисков неполадки, устранение 125 поддержка 2 установка дополнительного 63 дисководы жестких дисков См. жесткие диски длина кабелей 18 домашняя страница, IBM Personal Computer 143 домашняя страница, IBM Personal Computing 147 дополнительные аппаратные средства запись данных 155 установка 63 драйверы устройств 95 драйверы устройств, видеосистема 24

## Ж

жесткие диски поддержка 2 резервные копии 59 управление питанием 49 установка дополнительного 63 жесткий диск 84, 85

### 3

завершение установки 93 загрузка удаленных программ (RPL) 23 закрытие системы 22 замечания 157 замечания по электромагнитному излучению 173 замки 31, 129 замок крышки 67, 94 запись данных об устройствах и аппаратных средствах 155 запросы активации по сети 50 запуск в отсутствие оператора 37 запуск компьютера 21 зашита замки 31 пароли 36 средства 4 защитная U-образная стяжка, установка 91 заявление о соответствии требованиям к лазерному оборудованию іх звуковые сигналы 22, 100

## И

идентификационные номера 155 изменение конфигурации 95 интерфейс управления рабочим столом (DMI) 23

# К

кабели IDE 87 отсоединение 68 присоединение 10, 95 типы для внутренних устройств 87 как стереть пароли 42

канал данных дисплея (DDC) 25 клавиатура блокировка 31, 36 неполадки 131 работа 17 скорость ввода, изменить 43 ключи 155 кнопка Вкл/Выкл 94 компоненты на системной плате 73 компьютер компьютер, установка 9 консультации 143 консультации по телефону 148 конфигурация компьютера 33 конфликты ресурсов 80, 84, 95 конфликты ресурсов, сообщения об ошибках 82 кресло, регулировка 17 крышка замок 31, 67, 94 поломка замка крышки 129 снятие 67 установка на место 94 кэш-память 2

## **Л**

ленточное устройство 84, 85 линии поддержки, абонирование услуг 152

## **М**

международное гарантийное обслуживание 150 мелькание, уменьшение 25 меры безопасности при работе с электроприборами vii меры предосторожности при работе с литиевыми батарейками 106

местонахождение компонентов 69 микропроцессор ошибка обновления 108 стандартный 2 модем обнаружение звонка 50 обнаружение звонка через последовательный порт 50 модули DIMM 2 модуль памяти с двурядным соединителем (DIMM) 2 модуль регулировки напряжения (VRM), местонахождение 69 монитор мелькание 25 неполадки, устранение 126 параметры 25 размещение 18 разрешение 25 разъем 10 режим выключения 48 режим ожидания 48 режим отключения 49 режим приостановки 48 стандарт DDC 25 управление питанием 47, 48 уход 18 частота развертки 25 мышь блокировка 36 запуск в отсутствие оператора 37 неполадки 131 порт 37 последовательный порт 37 режим выключения подсказки о пароле 37 чистка 58

## Н

настройка компьютера 33 неисправности принтера 136 неисправности устройства манипулирования 131 неполадки, устранение 99

## O

обзор по PC 300GL 1 обзор услуг 144 обновление конфигурации компьютера 95 обновления POST/BIOS 44 операционные системы поддержка 4 совместимые 4 организация рабочего места 17 освещение 18 отсеки поддерживаемые устройства 2 установка устройств 88 отсеки устройств 84 ошибка проявления 124 сообшения POST 103 ошибка конфигурации устройства 107

## П

память имеющаяся 100 кэш-память 2 модули DIMM 2 неполадки 132 ошибка конфигурации 108 поддержка 2 проверка 21 флэш-память 2 параллельный порт 10 местонахождение 10

параллельный порт (продолжение) неполадки 134 пароли администратора 40 запуск компьютера 21, 39 использование 36 по включении 36 удаление 42 пароль администратора Setup 39 если вы забыли пароль 42 запуск компьютера 21, 39 использование 40 установка 40 пароль по включении запуск в отсутствие оператора 37 запуск компьютера 21, 39 использование 36 установка 36 пароль с привилегированным доступом См. пароль администратора первичные слоты PCI 80 перемещение компьютера 59 перемычки, местонахождение на системной плате 69 периодические неполадки 130 питание выходная мощность 4 управление 47 шнур 18, 19, 176 планирование размещения компьютера 17 платные услуги 151 поддержка персональных компьютеров, платная 151 поддержка серверов 149 поддержка сетей и серверов, платная 152 поломка вентилятора 130 поломки, профилактика 57, 59

помошь 143 порт USB 10 порт видеосистемы 10 порт клавиатуры 10 порт мыши 10 порты 10, 68, 95 порты ввода-вывода 3 порты универсальной последовательной шины (USB) 137 последовательность запуска 43 последовательность запуска при автоматическом включении, задать 43 последовательный порт 10 неполадки 135 обнаружение звонка 50 правила эксплуатации компьютера 57 программы неполадки 137 ошибки 137 преинсталлированные 4 продление и расширение гарантии 153 процессор См. микропроцессор публикации, заказ 154

### P

работа в сети 50 рабочее место, организация 17 разрешение 25 разъем дисковода гибких дисков, местонахождение 69 разъемы 10 разъемы питания (внутренние), местонахождение 69 расширенная диагностика 138 расширенная диагностика **IBM 138** 

регулировка кресла 17 режим ACPI BIOS 48 резервное копирование жесткого диска 59 ресурсы для плат прежнего стандарта ISA 82, 95 ресурсы прямого доступа к памяти (DMA) 47

## C

серверы, поддержка 149 серийные номера 155 сети и серверы, поддержка 149 сигнализация управления питанием монитора (DPMS) 47 сигнальные кабели внутренних устройств 87 система программы, обновление 27 характеристика 6 слоты PCI 80 слоты расширения 3 слоты расширения для адаптеров 80 слоты расширения, свободные 3 служебное помещение, организация рабочего места 17 сообшения об ошибках 102 сообщения об ошибках, конфликты pecypcos 82, 95 средства управления системой 22 стабилизаторы 18 стирание CMOS 42 супервидеографический адаптер  $(SVGA)$  24 схема системной платы 73

### Т

тепловое излучение 6

техническая поддержка, гарантийная 148 техническая поддержка, оплата 151 техническая поддержка, удаленная 148 товарные знаки 171

## V

удаленная техническая поддержка 148 удаленное администрирование 44 удлинители 18 **V**добство 17 управление питанием 47, 48 уровень шума 7 услуги, платные 151 усталость 17 установка дополнительных аппаратных средств 63 установка компьютера 9 установка крышки 94 устранение неполадок 99, 145 информация 99 таблицы 124 устройства запуска, конфигурирование 98 устройства, чувствительные к статическому разряду, правила обращения 65 **VCTDOЙСТВО** в отсеках с 1 по 4 88 кабели 87 неполадки, устранение 125 отсеки 2.84 спецификация 85 установка 88 устройство CD-ROM 84, 85 использование 27 установка 63, 88

утилита Setup 95 вызов при запуске компьютера 21 выход 36 запуск 33 обновление 27 Функции 33

### Ф

факс, получение информации по факсу 148 фиксированный диск 84, 85 флэш-память 2, 27

## X

характеристика 6 характеристика компьютера 2

### Ч

частота развертки 25 чистка компакт-диски 28 компьютер 57 монитор 58 мышь 58

### Ш

шлейфы 87 шнур питания 19

### Э

экран См. монитор экран, фильтр 18 электрические розетки 18 электронная поддержка 146 электронные доски объявлений 146

электронные информационные сети 146 энергосберегающие средства 47

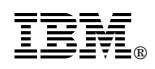

Код изделия: 10L0563

Ноябрь 1998 г.

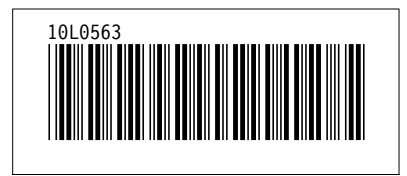